# **Technické řešení dohledového a poplachového přijímacího centra**

Technical Solutions of Surveillance and Alarm Receiving Center

Bc. Jana Křeménková

2013

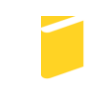

Univerzita Tomáše Bati ve Zlíně Fakulta aplikované informatiky

Univerzita Tomáše Bati ve Zlíně Fakulta aplikované informatiky akademický rok: 2012/2013

# ZADÁNÍ DIPLOMOVÉ PRÁCE

(PROJEKTU, UMĚLECKÉHO DÍLA, UMĚLECKÉHO VÝKONU)

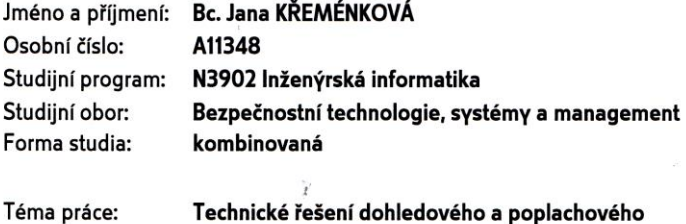

Technické řešení dohledového a poplachového přijímacího centra

 $\rm V_{\odot}$ 

#### Zásady pro vypracování:

- 1. Vypracujte literární rešerši zaměřenou na technické řešení dohledového a poplachového přijímacího centra (dále jen DPPC).
- 2. V rámci literární rešerše provedte analýzu software, který je využívaný u DPPC.
- 3. Vypracujte manuál pro obsluhu software u daného DPPC dle normy ČSN EN 50  $518 - 2$ .
- 4. Navrhněte a realizujte připojení stávajícího poplachového přijímacího centra k DPPC.
- 5. Zhodnoťte přínos připojení zabezpečovaných objektů k DPPC, zvažte i ekonomickou náročnost připojení.

#### Rozsah diplomové práce: Rozsah příloh: Forma zpracování diplomové práce: tištěná/elektronická

Seznam odborné literatury:

- 1. KINDL, Jiří. Projektování bezpečnostních systémů I. 1. vydání. Zlín: UTB, 2004. ISBN 80-7318-168-7.
- 2. BASTIAN, Peter. Praktická elektrotechnika. Praha: Europa Sobotáles, 2004. ISBN 80-86706-15.
- 3. HANUS, Stanislav. Bezdrátové a mobilní komunikace. Brno: VUT, 2003. ISBN 80-214-833-8.
- 4. KŘEČEK, Stanislav. Příručka zabezpečovací techniky. 3. vydání. Blatná: S.I. : Cricetus, 2006. ISBN 80-902938-2-4.
- 5. HORST, Jansen. Informační a telekomunikační technika. Praha: BEN, 2004. ISBN 80-86706-08-7.
- 6. Lukáš, L. Bezpečnostní technologie, systémy a management. Zlín: VeRBuM, 2011. ISBN 978-80-87500-05-7

Vedoucí diplomové práce:

Datum zadání diplomové práce: Termín odevzdání diplomové práce: 3. června 2013

doc. Mgr. Milan Adámek, Ph.D. Ústav bezpečnostního inženýrství 8. února 2013

Ve Zlíně dne 8. února 2013

prof. Ing. Vladimír Vašek, CSc. děkan

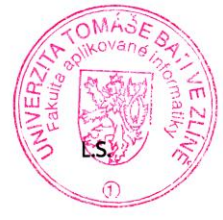

doc. RNDr. Vojtéch Křesálek, CSc. reditel ústavu

# **ABSTRAKT**

Cílem diplomové práce je zpracování základního manuálu určeného dispečerům dohledového a poplachového přijímacího centra (dále jen DPPC) pro obsluhu softwaru SIMS a realizace připojení rušeného poplachového přijímacího centra k DPPC. V úvodní teoretické části je zpracováno technické řešení DPPC, přenos zpráv a analýza softwaru využívaného na pracovišti DPPC. V závěru práce je nastíněn přínos zabezpečení objektu připojením k DPPC a také na modelovém příkladu firmy cenový návrh instalace PZS a kamerového systému.

Klíčová slova: Dohledové a poplachové přijímací centrum (DPPC), poplachový zabezpečovací a tísňový systém (PZTS), kamerový systém (CCTV), monitorovací software

# **ABSTRACT**

The aim of this diploma thesis is to create a basic manual intended for dispatchers of the Monitoring and alarm receiving centre (further in the work only referred to as "DPPC") for the operation of the SIMS software and it also deals with implementation of connection of the alarm receiving centre, which is to be cancelled, to the DPPC. The theoretical part processes the technical solution of the DPPC, transmission of messages and analysis of software used in the DPPC. In its conclusion, this diploma thesis outlines the benefits of securing an object by its connection to the DPPC and on an example of a model company the suggested price of installation of an intrusion and hold-up alarm system and a closedcircuit television system is presented.

Keywords: Monitoring and alarm receiving centre (MARC), Intrusion and hold-up alarm system (I&HAS), closed-circuit television (CCTV), monitoring software

Ráda bych poděkovala všem, kteří mi pomohli při zpracování mé diplomové práce. Především děkuji doc. Mgr. Milanu Adámkovi, Ph.D. za odborné vedení a poskytnuté připomínky ke zpracování práce.

Dále patří poděkování mému zaměstnavateli firmě CZ-GUARD s.r.o. za umožnění integrace nových poznatků získaných studiem do praxe, Lukáši Komárkovi za neustálou ochotu podělit se o zkušenosti a také rodině za trpělivost a podporu ve studiu.

# **Prohlašuji, ţe**

- beru na vědomí, že odevzdáním diplomové/bakalářské práce souhlasím se zveřejněním své práce podle zákona č. 111/1998 Sb. o vysokých školách a o změně a doplnění dalších zákonů (zákon o vysokých školách), ve znění pozdějších právních předpisů, bez ohledu na výsledek obhajoby;
- beru na vědomí, že diplomová/bakalářská práce bude uložena v elektronické podobě v univerzitním informačním systému dostupná k prezenčnímu nahlédnutí, že jeden výtisk diplomové/bakalářské práce bude uložen v příruční knihovně Fakulty aplikované informatiky Univerzity Tomáše Bati ve Zlíně a jeden výtisk bude uložen u vedoucího práce;
- byl/a jsem seznámen/a s tím, že na moji diplomovou/bakalářskou práci se plně vztahuje zákon č. 121/2000 Sb. o právu autorském, o právech souvisejících s právem autorským a o změně některých zákonů (autorský zákon) ve znění pozdějších právních předpisů, zejm. § 35 odst. 3;
- beru na vědomí, že podle § 60 odst. 1 autorského zákona má UTB ve Zlíně právo na uzavření licenční smlouvy o užití školního díla v rozsahu § 12 odst. 4 autorského zákona;
- beru na vědomí, že podle § 60 odst. 2 a 3 autorského zákona mohu užít své dílo diplomovou/bakalářskou práci nebo poskytnout licenci k jejímu využití jen s předchozím písemným souhlasem Univerzity Tomáše Bati ve Zlíně, která je oprávněna v takovém případě ode mne požadovat přiměřený příspěvek na úhradu nákladů, které byly Univerzitou Tomáše Bati ve Zlíně na vytvoření díla vynaloženy (až do jejich skutečné výše);
- beru na vědomí, že pokud bylo k vypracování diplomové/bakalářské práce využito softwaru poskytnutého Univerzitou Tomáše Bati ve Zlíně nebo jinými subjekty pouze ke studijním a výzkumným účelům (tedy pouze k nekomerčnímu využití), nelze výsledky diplomové/bakalářské práce využít ke komerčním účelům;
- beru na vědomí, že pokud je výstupem diplomové/bakalářské práce jakýkoliv softwarový produkt, považují se za součást práce rovněž i zdrojové kódy, popř. soubory, ze kterých se projekt skládá. Neodevzdání této součásti může být důvodem k neobhájení práce.

# **Prohlašuji,**

- že jsem na diplomové práci pracoval samostatně a použitou literaturu jsem citoval. V případě publikace výsledků budu uveden jako spoluautor.
- že odevzdaná verze diplomové práce a verze elektronická nahraná do IS/STAG jsou totožné.

Ve Zlíně …………………….

podpis diplomanta

# **OBSAH**

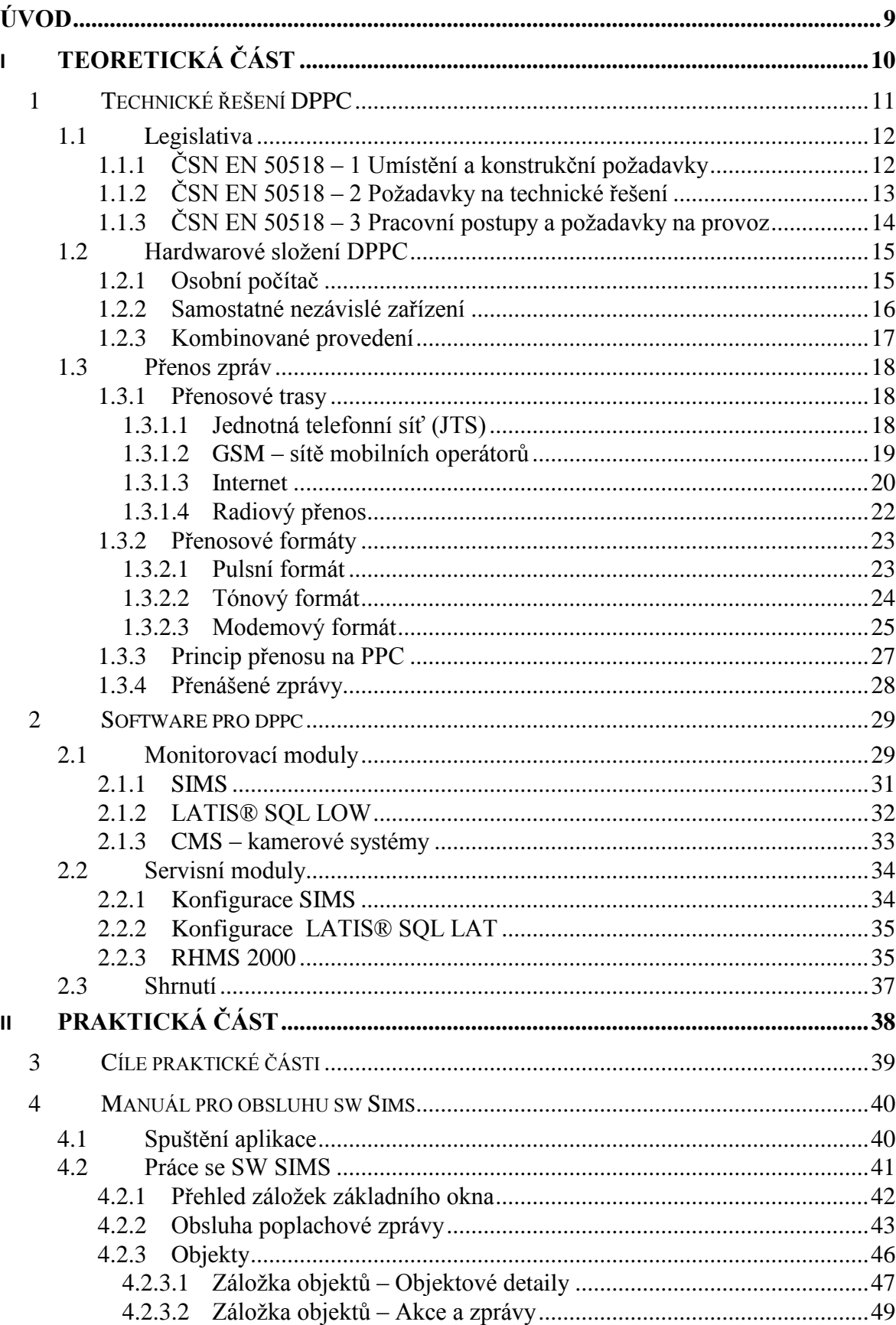

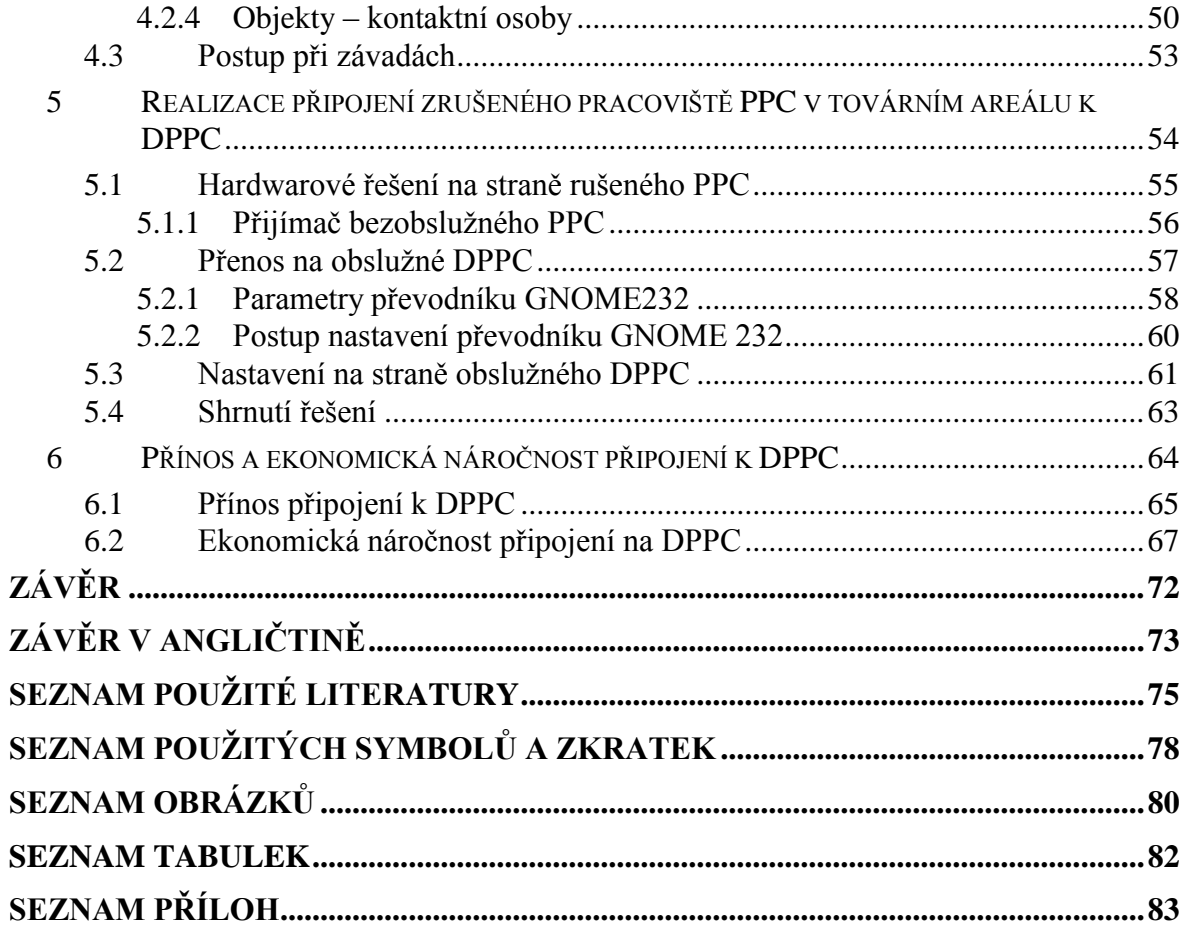

# <span id="page-8-0"></span>**ÚVOD**

Diplomová práce je zaměřena na dohledová a poplachová příjímací centra (dále jen DPPC). V průběhu příštího roku budou certifikována pouze ta centra, která vyhovují normám ČSN EN 50518.

Diplomová práce je rozdělena na dvě části, teoretickou a praktickou.

V teoretické části přiblížím požadavky, které definuje norma ČSN EN 50518, hardwarové složení DPPC a zaměřím se také na přenos zpráv ze zabezpečovaných objektů na DPPC a to jak na přenosové trasy, tak přenosové formáty.

Další kapitolou teoretické části je analýza softwaru DPPC. Zaměřím se na možnosti a rozdělení programů. Pro bližší prozkoumání jsem si vybrala programy SIMS pana Hrachoviny a LATIS® SQL firmy Trade FIDES a.s. Zmíním se také o možnosti centrální správy kamerových systémů.

V praktické části diplomové práci vytvořím základní manuál určený dispečerům DPPC pro obsluhu softwaru SIMS, neboť tento program nemá manuál zpracován dodavatelem.

V další kapitole bude popsána realizace připojení rušeného pracoviště poplachového přijímacího centra k DPPC a jeho nastavení.

V závěru práce se pokusím o zhodnocení přínosu připojení zabezpečovaných objektů k DPPC a také na modelovém příkladu uvedu ekonomickou náročnost takového připojení.

# <span id="page-9-0"></span>**I. TEORETICKÁ ČÁST**

# <span id="page-10-0"></span>**1 TECHNICKÉ ŘEŠENÍ DPPC**

Dohledové a poplachové přijímací centrum je centrum s trvalou obsluhou do nějž jsou přenášeny informace, které se týkají stavu jednoho nebo více poplachových zabezpečovacích a tísňových systémů nacházejících se ve střežených objektech.

Signály z poplachových zabezpečovacích a tísňových systémů (dále jen PZTS) jsou na dohledové a poplachové přijímací centrum (dále jen DPPC) přenášeny různými způsoby, a to:

- telefonní linka
- mobilní síť
- internet
- radiová síť

Popřípadě jejich kombinací.

DPPC přenesený signál ze střeženého objektu přijme a pomocí speciálního monitorovacího programu umožní uživatelsky příjemné zobrazení podrobných přehledů o stavech střežených objektů. Software zajišťuje přístup k veškerým informacím a režimovým opatřením nutným k rychlé a efektivní reakci na příchozí událost.

Současným trendem je kromě střežení objektů pomocí PZTS i monitoring objektu kamerovým systémem. Obraz je přenášen na DPPC a umožňuje případnou verifikaci poplachového signálu. Verifikací rozumíme doplňkové informace, které indikují pravděpodobnost, že došlo k ostrému poplachu. Umožňuje podat výjezdové skupině, případně Policii přesnější informace o pohybu nežádoucích osob ve střeženém objektu, jejich popis nebo SPZ auta.

Na dohledové centra je také možno přenášet informace např. o překročení teploty, únik vody či plynu, nefunkčnosti výtahu atp. a operační centra může na tyto události reagovat kontaktováním odpovědné osoby.

# <span id="page-11-0"></span>**1.1 Legislativa**

Prvním standardem provozu pultů centrální ochrany byla směrnice ČAP P 103, která zavedla, po vzoru Německého svazu pojistitelů, základní kvalitativní požadavky na služby, které souvisí s dálkovou ochranou majetku. V únoru roku 2014 skončí účinnost platných Osvědčení o registraci podle ČAP P 103. S účinností od 1.1.2011 je v České republice fungování DPPC upraveno normou ČSN EN 50518, kterou připravila technická komise CENELEC (Evropský výbor pro normalizaci v elektrotechnice) a status národní normy jí udělil ÚNMZ (Úřad pro technickou normalizaci, metrologii a státní zkušebnictví).

Norma se skládá z 3 částí:

- ČSN EN 50518 1 Umístění a konstrukční požadavky (prosinec 2010)
- ČSN EN 50518 2 Požadavky na technické řešení (srpen 2011)
- ČSN EN 50518 3 Pracovní postupy a požadavky na provoz (leden 2012)

## <span id="page-11-1"></span>**1.1.1 ČSN EN 50518 – 1 Umístění a konstrukční poţadavky**

V první části normy ČSN EN 50518 jsou stanoveny minimální požadavky na návrh, konstrukci a funkční zařízení pro budovy, kde probíhá monitorování, příjem a zpracování (poplachových) signálů odesílaných poplachovými zabezpečovacími systémy jako součást celkového procesu zajištění bezpeční a zabezpečení. Požadavky se vztahují jak na případy dálkové konfigurace, v nichž více systémů přenáší informace do jednoho nebo více poplachových přijímacích center (PPC), tak na případy jednoho centra určeného pro monitorování a zpracování poplachů generovaných jedním nebo více poplachovými systémy, nalézajícími se v témže perimetru příslušného místa.[1]

Podle normy musí být DPPC situován v místě s nízkým rizikem požáru, výbuchu, zaplavení, vandalismu a nebezpečí hrozícího z jiných míst. V případě, že DPPC není jediným uživatelem objektu, v němž je umístěno, musí být od zbytku budovy odděleno fyzickou barierou, sestávající ze stěn, podlah, stropů a nezbytných otvorů.[1]

Při volbě místa pro umístění DPPC je nutné posouzení rizik.

Norma dále definuje stavební řešení DPPC:

 konstrukce DPPC – konstrukční požadavky ohledně fyzického útoku, útoku střelnou zbraní, ochranu proti požáru, proti blesku,

- příslušenství umístění toalet, umývárny
- $\bullet$  otvory povoleny jsou pouze vstup z haly, nouzový východ, zasklené plochy, vstupní otvory pro kabeláže a potrubí, manipulační okénko, ventilace (požadavky jsou definovány zvlášť v dalších kapitolách této normy)
- vstupní předsíň dvoje dveře bezpečnostní třídy 4, nesmí být otevírány současně s výjimkou řízených událostí a musí být vzájemně provázány a ovládány pouze z DPPC

Norma dále definuje požadavky na elektronickou detekci pro všechny základní části DPPC, a postihuje následující události: útok zvenčí, požár, vchod a východ, plyn, komunikace, tíseň, monitorování bezpečnosti personálu, signalizaci elektronických ochranných systémů, CCTV. Veškeré systémy uvedené v kapitole poplachových systémů DPPC musí být dodržovány podle požadavků příslušných norem. V případech, kdy normy neexistují, se musí údržba provádět podle směrnic výrobce tak, aby byla zaručena trvalá spolehlivost.[1]

V poslední kapitole jsou stanoveny požadavky na napájení DPPC elektrickým proudem a záložní zdroje napájení.

## <span id="page-12-0"></span>**1.1.2 ČSN EN 50518 – 2 Poţadavky na technické řešení**

Druhá část normy stanovuje požadavky na výkonnost. Čas mezi časem přijetí výstupního signálu z komunikátoru přijímacího centra do indikačního zařízení a časem počátku události musí splňovat následující výkonnostní kritéria:

- v případě tísňových poplachů: 30s u 80% přijatých signálů a 60s u 98,5% přijatých signálů,

- v případě všech ostatních poplachů: 90s u 80% přijatých signálů a 180s u 98,5% přijatých signálů,

Soulad s výše uvedenými kriterií musí být dosaženo v průběhu dvanácti po sobě jdoucích měsíců.[2]

Dále jsou definovány požadavky na komunikaci, příjem signálu a zásah dispečera, testování funkčnosti všech zařízení a postupy při závadách a podávání zpráv. V normě se věnuje pozornost evropské směrnici o ochraně osobních údajů, což v ČR definuje zákon č. 101/2000Sb O ochraně osobních údajů.

Dodržování je povinné v následujících oblastech:

-údaje o zákazníkovi,

-údaje o vnější komunikaci DPPC,

-záznamy o zákrocích dispečera.

Výše uvedené údaje jsou archivovány po dobu odpovídající požadavkům v normě: údaje o klientovi a o zákrocích dispečera po dobu 2 let, informace o komunikaci DPPC po dobu 3 měsíců.[2]

Dále je stanoven požadavek na vypracování nouzového plánu pro případ vyřazení DPPC z činnosti, jež definuje postup odstranění následků – kontaktních údajů dodavatelů a poskytovatelů služeb, kteří provedou obnovení při zachování poskytování služeb.

#### <span id="page-13-0"></span>**1.1.3 ČSN EN 50518 – 3 Pracovní postupy a poţadavky na provoz**

Poslední část normy stanovuje minimální postupy a požadavky na provoz DPPC. Jsou stanoveny podmínky personálního obsazení, bezpečnostních prověrek a lustrace a také výcviku. DPPC musí být trvale obsazena nejméně dvěma dispečery. Pokud je DPPC provozováno současně s jiným DPPC a provozní postupy zajišťují stejný efekt jako u DPPC obsazeného dvěma dispečery, je tento požadavek splněn. [3]

V každém centru se musí nacházet pracovníkům dostupná provozní dokumentace, která obsahuje předpisy pro provozní postupy. Definuje postup pro testování, vstup a odchod z DPPC, správu databází, provozní kontinuitu a nouzové stavy, evakuační postupy, zpracování signálů.

Shoda je ověřována auditem, který je prováděn každoročně orgánem akreditovaným podle EN 45011 nebo EN-ISO/IEC 17020. Za případné neshody je odpovědný vedoucí DPPC, který také dohlíží na odstranění a opravení ve stanovených lhůtách.

Poslední kapitola ukládá požadavky na zdokumentování postupů definující ukládání, ochranu, oprávněné přemísťování, dobu platnosti a nakládání s údaji. Musí být vypracován postup pro zacházení, údržbu, ukládání, likvidaci a vedení zákaznických údajů. [3]

# <span id="page-14-0"></span>**1.2 Hardwarové sloţení DPPC**

Dohledové a poplachové přijímací centrum je možné provozovat buď jako osobní počítač, nebo samostatným nezávislým zařízením, ale nejčastější verzí provozu DPPC je jejich kombinace.

# <span id="page-14-1"></span>**1.2.1 Osobní počítač**

DPPC v tomto případě tvoří osobní počítač, který je přímo v základní desce osazen telefonní, radiovou, GSM či ISDN kartou. Popřípadě jsou tyto karty v externím boxu, připojeném k počítači přes USB nebo sériové rozhraní.

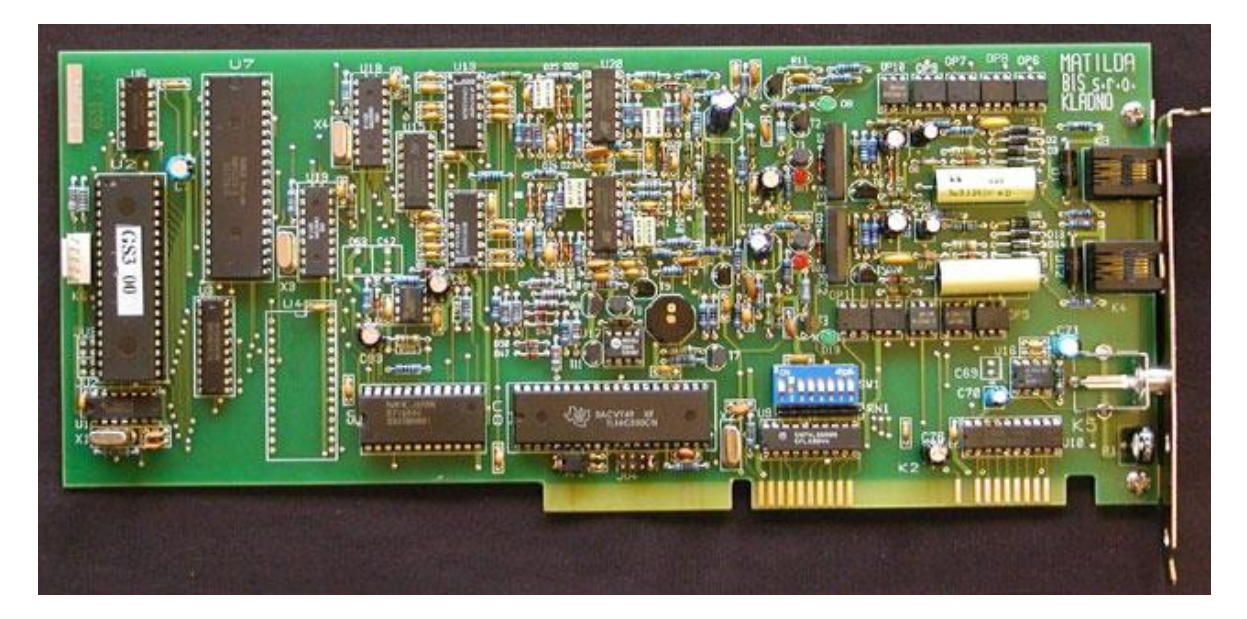

**Obrázek 1 Telefonní karta Matilda 51 [20]**

Komunikační procesor telefonní karty se skládá ze dvou samostatně pracujících částí. Komunikační část skládající se z obvodů (linková část) na zpracování signálu z telefonních linek a digitálního zpracování. Druhou částí je rozhraní do PC, obě části komunikují sériově. Účelem linkové části je impedanční přizpůsobení telefonní lince, příjem signálu z telefonní linky, kontrola napětí na telefonní lince a galvanické oddělení obvodů PC od telefonních obvodů. Na kartě je k dispozici generátor zvuků s výkonovým zesilovačem pro přivolání obsluhy. Je možné připojení externího reproduktoru.

Nezbytnou součástí počítače fungujícího jako PPC je vyhodnocovací a řídící software.

Nevýhodou tohoto řešení DPPC je náročnost zajištění stability systému a hardwaru a zvýšené požadavky na stabilitu systému. Počítač je v provozu nepřetržitě a je nezbytné zajistit zálohu napájení v případě výpadku proudu.

#### <span id="page-15-0"></span>**1.2.2 Samostatné nezávislé zařízení**

Samostatné nezávislé zařízení je digitální přijímač, zpravidla v rackovém provedení, umožňující po určitou dobu samostatný provoz a mající záložní zdroj.

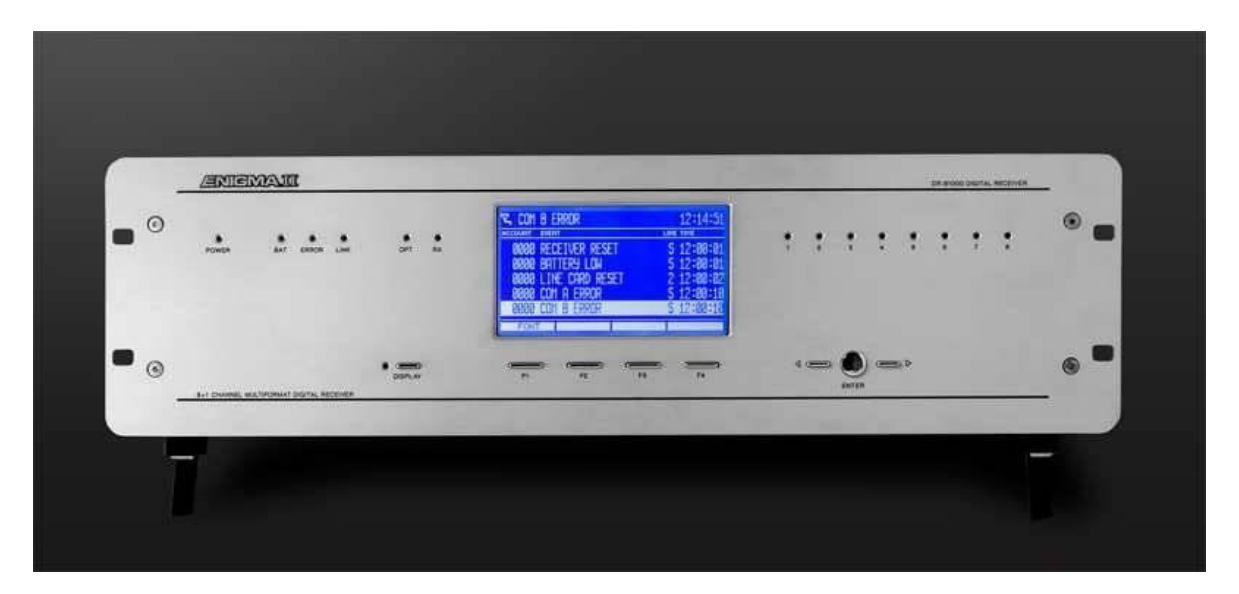

**Obrázek 2 Digitální přijímač ENIGMA II [21]**

Přijímač se skládá z centrální procesorové jednotky, linkových karet (2 – 8 dle provedení), napájecí karty a radiové karty.

**Centrální procesorová jednotka –** řídí provoz přijímače, má energeticky nezávislou paměť až na 2000 událostí, které v případě výpadku PC nebo tiskárny ukládá v pořadí příchodu do vyrovnávací paměti. Po obnově spojení jsou události automaticky předány. Jednotka obsahuje dva sériové porty, USB port, ethernetové rozhraní, paralelní port tiskárny programovatelné výstupy např. pro sledování statusů různých přijímačů.

**Linková karta –** monitoruje telefonní linku, má svou vyrovnávací paměť až pro 500 událostí v případě poruchy komunikace s centrální procesorovou jednotkou a je schopna zobrazit identifikaci volajícího.

**Napájecí karta –** zajišťuje napájení pro další karty v přijímači. Je vybavena automatickou nabíječkou a připojenou záložní baterií. V případě výpadku proudu je automaticky přepojena na záložní baterii. Karta dohlíží na přítomnost a kapacitu záložní baterie a aktuální stav je předáván centrální procesorové jednotce a zobrazen na čelním panelu přijímače.

Čelní panel přijímače je osazen LCD displejem kde jsou zobrazovány příchozí zprávy. Události mohou být vytištěny, nebo ve většině případů předávány do počítače a zobrazeny obsluze v monitorovacím programu.

Výhodou tohoto PPC je možnost nepřerušeného provozu v případě poruchy počítače. Operační má možnost po nezbytně nutnou dobu odečítat zprávy z LCD displeje. Musí však příchozí zprávu rozklíčovat a podle dokumentace přiřadit k objektu.

#### <span id="page-16-0"></span>1.2.3 **Kombinované provedení**

Architektura moderních DPPC upřednostňuje kombinaci obou výše uvedených možností. Příchozí zpráva je tak nejprve přijata a zobrazena na LCD displeji přijímače v číselném formátu a poté je textově přeložena a zobrazena obsluze PPC v monitorovacím softwaru běžícím pod operačním systémem na počítači. Zvyšuje se tak uživatelský komfort a zrychluje reakce operátora.

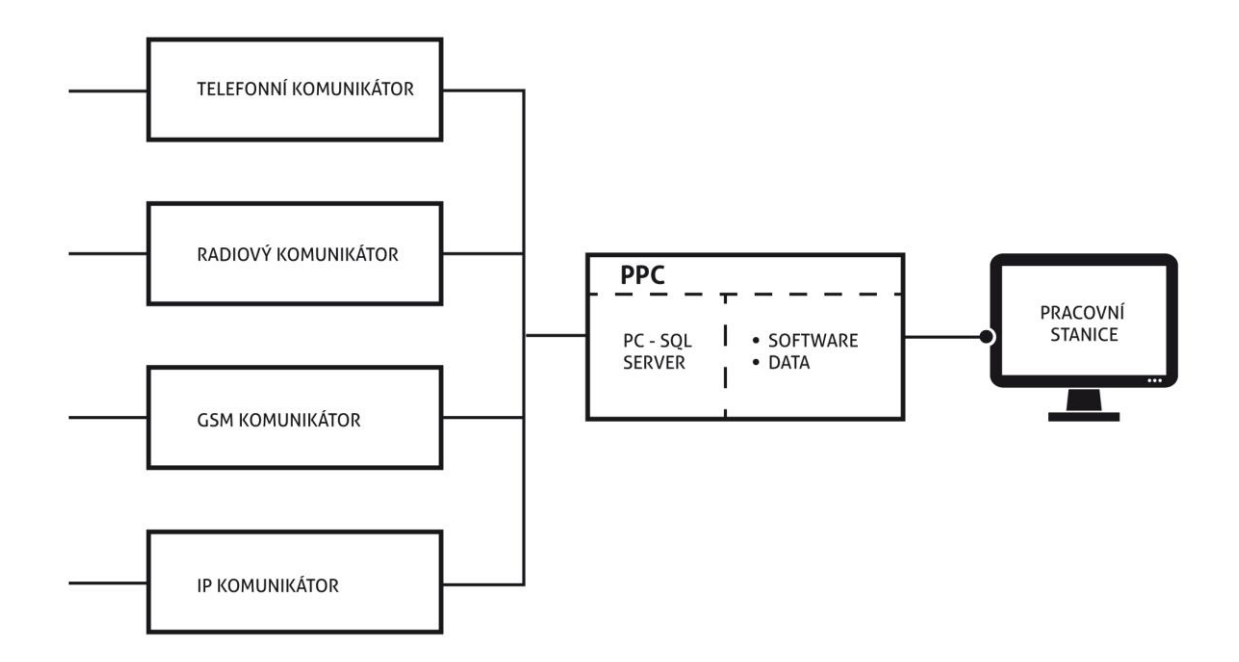

**Obrázek 3 Blokové schéma architektury DPPC**

Z výše uvedeného blokového schématu je patrno složení moderních DPPC. Lze připojit různé přijímače různých výrobců dle komunikátorů použitých k přenosu informací z PZTS na střežených objektech.

#### <span id="page-17-0"></span>**1.3 Přenos zpráv**

Sebelépe navržený a nainstalovaný poplachový zabezpečovací a tísňový systém je k ničemu, pokud poplachová zpráva není přenesena ze střeženého objektu ke zpracování poplachovým přijímacím centrem, tak aby mohlo dojít k adekvátní reakci na tuto zprávu.

#### <span id="page-17-1"></span>**1.3.1 Přenosové trasy**

#### <span id="page-17-2"></span>*1.3.1.1 Jednotná telefonní síť (JTS)*

Přenos pomocí telefonní sítě bylo nejčastěji používanou přenosovou trasou. V současné době začíná být nahrazována sítí GSM. Způsob přenosu je hovorovým pásmem, které je využíváno nejčastěji, dále nadhovorovým pásmem (kdy se informace přemění na signál o kmitočtu nad hovorovým pásmem 20 000 Hz, téměř nepoužívá) a ISDN.

**Hovorové pásmo –** velkému rozšíření této formy přenosu napomohlo široké pokrytí JTS ve střežených objektech a také integrace telefonního komunikátoru do desky ústředny.

Telefonní linka se nejprve připojí do ústředny PZTS a z ústředny se teprve vytvoří připojení pro koncové zařízení. Ústředna PZTS má tak vždy při vysílání prioritu.

V případě pobočkové ústředny se nejprve vede signál do ústředny PZTS a poté do telefonní ústředny. V případě přenosu informace z PZTS je telefonní hovor ústřednou PZTS přerušen, informace je odeslána do PPC a linka je znovu uvolněna. Tzn. pokud komunikuje ústředna PZTS je telefonní linka obsazena a účastník může uskutečnit hovor až po odeslání informace ústřednou PZTS.

V ústředně PZTS se zpravidla programují hlavní a záložní telefonní linky. V případě, že je hlavní linka obsazena, začne ústředna vytáčet záložní linku. Pokud je obsazena i záložní, postup se opakuje. Opakování lze nastavit na ústředně (4 – 8x). V případě, že se ústředna nedovolá, je signalizována porucha komunikace.

Celý tento postup je časově náročný, a proto se na straně PPC využívá zapojení linek do série, které zajišťuje poskytovatel JTS.

Ústředna vytočí hlavní linku a pokud je tato obsazena, je automaticky ve velmi krátké době přesměrována na další linku.

**ISDN –** v ČR se tento typ přenosu příliš neujal z důvodu rozvoje mobilní sítě. ISDN (Integraded Services Digital Network) znamená integraci různých druhů informací (řeč, data, obrázky, video), různých funkcí (vytvoření, zpracování, uložení, přenos) a různých druhů koncových zařízení (samostatné přístroje nebo síť zařízení). Nabízí přenos analogově – digitálního převodu až k účastníkovi do jeho přístroje a tím digitálně účastnickou přípojku umožňující připojit kromě digitálního telefonu další koncové zařízení s možností simultálního provozu.

2 typy přípojek:

- 2B+D účastnická připojení až 8 koncových zařízení, 2 nezávislé B kanály (nosné) o rychlosti 64 kbit/s pro přenos hlasu, faxu, dat a jednoho D kanálu (řídící) o rychlosti 16 kbit/s pro přenos signalizace.
- 30B+D přípojka pro pobočkové ústředny 30 nezávislých B kanálů o rychlosti 64 kbit/s a jeden D kanál o rychlosti 16 kbit/s pro přenos signalizace.[4]

#### <span id="page-18-0"></span>*1.3.1.2 GSM – sítě mobilních operátorů*

Střežené objekty, které nemají přípojku JTS a nelze zde využít radiového přenosu, je možné připojit pomocí sítě GSM (Global System for Mobile Comunications). Ústředna PZTS je osazena GSM komunikátorem a dle použitého typu jsou zprávy přenášeny v hovorovém pásmu, v datovém pásmu pomocí služby GPRS a nebo pomocí SMS zprávy.

**Hovorové pásmo –** je nejdražší variantou této formy přenosu. Řešením zde může být připojení GSM brány na jednu z linkových karet přijímače PPC. Jako službu pro zákazníky jim PPC poskytne SIM kartu patřící do firemní sítě, kdy mobilní operátor poskytuje zvýhodněné tarify. V rámci takové "firemní sítě" může být paušál snížen až na 100 Kč bez DPH a veškerá komunikace je zahrnuta v tomto paušálu. Nemusí být při tom omezován počet zpráv přenášených ze střeženého objektu na PPC.

**GPRS – (**General Packet Radio Service) je mobilní datová služba, která využívá přepojování paketů, kdy se dynamicky využívají neobsazené časové sloty, které může sdílet více uživatelů. Pro přenos informace se v tomto případě zpravidla využívá IP protokol pracující na síťové vrstvě.

Velkou výhodou je obousměrná komunikace mezi PPC a komunikátorem instalovaným na střeženém objektu. Opět se v rámci "firemní sítě" můžeme dostat na velmi nízký paušál za datový tarif.

Na straně PPC je instalován přijímač, který je využívaný i při přenosu přes internet (viz obr. 4) nebo je příjem zpráv zajištěn monitorovacím softwarem na úrovni služby.

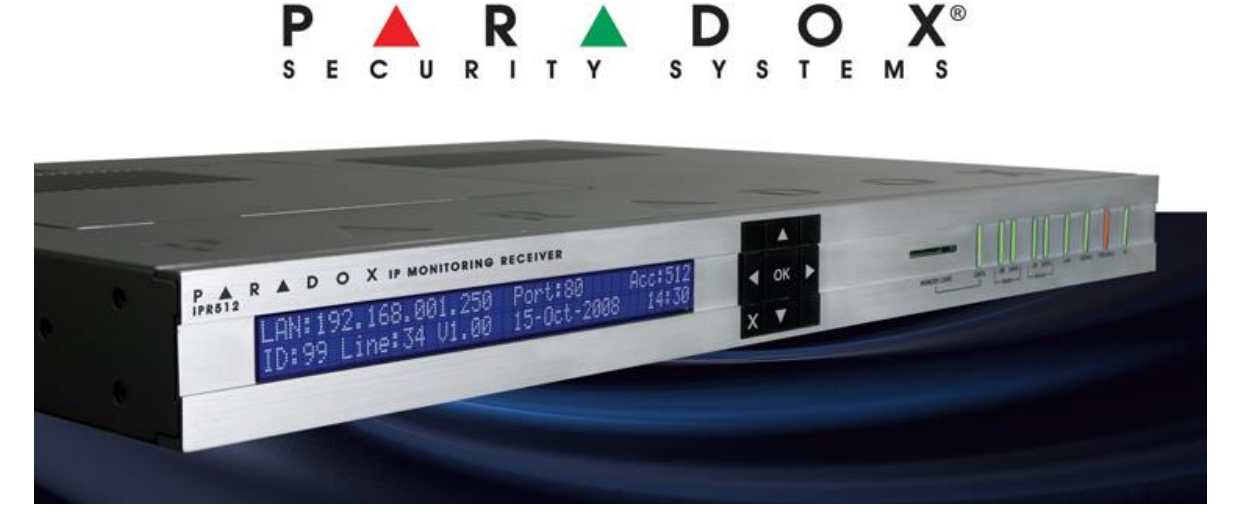

**Obrázek 4 Příklad přijímače IP [22]**

**SMS - (***Short message service* **) -** poslední variantou využití sítě GSM je zasílání SMS o poplachu nebo stavu objektu. Příjem na straně PPC je uskutečněn pomocí SMS komunikátoru a přijatá zpráva je zobrazena v monitorovacím softwaru.

Tento komunikátor lze zároveň využít i pro odesílání zpráv z PPC zákazníkům, kteří chtějí mít okamžitý přehled například o časech kódování nebo o poplachu. Lze také odesílat zprávy hlídkám atd.

Velkou nevýhodou tohoto přenosu je, že v případě přetížení sítě, může dojít k doručení zprávy s velkým zpožděním.

#### <span id="page-19-0"></span>1.3.1.3 *Internet*

S rozvojem internetového připojení se tato forma přenosu stává hojně využívanou. Kromě přenosu poplachových a stavových informací je přenášen i obraz a zvuk. Je možný vzdálený dohled a ovládání PZTS. Pomocí přenosu obrazu z kamerových systémů odpadají některé výjezdy k planým poplachům. V případě střežení solárních elektráren to přináší i výraznou úsporu finančních prostředků.

Pro přenos informací využívají objektové komunikátory i přijímač DPPC dva protokoly transportní vrstvy UDP a TCP, případně oba dva. Pokud přijímač umí zpracovat oba, může automaticky přepínat zpracování příchozí zprávy, aniž by bylo třeba provádět změnu nastavení přijímače. V případě, že objektový komunikátor umí komunikovat oběma protokoly, provede se výběr manuálně. Pro přenos z ústředen PZTS se převážně používá protokol UDP.

TCP je spojově orientovaný protokol což znamená, že k navázání "end-to-end" komunikace potřebuje, aby proběhl mezi klientem a serverem tzv. "handshaking". Poté, co bylo spojení navázáno, data mohou být posílána oběma směry. Charakteristické vlastnosti TCP protokolu jsou:

- spolehlivost TCP používá potvrzování o přijetí, opětovné posílání a překročení časového limitu. Pokud se jakákoliv data ztratí po cestě, server si je opětovně vyžádá. U TCP nejsou žádná ztracená data, jen pokud několikrát po sobě vyprší časový limit, tak je celé spojení ukončeno.
- zachování pořadí Pokud pakety dorazí ve špatném pořadí, TCP vrstva příjemce se postará o to, aby se některá data pozdržela a finálně je předala správně seřazená.
- vyšší režie TCP protokol potřebuje např. tři pakety pro otevření spojení, umožňuje to však zaručit spolehlivost celého spojení. [5]

UDP je jednodušší protokol založený na odesílání nezávislých zpráv. Charakteristika protokolu:

- bez záruky Protokol neumožňuje ověřit, jestli data došla zamýšlenému příjemci. Datagram se může po cestě ztratit. UDP nemá žádné potvrzování, přeposílání ani časové limity. V případě potřeby musí uvedené problémy řešit vyšší vrstva.
- nezachovává pořadí Při odeslání dvou zpráv jednomu příjemci nelze předvídat, v jakém pořadí budou doručeny.
- jednoduchost Nižší režie než u TCP (není zde řazení, žádné sledování spojení atd.). [5]

# <span id="page-21-0"></span>*1.3.1.4 Radiový přenos*

Poslední z variant přenosu informací z ústředen PZTS je radiový přenos. Z výše uvedených forem je finančně nejnáročnější jak pro provozovatele PPC, který musí mít pro zřízení vlastní radiové sítě a provozu na určené frekvenci povolení Českého telekomunikačního úřadu, tak pro zákazníka, neboť instalace a radiový vysílač je z používaných komunikátorů nejdražší.

Spolehlivost přenosu je podmíněna dostatečnou silou signálu. V případě kopcovitého terénu je nutno zřídit retranslační stanice a narůstají tak náklady na provoz radiové sítě. Pokud není síť dostatečně kvalitní, dochází ke ztrátám spojení, které je nutné vždy prověřit, neboť není jasné, zda dochází pouze k rušení nebo je objekt napaden.

Výhodou radiového přenosu je pro zákazníka bezplatnost přenosu.

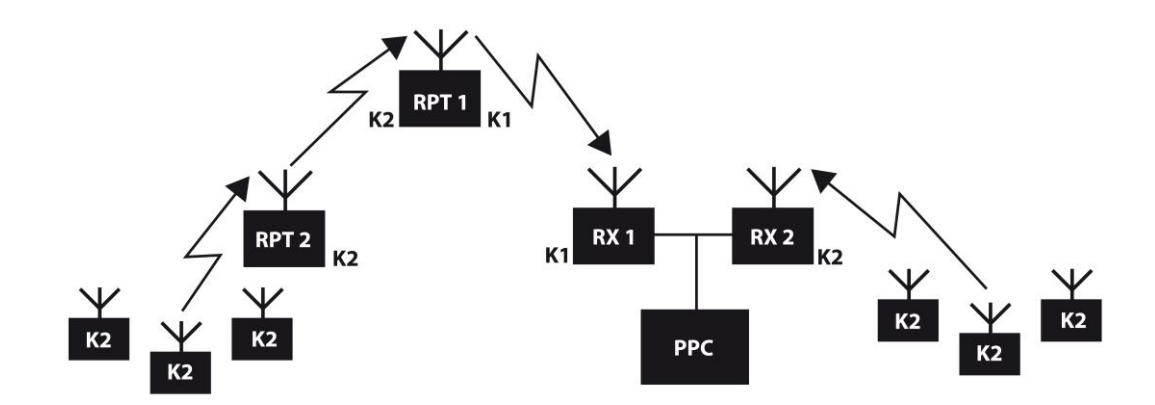

**Obrázek 5 Blokové schéma radiové sítě**

Vysvětlivky k obr. 5

**K2** objektový vysílač

**RPT1, RPT2** retranslační stanice

**RX1, RX2** přijímač PPC, kdy přijímač RX1 přijímá signál s retranslační stanice a RX2 přímo z objektových stanic

**PPC** poplachové přijímací centrum

#### <span id="page-22-0"></span>**1.3.2 Přenosové formáty**

Z objektu, kde je instalován PZTS lze pomocí komunikátoru přenášet "kódovanou" informaci na PPC. Na straně PPC je informace dekódována a zobrazena obsluze na pracovní stanici. Zprávu je možno přenášet pomocí několika různých přenosových formátů. Volba takového formátu závisí na parametrech ústředny PZTS a také na parametrech přijímače PPC.

#### <span id="page-22-1"></span>*1.3.2.1 Pulsní formát*

Pro přenos zpráv využívají určitého počtu pulsů v určitém čase. Dva pulsy znamenají číslo 2, jedenáct pulsů znamená B. Kontrola přenosu spočívá v opakování přenášené zprávy. Nejběžněji používaným pulsním formátem je 4+2, kdy čtyři čísla udávají číslo objektu a dvě čísla značí kód události.

Přenosovou tabulku si vytváří správce daného PPC a může se tak mezi jednotlivými provozovateli PPC lišit. Technik, který provádí instalaci na objektu si musí tuto přenosovou tabulku vyžádat a ústřednu naprogramovat podle ní.

Maximální počet událostí, které je tento formát schopen přenést je 256, neboť se používá hexadecimální soustava. Z dvoumístného čísla události je proto možné získat pouze 256 kombinací. Z toho vyplývá, že tento formát přenosu je vhodný pouze pro malé instalace.

Při programování je třeba vzít v úvahu, že nula není definována, proto se programuje A a PPC automaticky překládá v čísle objektu A jako nulu, v případě události jako 10.

Příklad přenosové tabulky pro formát 4+2 je uveden v tabulce 1 pro objektové číslo 123.

| Kód       | <b>Událost</b>                                 | Přenášená zpráva pro objekt s č. 123 |  |  |  |  |  |
|-----------|------------------------------------------------|--------------------------------------|--|--|--|--|--|
| $31 - 3F$ | Poplach na zóně 1 - 15                         | A123 31; A123 35; A123 3F            |  |  |  |  |  |
| $41 - 4F$ | $\sqrt{\frac{1}{2}}$ Vypnuto uživatelem 1 - 15 | A12341                               |  |  |  |  |  |
| $51 - 5F$ | Zapnuto uživatelem 1 - 15                      | A <sub>123</sub> 51                  |  |  |  |  |  |
| 81        | Výpadek napájení                               | A123 81                              |  |  |  |  |  |
| 82        | Obnova napájení                                | A12382                               |  |  |  |  |  |
| 85        | Porucha baterie                                | A12385                               |  |  |  |  |  |
| 87        | Obnova baterie                                 | A 123 87                             |  |  |  |  |  |

**Tabulka 1 Příklad přenosové tabulky ve formátu 4+2**

# <span id="page-23-0"></span>*1.3.2.2 Tónový formát*

U tónového formátu má každá číslice přiřazenu dvojici tónů určité frekvence. Představitel tohoto formátu je Ademco CID. Těchto dvojic tónů je maximálně 16:

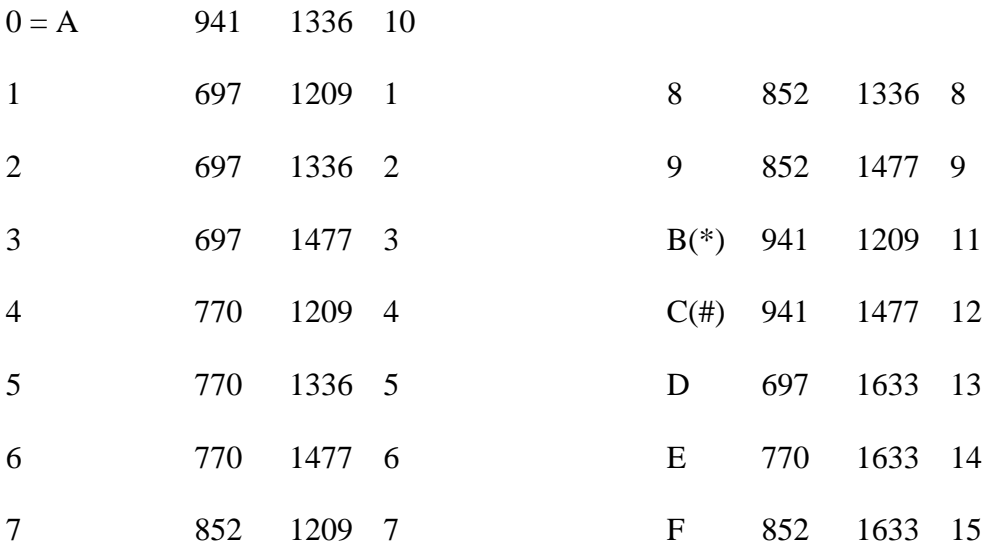

Tón trvá 50 msec a mezera mezi tóny také 50 msec.

Kontrola přenosu se provádí pomocí kontrolního součtu. Významně se tak zkracuje doba vytáčení a přenosu jedné informace na PPC. Při instalaci se na ústředně nastaví přenosový formát Contact ID a odpadá programování kódů k událostem.

Obsah zprávy je následující:

#### **ACCT MT QXYZ GG CCC S**

### **0123 18 1130 01 012 B**

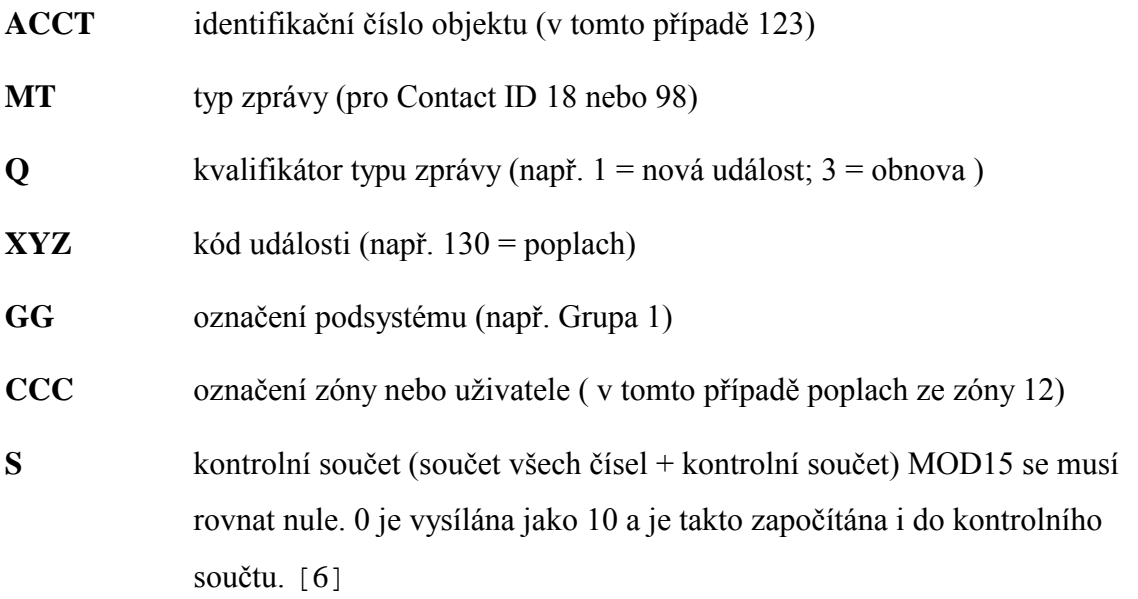

#### <span id="page-24-0"></span>*1.3.2.3 Modemový formát*

SIA formát umožňuje plně duplexní přenos více informací najednou během časově krátkého přenosu. Formát využívá pro přenos zpráv z komunikátorů v objektu k PPC internetový protokol IP.

Výhody tohoto formátu jsou:

- sjednocení komunikace PZTS, EPS, videí a umožnění obousměrné komunikace
- synchronizace času v celé síti a možnost časových razítek u každé přenášené události
- zavádí kryptování zpráv s možností individuálních tabulek pro každý objekt kódování metodou AES
- zavádí se vícenásobná identifikace zdrojů zpráv ID, MAC, IP adresa
- sjednocení výrobců, zvýšení konkurenceschopnosti a zjednodušení výběrových řízení
- umožňuje přímou kontrolu uživateli systému, dálkové ovládání systému s jistotou, že nelze komunikaci zneužít

Obsah zprávy:

# <LF><CRC><OLLL><"id"><seq><Rcvr><Lpref><#acct>[<pad>| data | [x.data **]<timestamp><CR>**

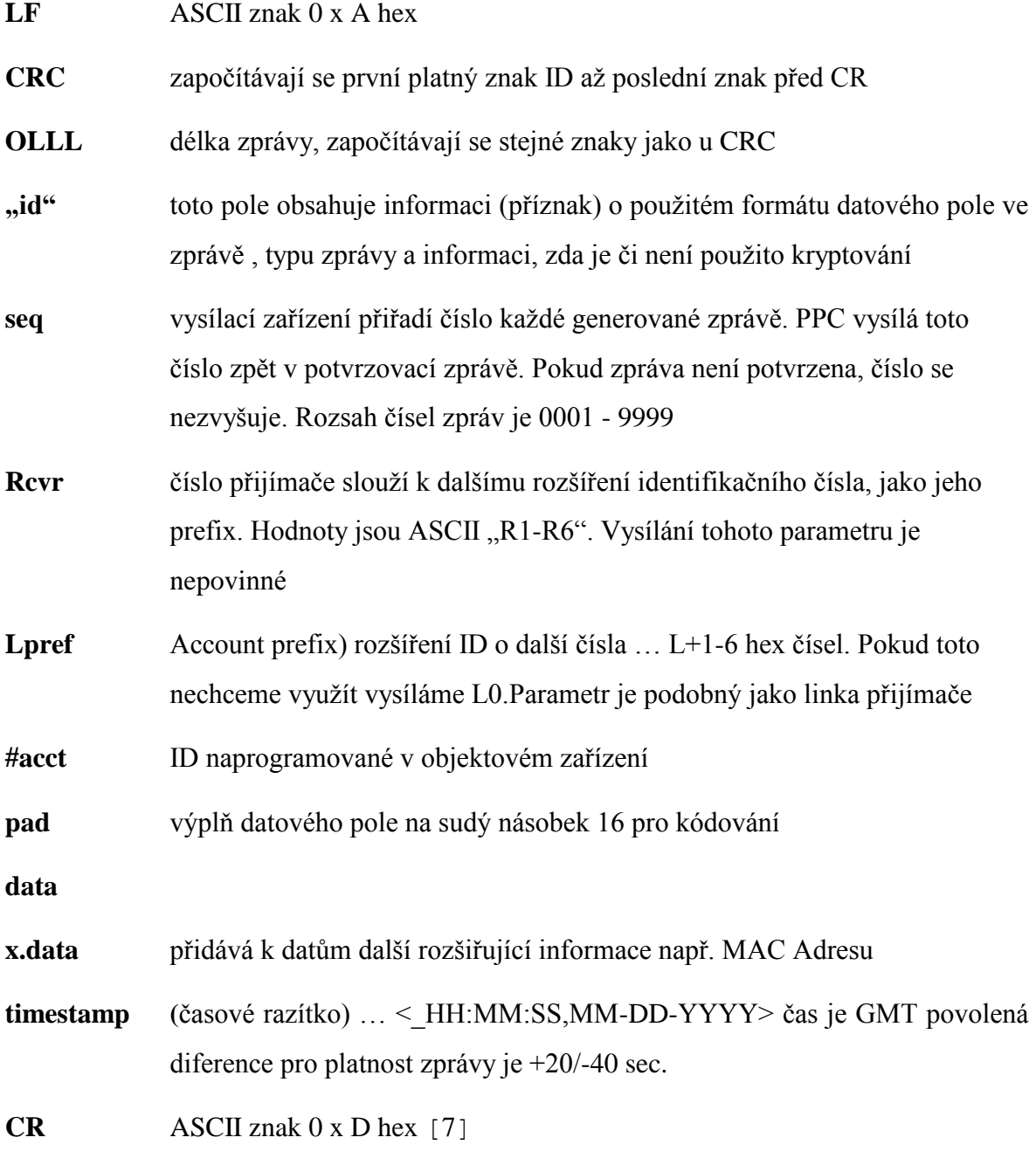

#### <span id="page-26-0"></span>**1.3.3 Princip přenosu na PPC**

Přenos a příjem zpráv poplachovým přijímacím centrem se řídí danými pravidly. Na následujícím příkladu uvádím popis bezchybné komunikace ústředny PZTS přenášející zprávu pomocí telefonního komunikátoru formátem Contact ID.

- 1. Dojde ke vzniku události, která má být přenesena na PPC
- 2. Ústředna zvedne a připojí telefonní linku
- 3. Dojde k vytočení telefonního čísla hlavní linky na PPC
- 4. Při druhém vyzvánění zvedne PPC telefonní linku
- 5. PPC "pískne" handshake. Dvojice tónů, časově posunutých, má za cíl sdělit ústředně, že se dovolala na PPC, linka je volná a PPC je připraveno přijímat data. Časový posun je 0,5 s – 2 s a umožňuje nastavit parametry před začátkem komunikace.

Skladba signálu – tón 1400 Hz (+/- 3%) v trvání 100 ms (+/- 5%)

- pauza 100 ms (+/- 5%)

- tón 2300 Hz (+/- 3%) v trvání 100 ms (+/- 5%)

- 6. Ústředna odešle vlastní data zpráva je složena z posloupnosti tónových "balíčků" oddělených mezerami.
- 7. Kontrola zprávy se provádí kontrolním součtem.
- 8. Pokud je zpráva přijata správně, PPC vyšle potvrzovací tón Kissoff dlouhý min. 400 ms, aby jej ústředna uznala jako platný. Tón je o frekvenci 1400 Hz. Pokud není tón detekován, ústředna stále odesílá zprávu opakovaně a to 4x než zavěsí a začne znovu vysílat.
- 9. Ústředna pokračuje přenosem další zprávy a nebo pokud nemá další zprávu určenou k přenosu, zavěsí.

#### <span id="page-27-0"></span>**1.3.4 Přenášené zprávy**

Zprávy, které jsou naprogramovány v ústředně PZTS, aby byly přenášeny na PPC. Záleží i na požadavcích zákazníka, zda chce přenášet pouze poplachové zprávy (většinou z důvodu úspory na telefonních poplatcích), nebo naopak umožní přenášení všech zpráv, což pak umožňuje další doplňkové služby zákazníkům (např. upozornění, že objekt není zakódován nebo kódování probíhá mimo určenou dobu atp.)

Přehled přenášených zpráv a jejich priorita:

- 1. Poplachové zprávy: zprávy s nejvyšší prioritou přenosu (narušení zóny, tísňové poplachy, požár, sabotáže)
- 2. Poruchové zprávy: informace o poruchách na PZTS (poruchy napájení, poruchy akumulátoru, porucha komunikace, poruchy expandérů atp.)
- 3. Testovací zprávy: automatické testy pro kontrolu komunikace
- 4. Systémové zprávy: nemusí být přenášeny (informace o změnách času, vstup do programu, ukončení programování, bypass zóny atp.)

Jednotlivé zprávy jsou v monitorovacím softwaru na pracovní stanici obsluhy PPC rozlišeny různými barvami (např. červené jsou alarmové zprávy, zelené jsou nezastřežené objekty, šedé naopak zastřežené.) pro lepší orientaci v příchozích zprávách. Poplachové a poruchové zprávy jsou zároveň označeny akusticky.

# <span id="page-28-0"></span>**2 SOFTWARE PRO DPPC**

Při provozu DPPC se pracuje s různými druhy softwaru, z nichž některé jsou určeny výhradně správcům DPPC a jiné dispečerům DPPC, jimž velmi usnadňují práci a zrychlují reakci na příchozí události.

Základní rozdělení softwaru:

- **1. Monitorovací moduly** určeny dispečerům DPPC pro zobrazení příchozích událostí ze střežených objektů a práci s těmito událostmi. Mezi monitorovací programy patří např.: SIMS, LATIS® SQL LOW, NET-G, KronosNET a další. Dále zde můžeme zahrnout i programy určené pro monitorování obrazu z kamerových systémů, či přehrávání záznamů.
- 2. **Servisní moduly** určené správcům DPPC pro jejich konfiguraci. Někdy jsou součástí monitorovacího programu a přístupné jsou na základě nastavení příslušného oprávnění, případně je vytvořen servisní modul pro nastavení. Jiné programy mohou být využity pro programování a správu radiových sítí, či pro správu komunikátorů využívající protokoly IP.

## <span id="page-28-1"></span>**2.1 Monitorovací moduly**

Jak už bylo výše uvedeno, slouží k zobrazení příchozích událostí ze střežených objektů a dispečerům umožňuje komfortní zpracování událostí.

Základní vlastnosti monitorovacích programů si jsou velmi podobné a většinou se liší v grafickém uživatelském prostředí, možnostech připojení nadstandardních modulů (fakturace, servisní lhůty, webové rozhraní atp.)

Monitorovací programy umožňují:

- vedení přehledné databáze všech zpráv a objektů, automatické hlídání zpráv
- ke každému objektu lze připojit soubory nebo odkazy mapy, plánky, fotografie, IP kamery
- vytváření zpráv o činnosti obsluhy doby reakce na poplachové hlášení, časy příjezdu zásahových jednotek, případně další události vztahující se k danému

objektu, jako je servisní zásah technika na PZTS atp. Časy událostí se zapisují automaticky

- tisky sestav hlášení pro zákazníky zprávy, akce, činnost obsluhy, popis narušených zón atp.
- manuální nebo automatické odesílání výpisů
- blokování poplachových zpráv v případě servisu na objektu
- odesílání a přijímání SMS zpráv manuálně nebo automaticky, dle nastavených parametrů u jednotlivých objektů
- nastavení přístupových práv jak pro obsluhu, tak pro střežené zákazníky v případě možnosti přistupovat do systému přes webové rozhraní

Většina těchto programů pracuje v databázovém prostředí Microsoft SQL Server 2003 a výš a pro bezchybný běh programu vyžadují operační systém Windows XP a výš.

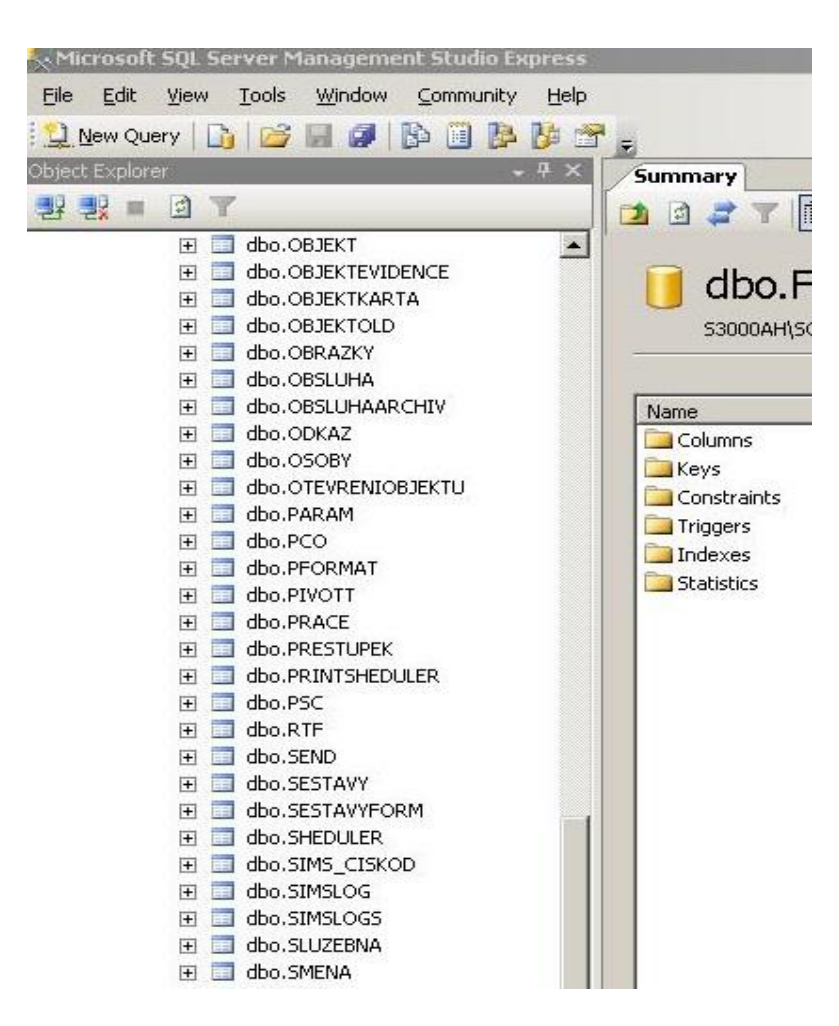

**Obrázek 6 Příklad databáze monitorovacího programu**

#### <span id="page-30-0"></span>**2.1.1 SIMS**

Safety Informational Monitory Software začal vznikat v roce 1996 a nositelem autorských a licenčních práv je firma pana Vladimíra Hrachoviny. Program je stále rozšiřován s ohledem na technologický vývoj přenosu informací.

Program disponuje ovladači pro celou řadu přijímačů používaných v ČR a umožňuje příjem ze všech druhů komunikátorů uvedených v předchozí kapitole.

Namátkou:

- telefonní Osborn Hoffman; SG-SLR1; SG-MLR2; SG-SYS I,II,III; ENIGMA, M2M; Matilda; Atis Group; Jablotron
- radiové NAM; ATE FEI; RHMS Fryčovice
- GSM Safety GSM HaSaM; ENFORA, Tencom; Jablotron
- IP ENIGMA; M2M; IP Com DSC (SG-SYS); Paradox; N2; ORZO Security

Všechny tyto přijímače je možno připojovat současně do jednoho systému a komunikace probíhá na úrovni služeb, nikoli aplikace. Zprávy ze všech přijímačů jsou zobrazeny obsluze v jednom uživatelském prostředí a obsluha vidí, zda se jedná o přenos z radiové sítě, či po telefonu, kde se navíc zobrazuje i telefonní číslo ze kterého zpráva přišla a v případě navýšení počtu chybně zasílaných dat lze okamžitě reagovat kontaktováním majitele objektu či servisního technika.

| Datum     | Čas           | Číslo objektu Grupa Název pco |              |                   | Název objektu                                          | Název atributu               | Název číselného kódu |             |    | Událost Číselný Vazební číslo Linka Info/Telefon |              |                |
|-----------|---------------|-------------------------------|--------------|-------------------|--------------------------------------------------------|------------------------------|----------------------|-------------|----|--------------------------------------------------|--------------|----------------|
| 25.4.2013 | 15:45:47      |                               | 0            | <b>MLR</b>        | MLR pult + SMS                                         | PCO-žádná data-omyl na lince | gsm + linka 2        |             | 40 |                                                  |              | 20             |
| 25.4.2013 | 15:46:18      | 170                           |              | <b>MLR</b>        | AP nástrojárna [hala Merta] - kancelái Zavřeno         |                              |                      | R401        | 40 | 170                                              |              | 20             |
| 25.4.2013 | 15:46:25      | 170                           |              | <b>MLB</b>        | AP nástrojárna (hala Merta) - dílna                    | Zavřeno                      |                      | R401        | 41 | 170                                              |              | 20             |
| 25.4.2013 | 15:46:54      | 648                           | $\theta$     | SGDR              | FENIX-HERNA BAR-Nivnice                                | Zap/Vyp - FENIX Bar          |                      |             | 5  | 648                                              |              | 70             |
| 25.4.2013 | 15:49:33      | 196                           |              | <b>ENIGMA</b>     | TENZOMETRY - but                                       | Zapnuto kódem 15             |                      | A           | 4F | 196                                              |              | 577217172      |
| 25.4.2013 | 15:49:39      | 7039                          | 5            | Gregor NEW        | Extra Net s.r.o. - rampa, technické od Zavřeno         |                              |                      | R401        | 31 | 7039                                             |              | 033019077      |
| 25.4.2013 | 15:49:55 1010 |                               | n            | <b>Gregor NEW</b> | <b>MANAG</b> - vysílač GREGOR                          | Ztráta spojení               |                      |             | c  | 1010                                             |              | 10             |
| 25.4.2013 | 15:49:57      | 324                           | n.           | <b>ENIGMA</b>     | DEZA a.s. bud. 113 - ředitelství TOM/Zavřeno           |                              |                      | R401        |    | 324                                              |              | 576072723      |
| 25.4.2013 | 15:51:27      | 115                           |              | <b>ENIGMA</b>     | <b>RD Horkovi</b>                                      | Otevřeno uživatelem          |                      | E401        |    | 115                                              |              | 577142973      |
| 25.4.2013 | 15:51:46      | 115                           | ١o           | <b>ENIGMA</b>     | <b>RD Horkovi</b>                                      | Otevřeno uživatelem          |                      | E401        |    | 115                                              |              | 577142973      |
| 25.4.2013 | 15:52:57      | 517                           |              | <b>ENIGMA</b>     | NEREZ - kanceláře                                      | Zavřeno                      |                      | R401        |    | 517                                              |              | 577453061      |
| 25.4.2013 | 15:53:17      | 335                           |              | MLB               | HIDECON s.r.o., bud.51 TOMA(horní) Otevřeno uživatelem |                              |                      | E401        |    | 335                                              |              | l o            |
| 25.4.2013 | 15:53:23      | 335                           |              | <b>MLR</b>        | HIDECON s.r.o., bud.51 TOMA(horni) Otevřeno uživatelem |                              |                      | E401        |    | 335                                              |              | l 0.           |
| 25.4.2013 | 15:54:02 1150 |                               | $\mathbf{u}$ | <b>Gregor NEW</b> | BOŘEK PROCHÁZKA - vysílač Ztráta spojení               |                              |                      | A           | C  | 1150                                             |              | 10             |
| 25.4.2013 | 15:56:28 999  |                               | $\mathbf{0}$ |                   | Jana - testovací objekt                                | Absence zprávy               |                      | 61          | 61 | 999                                              |              |                |
| 25.4.2013 | 15:57:29      | 390                           | 10           | <b>MLR</b>        | Reditel, TOMA b.332 - kancel.36                        | Zavřeno                      |                      | R401        | 26 | 390                                              |              | 20             |
| 25.4.2013 | 15:58:19 0    |                               | n            | <b>SMS</b>        | MLR pult + SMS                                         | Doručena SMS                 | 999 41               |             |    | $\mathbf n$                                      | $\mathbf{n}$ | 420739281765   |
| 25.4.2013 | 15:58:33      | 288                           |              | <b>ENIGMA</b>     | Kalima CHYTIL - kancelář                               | Zavřeno                      |                      | <b>B401</b> |    | 288                                              |              | 577525139      |
| 25.4.2013 | 15:58:59      | 432                           | $\Omega$     | <b>ENIGMA</b>     | CZ FERRO - steel, spol. s.r.o.                         | Zavřeno                      |                      | R335        | 8  | 432                                              |              | 577941043      |
| 25.4.2013 | 15:59:35      | 487                           |              | <b>MLR</b>        | FVE TOMA - střecha bud.22+23 GS Test - automatický     |                              |                      | E602        | 0  | 487                                              |              | 2 <sub>0</sub> |

**Obrázek 7 Příchozí zprávy SIMS**

### <span id="page-31-0"></span>**2.1.2 LATIS® SQL LOW**

Produkt vlastního vývoje firmy Trade FIDES a.s. Systém je otevřený, aby bylo umožněno rozšíření dle požadavků zákazníka a jako reakci na technologický rozvoj.

Aplikace LOW slouží pro dohled nad hlídanými objekty pro obsluhu DPPC. Může být spuštěno několik aplikací LOW na více monitorech, přičemž každá může přijímat různé události a různé objekty.

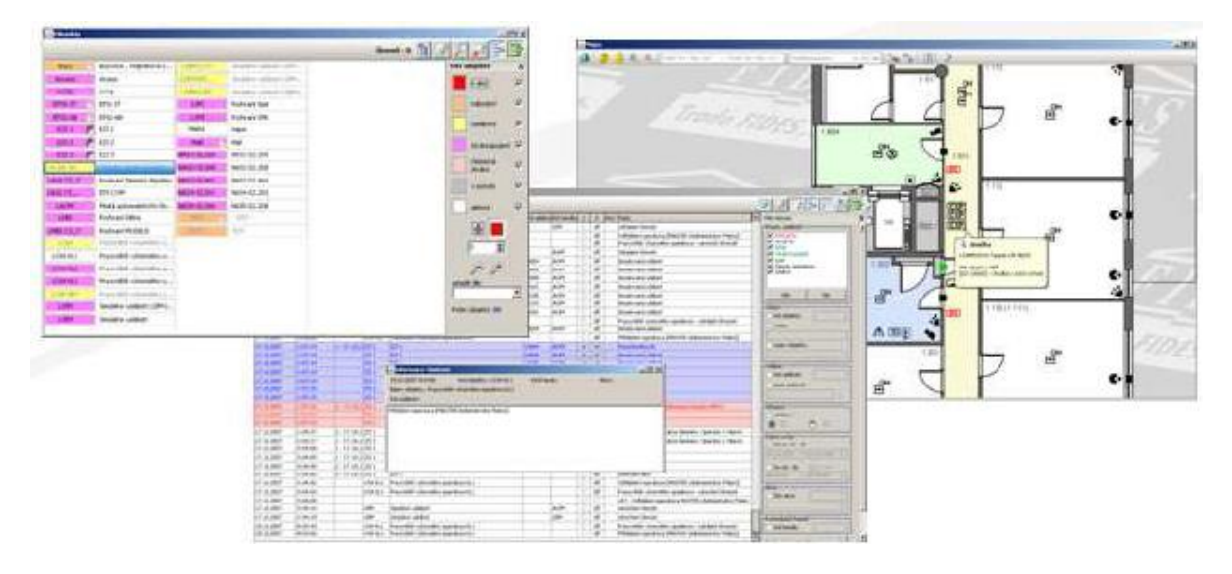

**Obrázek 8 Okna programu Latis LOW [8]**

Obrovskou výhodou tohoto systému je kromě monitoringu PZTS a EPS i integrace technologií MaR (měření a regulace), vytápění, ventilace a klimatizace, ozvučovacích systémů, zhášecích systémů a výtahových systémů. Kromě běžných služeb lze z tohoto systému tyto technologie ovládat a tak zajistit kompletní servis pro správu inteligentních budov.

V programu jsou kromě dalších integrovány i následující protokoly:

- XML obecný značkovací jazyk (obohacuje text o dodatečné informace)
- ALGOREX komunikační protokol řídícího softwaru procesoru digitálního zpracování signálu
- ModBus měřící zařízení komunikující přes RS232 a RS485
- BACNET monitorování a řízení systémů a aplikací automatizace, řízení a komunikace budov
- ECHO5 testování dostupnosti síťových uzlů
- ESSER, ZETTLER komunikační protokoly ústředen EPS
- Spel, Spel2 komunikační protokoly vysílačů Latis pro radiovou síť [8]

# <span id="page-32-0"></span>**2.1.3 CMS – kamerové systémy**

V současné době jsou obrazy z kamerových systémů stále častěji přenášeny i na DPPC. Zobrazovány mohou být přímo v monitorovacím programu nad objektem, kterého se týkají a nebo na speciálním monitoru, či video stěnách (Matrix).

V případě, že jsou na různých objektech instalovány kamery a rekordéry stejné značky, či vzájemně kompatibilní, můžeme k zobrazování využít softwaru CMS (systém centralizované správy). Stejně jako u monitorovacích programů bývá využíván systém klient/server. Architektura těchto systémů je dobře viditelná na obrázku 9

# System Architecture - Client/Server

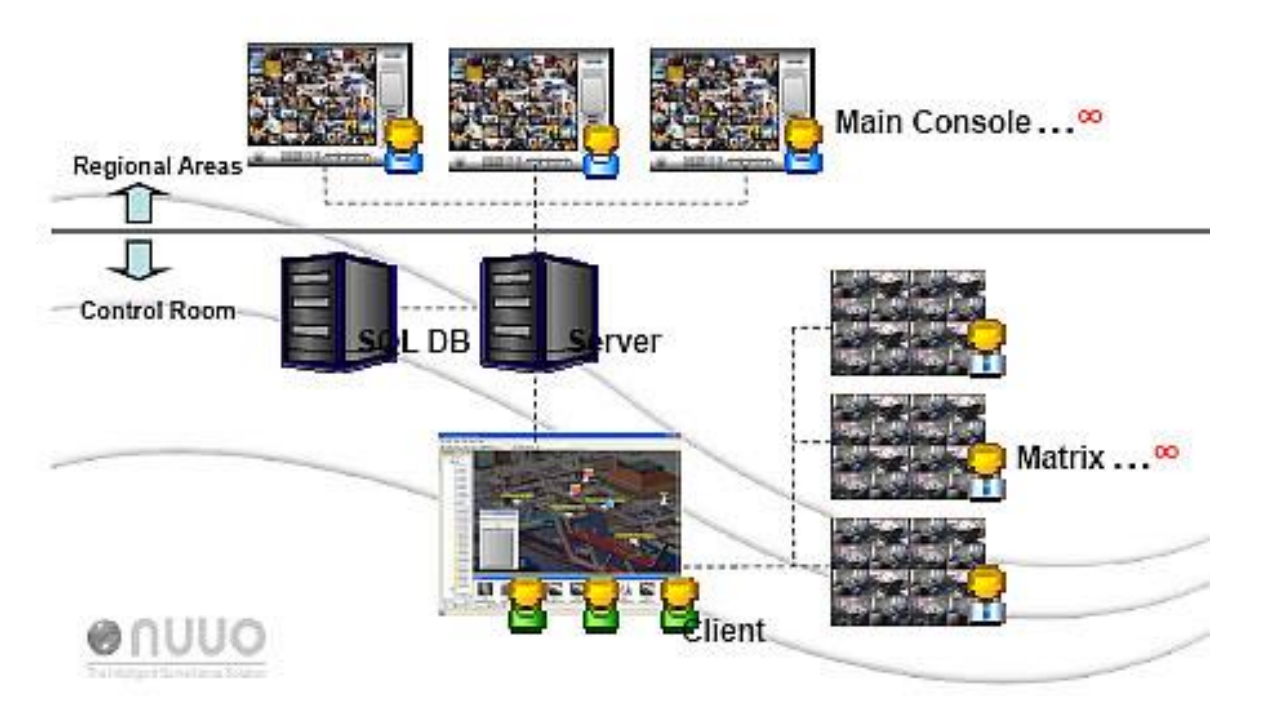

**Obrázek 9 Architektura CMS NUUO [10]**

CMS nabízí přehlednou správu díky jednoduchému ovládání a zobrazeným mapám pro rychlou orientaci, zobrazuje video pro obsluhu DPPC, která může efektivně pracovat s videozáznamem.

# <span id="page-33-0"></span>**2.2 Servisní moduly**

Slouží správcům DPPC pro konfiguraci jednotlivých služeb, neboť jak už bylo výše uvedeno, komunikace mezi jednotlivými přijímači a databázovým serverem funguje na úrovni služby a je tak umožněno soustředit všechny příchozí zprávy do jednoho monitorovacího programu.

V servisním modulu se také většinou nastavují parametry monitorovacích programů, které vyžadují vyšší oprávnění a při neodborné manipulaci uživatelem mohou zapříčinit nefunkčnost systému.

V neposlední řadě zde můžeme zahrnout nezávislé servisní programy určené pro správu radiových sítí, konfigurace vysílačů objektových PZTS, které jsou určeny výhradně pro určité DPPC. V praxi to znamená, že je výhodnější, když správce DPPC nakonfiguruje GPRS nebo IP komunikátor a předá jej k montáži technikovi, či externí instalační firmě, než aby jim sděloval potřebné údaje.

Před instalací samotných monitorovacích softwarů je třeba nainstalovat databázi a modul automatických činností, jež běží na pozadí a řídí automatické činnosti, jako jsou odesílání povelů na určitou událost, spouštění povelů v určitém čase, hlídání limit a kódování. V případě LATIS® SQL je to služba LAOM a případě SIMS je to služba simssvc.

## <span id="page-33-1"></span>**2.2.1 Konfigurace SIMS**

Pro monitorovací program SIMS slouží ke konfiguraci servisní modul simscnf. Pomocí této aplikace nastavujeme přiřazení ovladače k připojovanému přijímači, COM port přes který je připojen k serveru, přenosovou rychlost a další.

Další nastavení se provádí přímo v monitorovacím softwaru, ale je pro něj potřeba oprávnění správce. Patří sem např.:

- nastavení adresářů úloh, map, obrázků, tisku, zálohy
- nastavení zvuků k událostem akce, technický poplach, limita, servis
- definice zařazení nenalezených atributů
- nastavení zjednodušených hesel v akcích, klávesových zkratek
- nastavení událostí při nečinnosti obsluhy
- nastavení emailového klienta
- nastavení archivace
- nastavení uživatelů a přístupových práv
- nastavení událostí, přenosových formátů a jejich případné úpravy
- nastavení objektů, podsystémů
- nastavení plánů akcí hlídání komunikace, hlídání kódování atp.

#### <span id="page-34-0"></span>2.2.2 **Konfigurace LATIS® SQL LAT**

Aplikace LAT je určena správcům systému DPPC pro nastavení. Editují se zde následující parametry:

- klienti nastavení parametrů všech klientů, kteří se připojují k SQL serveru, jako je historie, akce, mapové podklady, seznam objektů, kontrola obsluhy atp.
- objekty události, pod objekty, instrukce, zvuky akcí, statistiky, plány armování
- systémové parametry konfigurace systému, priority událostí, typy instrukcí, záznamy a zvuky akcí, podklady, sekvence, pluginy
- uživatelé a uživatelská práva
- správa systému statistiky, sledování zátěže, systémové události, zasílání zpráv, záloha, archivace atp.

#### <span id="page-34-1"></span>**2.2.3 RHMS 2000**

Příklad nezávislého servisního programu. Tento program je určený pro správu radiového systému DPPC. Slouží ke konfiguraci provozu vysílačů, převaděčů nebo k nastavení PPC.

V programu je možné sledovat testovací zprávy přenášené z objektového vysílače na přijímač PPC i s hodnotou síly signálu, statistiky ztrát spojení a dalších parametrů.

Tyto zprávy nejsou přenášeny do monitorovacího programu, zobrazena je až ztráta spojení.

| <sup>2</sup> Přihlášení                                                                              | <b>H</b> Ulož na disk | <b>P:</b> Hledej objekt |                     |                                         | Přihlášen: | <b>CZ</b> Guard                                          | 47             |                          |                                              | Konec                   |
|----------------------------------------------------------------------------------------------------|-----------------------|-------------------------|---------------------|-----------------------------------------|------------|----------------------------------------------------------|----------------|--------------------------|----------------------------------------------|-------------------------|
| Seznam objektů   Seznam převaděčů   Výpis zpráv   SMS   Parametry PCO   Statistika   Info komunikace |                       |                         |                     |                                         |            |                                                          |                |                          |                                              |                         |
| da Otevři historii                                                                                   |                       | Aktuální historie       |                     | 25-12-01.DBF                            |            |                                                          |                |                          | Aktuální stav přijímače                      |                         |
|                                                                                                    | Adresa   Vysílač      |                         |                     |                                         |            |                                                          | Napětí baterie | 13.68 V                  |                                              |                         |
| Datum a čas<br>18.4.2013 8:45:21                                                                     |                       | 156 34 - cizí síť       |                     |                                         |            | Typ Ztráta Síla sig. Převaděč<br>9 2 - Převaděč 2 U Rx 1 | Typ zprávy     | Prodleva [s] -<br>×.     | Stav vstupů - BYTE<br>Anténa                 | 24<br>Dobrá             |
| 18.4.2013 8:45:21                                                                                    |                       | 136 4 - Sofic u zimáku  | $\overline{3}$<br>3 | $\overline{\mathbf{3}}$<br>$\mathbf{1}$ |            | 9 napřímo                                                | Rx2            | ÷.                       | Víko                                         | Zavřeno                 |
|                                                                                                    |                       |                         | $\overline{3}$      | 3                                       |            | 9 2 - Převaděč 2 U Rx 1                                  |                |                          | Tamper                                       | OK.                     |
| 18.4.2013 8:45:21                                                                                    |                       | 156 34 - cizí síť       |                     |                                         |            |                                                          |                |                          | Rušení kanálu 1                              | Není                    |
| 18.4.2013 8:45:21                                                                                    |                       | 156 34 - cizí síť       | 3                   | 3                                       |            | 9 2 - Převaděč 2 U Rx 1                                  |                | ×.                       | Rušení kanálu 2                              | Není                    |
| 18.4.2013 8:45:22                                                                                    |                       | 156 34 - cizí síť       | 3                   | $\overline{a}$                          |            | 9 2 - Převaděč 2 U Rx 1                                  |                | ÷.                       | Sit (230V)                                   | Ann                     |
| 18.4.2013 8:45:22                                                                                    |                       | 136 7 - Ormiga požár    | $\mathbf{1}$        | $\Omega$                                |            | 11 napřímo                                               | Rx2            | ÷.                       | Síla signálu kanálu 1                        | 3                       |
| 18.4.2013 8:45:22                                                                                    |                       | 156 34 - cizí sít       | 3                   | $\overline{3}$                          |            | 9 2 - Převaděč 2 U Rx 1                                  |                | $\overline{\phantom{a}}$ | Síla signálu kanálu 2                        | $\mathbf{1}$            |
| 18.4.2013 8:45:22                                                                                    |                       | 104 231 - cizí síť      | $\mathbf{1}$        | $\mathbf{1}$                            |            | 4 napřímo                                                | Rx2            | ÷                        | Přetečení buferu kanálu 1                    | $\overline{0}$          |
| 18.4.2013 8:45:22                                                                                    |                       | 156 34 - cizí sít       | 3                   | 3                                       |            | 9 2 - Převaděč 2 U Rx 1                                  |                | ×                        | Přetečení buferu kanálu 2.                   | $\Omega$                |
| 18.4.2013 8:45:22                                                                                    |                       | 136 9 - Roveco          | $\mathbf{1}$        | 3                                       |            | 7 napřímo                                                | Rx2            |                          | Primární adresa sítě<br>Číslo přijímače      | 136<br>$\Omega$         |
| 18.4.2013 8:45:22                                                                                    |                       | 136 7 - Ormiga požár    | $\mathbf{1}$        | $\overline{\mathsf{n}}$                 |            | 11 napřímo                                               | Rx2            |                          | Verze přijímače                              | 6.9                     |
| 18.4.2013 8:45:22                                                                                    |                       | 136 230 - Převaděč 1    | 3                   | $\mathbf{1}$                            |            | 11 napřímo                                               | Rx1            | $\mathbf{1}$             |                                              |                         |
| 18.4.2013 8:45:22                                                                                    |                       | 136 25 - Adeon Jizni S  | 3                   | $\mathbf{1}$                            |            | 5 napřímo                                                | Rx2            | $\mathbf{1}$             | Poslední vysílač [přijato 64]                |                         |
| 18.4 2013 8:45:22                                                                                    |                       | 136 4 - Sofic u zimáku  | 3                   | $\mathbf{1}$                            |            | 8 napřímo                                                | Rx2            |                          | Info byte                                    | 8                       |
| 18.4.2013 8:45:22                                                                                    |                       | 136 26 - RD Roman B     | 3                   | $\overline{c}$                          |            | 10 napřímo                                               | Rx2            | $\overline{a}$           | Adresa sítě<br>Číslo vysílače                | 136                     |
| 18.4.2013 8:45:22                                                                                    |                       | 156 45 - cizí síť       | 3                   | 3                                       |            | 11 2 - Převaděč 2 U Rx 1                                 |                |                          | Typ vysílače                                 | 4<br>3                  |
| 18.4.2013 8:45:22                                                                                    |                       | 136 232 - Převaděč 3    | 3                   | $\mathbf{1}$                            |            | 9 napřímo                                                | Bx1            | $\overline{c}$           | Čas ztráty                                   | $\overline{1}$          |
| 18.4.2013 8:45:23                                                                                    |                       | 136 45 - RD Brzoň       | $\mathbf{1}$        | $\overline{2}$                          |            | 4 napřímo                                                | Rx2            | ÷                        | Síla signálu                                 | $\mathbf{a}$            |
| 18.4.2013 8:45:23                                                                                    |                       | 156 45 - cizí síť       | 3                   | 3                                       |            | 11 2 - Převaděč 2 U Rx1                                  |                | $\overline{\phantom{a}}$ | Číslo převaděče                              | $\Omega$                |
| 18.4.2013 8:45:23                                                                                    |                       | 136 7 - Ormiga požár    | $\mathbf{1}$        | $\theta$                                |            | 11 napřímo                                               | Rx2            | ٠                        | Filtr výpisu                                 |                         |
| 18.4.2013 8:45:23                                                                                    |                       | 156 231 - cizí sít      | 3                   | $\mathbf{1}$                            |            | 7 napřímo                                                | Bx1            | ÷.                       |                                              |                         |
| 18.4.2013 8:45:23                                                                                    |                       | 156 45 - cizí síť       | 3                   | $\overline{3}$                          |            | 11 2 - Převaděč 2 U Rx 1                                 |                | ÷                        | г<br>Adresa<br>Iо                            | $\frac{1}{\pi}$         |
| 18.4.2013 8:45:23                                                                                    |                       | 136 4 - Sofic u zimáku  | $\overline{3}$      | $\mathbf{1}$                            |            | 9 napřímo                                                | Rx2            |                          | $\frac{1}{3}$<br>Vusilač<br>$\Gamma$<br>l0   |                         |
| 18.4.2013 8:45:23                                                                                    |                       | 136 7 - Ormiga požár    | $\mathbf{1}$        | $\mathbf 0$                             |            | 11 napřímo                                               | Rx2            | e.                       | $\frac{1}{2}$<br>Převaděč<br> 0 <br>$\Gamma$ |                         |
| 18.4.2013 8:45:23                                                                                    |                       | 136 22 - RD Kotrč Mila  | $\overline{3}$      | $\overline{c}$                          |            | 6 napřímo                                                | Rx2            | ×                        |                                              |                         |
| 18.4.2013 8:45:23                                                                                    |                       | 136 7 - Ormiga požár    | $\mathbf{1}$        | $\Omega$                                |            | 11 napřímo                                               | Rx2            |                          | Typ zprávy [                                 | $\overline{\mathbf{v}}$ |
| 18.4.2013 8:45:23                                                                                    |                       | 136 25 - Adeon Jizni S  | $\overline{3}$      | $\mathbf{1}$                            |            | 5 napřímo                                                | Rx2            | $\mathbf{1}$             |                                              |                         |
| 18.4.2013 8:45:23                                                                                    |                       | 136 8 - Knihovna sklad  | $\mathbf{1}$        | $\overline{c}$                          |            | 6 napřímo                                                | Rx2            | $\overline{\phantom{a}}$ |                                              |                         |
| 18.4.2013 8:45:23                                                                                    |                       | 156 231 - cizí síť      | 3                   | $\mathbf{1}$                            |            | 6 napřímo                                                | Rx1            |                          |                                              |                         |
| 18.4.2013 8:45:23                                                                                    |                       | 136 4 - Sofic u zimáku  | $\mathcal{R}$       | $\mathbf{1}$                            |            | 9 napřímo                                                | Rx2            | ÷.<br>₩                  |                                              |                         |

**Obrázek 10 Servisní program radiové sítě**

V programu se nastavuje objektové číslo vysílače, přiřazení k převaděči (retranslační stanici) nebo přijímači, nastavení událostí přijímače atp.
### **2.3 Shrnutí**

Software určený pro moderně řešené DPPC je v současné době koncipován v databázovém prostředí Microsoft SQL Server. Umožňuje tak řešení klient/server a je předurčen k provozu v síti. Umožňuje připojení více pracovních stanic, na kterých je možno sledovat různé události. Umožňuje zákazníkům přístup ke svým datům přes webové rozhraní, nebo formou aplikace pro "chytré" mobilní telefony.

Základní vlastnosti softwarů různých dodavatelů jsou téměř totožné – tj. zobrazování a obsluha zpráv ze střežených objektů. Firmy, které tyto softwary dodávají, se snaží rozšiřovat základní vlastnosti o doplňkové moduly, které jsou určeny pro management a účetnictví firmy, pro servisní techniky a v neposlední řadě také majitele střežených objektů, kteří chtějí mít okamžitý přehled o událostech z jejich objektů a snaží se sledovat a implementovat nové služby, které přináší technologický rozvoj v bezpečnostních technologiích.

Současným trendem vývoje softwaru pro DPPC je integrace automatizace a řízení inteligentních budov, dohledu vozidel, ve spolupráci se zdravotníky i dohled seniorů a v brzkém období i spolupráce s Probační a mediační službou na elektronickém střežení vězňů, kteří si budou odpykávat trest v domácím vězení.

I pro dohled přes kamerové systémy je kladen důraz ke sjednocování, které umožní integraci do centrální správy fungující opět na bázi klient/server. Je tak umožněno zobrazení přenášených obrazů na velkých video stěnách a zároveň práce s jednotlivými obrazy na monitorech obsluhy.

# **II. PRAKTICKÁ ČÁST**

## **3 CÍLE PRAKTICKÉ ČÁSTI**

Praktická část mé diplomové práce je rozdělena do tří částí.

Cílem první části bude zpracování základního manuálu pro obsluhu monitorovacího softwaru SIMS. Tento manuál bude určen operátorům DPPC, kteří budou zaškolováni na tento software, nebo s ním již pracují a potřebují "nápovědu".

Cílem druhé části bude realizace připojení rušeného pracoviště PPC v továrním areálu k DPPC externí bezpečnostní agentury tak, aby byly splněny požadavky původního provozovatele a připojovaných subjektů.

Cílem poslední části bude zhodnocení přínosu připojení zabezpečovaných objektů k DPPC a ekonomická náročnost takového připojení. Ekonomická náročnost bude demonstrována na cenovém návrhu PZS a kamerového systému pro modelovou firmu.

## **4 MANUÁL PRO OBSLUHU SW SIMS**

Obsahem této kapitoly je základní manuál k monitorovacímu softwaru SIMS, který bude určen k zaškolení obsluhy DPPC pro práci s programem SIMS.

Politikou tvůrce programu p. Hrachoviny je, že každý správce systému daného DPPC užívajícího monitorovací program SIMS, si má vytvořit podobný manuál v závislosti na složení pracovníků DPPC a přizpůsobit si jej tak potřebám a schopnostem obsluhy. Zda je tato politika správná, je na zhodnocení každého.

## **4.1 Spuštění aplikace**

Po spuštění aplikace se zobrazí základní pracovní okno (viz obr.12) s přihlašovacím oknem, kde vyplníte uživatele – příjmení bez diakritiky, nerozlišují se malá a velká písmena a heslo, které si zvolíte při konfiguraci uživatele správcem. Zde se rozlišují malá a velká písmena!

Častěji se budete setkávat při předávání služby se změnou obsluhy při běžícím programu. Postup je následující:

V levém horním rohu pod označením verze programu je záložka "Zpracování". Po rozbalení se zobrazí nabídka, ze které vyberete "Přihlášení uživatele". (viz obr. 11)

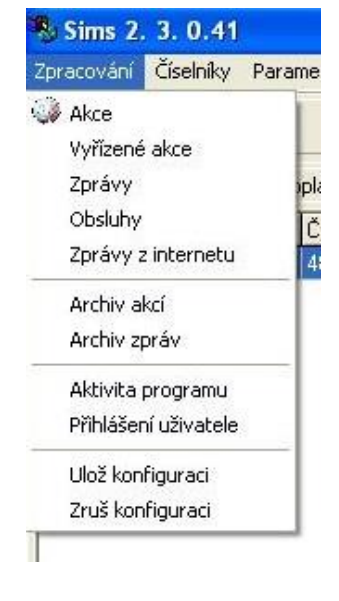

**Obrázek 11 Změna uţivatele**

## **4.2 Práce se SW SIMS**

| <b>&amp; Sims 2.3.0.41</b><br>Zpracování | Číselníky       | Parametry                            |                            |                                   |                                                                  |                       |                                    |                        |                            |              |                         |                                     |                                  | $-17 \times$            |
|------------------------------------------|-----------------|--------------------------------------|----------------------------|-----------------------------------|------------------------------------------------------------------|-----------------------|------------------------------------|------------------------|----------------------------|--------------|-------------------------|-------------------------------------|----------------------------------|-------------------------|
|                                          |                 |                                      |                            |                                   |                                                                  |                       |                                    |                        |                            |              |                         |                                     |                                  |                         |
| 倆                                        | Objekty<br>Ŧ    | Zprávy I                             | Q.                         | Adresy                            | ę<br>SMS<br>Email                                                |                       | Vytváření SMS zapnuto              | Ⅳ SMS události zapnuto |                            |              |                         |                                     |                                  |                         |
| Akce (0/3)                               |                 | Lechnický poplach (0/9)              |                            |                                   | Limity (0/15) Vyřízené akce Servis (3/4)                         |                       |                                    |                        |                            |              |                         |                                     |                                  |                         |
| Datum                                    | Čas             |                                      |                            | Číslo objektu Grupa Název objektu | Název -                                                          | Čas                   | Obsluha                            | Datum                  | Datum založení             | Datum změny  |                         | Založil                             | IdObsl                           | $Id$ $\sim$             |
| 25.4.2013                                | 07:02:26        | 727                                  | 3                          | FVE Lumen Bojkovice II            | přenos                                                           |                       | 15:56.36 Zahájeno zpracování akce  | 25.4.2013              |                            |              |                         | Kremenkova                          |                                  | 453632<br>$\mathcal{L}$ |
| 25.4.2013                                | 15:12:14 1150   |                                      | $\overline{0}$             |                                   | BOŘEK PROCHÁZKA - vysílač GREÚZtráta s                           |                       |                                    |                        |                            |              |                         |                                     |                                  |                         |
| 25.4.2013                                | 15:56:28 999    |                                      | 10                         | Jana - testovací objekt           | Absend                                                           |                       |                                    |                        |                            |              |                         |                                     |                                  |                         |
|                                          |                 |                                      |                            |                                   |                                                                  |                       |                                    |                        |                            |              |                         |                                     |                                  |                         |
|                                          |                 |                                      |                            |                                   |                                                                  |                       |                                    |                        |                            |              |                         |                                     |                                  |                         |
|                                          |                 |                                      |                            |                                   |                                                                  |                       |                                    |                        |                            |              |                         |                                     |                                  |                         |
|                                          |                 |                                      |                            |                                   |                                                                  | $\vert \cdot \vert$   |                                    |                        |                            |              |                         |                                     |                                  |                         |
|                                          |                 |                                      |                            |                                   |                                                                  |                       |                                    |                        |                            |              |                         |                                     |                                  | $\blacktriangleright$   |
|                                          |                 |                                      |                            |                                   |                                                                  | Datum                 | Čas<br>Číslo objektu Grupa Kód pco |                        | Pův.kod PCO Název atributu |              |                         | Událost Číselný Linka               |                                  | Kód formáti A           |
|                                          |                 |                                      |                            |                                   |                                                                  | 25.4.2013             | 15:56:28 999<br>۱o                 | 1                      | <b>Absence zprávy</b>      |              |                         | 61<br>61                            |                                  |                         |
|                                          |                 |                                      |                            |                                   |                                                                  | 25.4.2013             | 15:59:42<br>999<br>$\overline{0}$  | 目                      | 6 Zapnuto kódem 1          |              |                         | A<br>41                             |                                  | 0 SGDR_1                |
|                                          |                 |                                      |                            |                                   |                                                                  | 25.4.2013             | 16:00:44<br>1999<br>In             |                        | 6 Vypnuto kódem 1          |              |                         | 51<br>l A                           |                                  | $0 SGDR_1 $             |
|                                          |                 |                                      |                            |                                   |                                                                  |                       |                                    |                        |                            |              |                         |                                     |                                  |                         |
|                                          |                 |                                      |                            |                                   |                                                                  |                       |                                    |                        |                            |              |                         |                                     |                                  |                         |
|                                          |                 |                                      |                            |                                   |                                                                  |                       |                                    |                        |                            |              |                         |                                     |                                  |                         |
|                                          |                 |                                      |                            |                                   |                                                                  |                       |                                    |                        |                            |              |                         |                                     |                                  |                         |
|                                          |                 |                                      |                            |                                   |                                                                  |                       |                                    |                        |                            |              |                         |                                     |                                  |                         |
|                                          |                 |                                      |                            |                                   |                                                                  |                       |                                    |                        |                            |              |                         |                                     |                                  |                         |
|                                          |                 |                                      |                            |                                   | $\mathbf{E}$                                                     | $\vert \cdot \vert$   |                                    |                        |                            |              |                         |                                     |                                  |                         |
| $\vert \cdot \vert$                      |                 |                                      |                            |                                   |                                                                  |                       |                                    |                        |                            |              |                         |                                     |                                  | $\vert \cdot \vert$     |
| Datum<br>25.4.2013                       | Čas<br>15:45:47 | Číslo objektu Grupa Název pco        |                            |                                   | Název objektu                                                    | Název atributu        |                                    | Název číselného kódu   |                            |              |                         | Událost Číselný Vazební číslo Linka | Info/Telefon                     |                         |
| 25.4.2013                                | 15:46:18        | $\overline{0}$<br>170                | $\theta$<br>$\overline{2}$ | <b>MLR</b><br><b>MLR</b>          | MLR pult + SMS<br>AP nástrojárna (hala Merta) - kancelář Zavřeno |                       | PCO-žádná data-omyl na lince       | gsm + linka 2          |                            | A<br>R401    | 40<br>40                | $\bf{0}$<br>170                     | 2 <sub>0</sub><br>2 <sub>0</sub> |                         |
| 25.4.2013                                | 15:46:25        | 170                                  | n                          | <b>MLR</b>                        | AP nástrojárna (hala Merta) - dílna                              | Zavřeno               |                                    |                        |                            | R401         | 41                      | 170                                 | 2 <sub>0</sub>                   |                         |
| 25.4.2013                                | 15:46:54        | 648                                  | $\theta$                   | SGDR                              | FENIX-HERNA BAR-Nivnice                                          | Zap/Vyp - FENIX Bar   |                                    |                        |                            | $\mathbb{A}$ | 5                       | 648                                 | 70                               |                         |
| 25.4.2013                                | 15:49:33        | 196                                  | $\theta$                   | <b>ENIGMA</b>                     | TENZOMETRY - byt                                                 | Zapnuto kódem 15      |                                    |                        |                            | A            | 4F                      | 196                                 | 1 577217172                      |                         |
| 25.4.2013                                | 15:49:39        | 7039                                 | 5                          | <b>Gregor NEW</b>                 | Extra Net s.r.o. - rampa, technické od Zavřeno                   |                       |                                    |                        |                            | <b>R401</b>  | 31                      | 7039                                | 1 033019077                      |                         |
| 25.4.2013                                | 15:49:55 1010   |                                      | $\bf{0}$                   | <b>Gregor NEW</b>                 | <b>MANAG - vysílač GREGOR</b>                                    | Ztráta spojení        |                                    |                        |                            | A            | c                       | 1010                                | 10                               |                         |
| 25.4.2013                                | 15:49:57        | 324                                  | $\overline{0}$             | <b>ENIGMA</b>                     | DEZA a.s. bud. 113 - ředitelství TOM/Zavřeno                     |                       |                                    |                        |                            | R401         | H.                      | 324                                 | 1 576072723                      |                         |
| 25.4.2013                                | 15:51:27        | 115                                  | ю                          | <b>ENIGMA</b>                     | <b>RD Horkovi</b>                                                | Otevřeno uživatelem   |                                    |                        |                            | E401         | 14                      | 115                                 | 1 577142973                      |                         |
| 25.4.2013                                | 15:51:46        | 115                                  | lo.                        | <b>ENIGMA</b>                     | <b>RD Horkovi</b>                                                | Otevřeno uživatelem   |                                    |                        |                            | E401         |                         | 115                                 | 1 577142973                      |                         |
| 25.4.2013                                | 15:52:57        | 517                                  | $\overline{2}$             | <b>ENIGMA</b>                     | NEREZ - kanceláře                                                | Zavřeno               |                                    |                        |                            | R401         | $\overline{2}$          | 517                                 | 1 577453061                      |                         |
| 25.4.2013                                | 15:53:17        | 335                                  |                            | <b>MLR</b>                        | HIDECON s.r.o., bud.51 TOMA(horni) Otevřeno uživatelem           |                       |                                    |                        |                            | E401         |                         | 335                                 | 11 O                             |                         |
| 25.4.2013                                | 15:53:23        | 335                                  |                            | <b>MLR</b>                        | HIDECON s.r.o., bud 51 TOMA(horni) Otevřeno uživatelem           |                       |                                    |                        |                            | E 401        |                         | 335                                 | 110                              |                         |
| 25.4.2013                                | 15:54:02 1150   |                                      | $\bf{0}$                   |                                   | Gregor NEW BOŘEK PROCHÁZKA - vysílač Ztráta spojení              |                       |                                    |                        |                            | A            | c                       | 1150                                | 10                               |                         |
| 25.4.2013                                | 15:56:28 999    |                                      | lo.                        |                                   | Jana - testovací objekt                                          | <b>Absence zprávy</b> |                                    |                        |                            | 61           | 61                      | 999                                 |                                  |                         |
| 25.4.2013                                | 15:57:29 390    |                                      | 10                         | <b>MLR</b>                        | Ředitel, TOMA b.332 - kancel.36                                  | Zavřeno               |                                    |                        |                            | R401         | 26                      | 390                                 | 20                               |                         |
| 25.4.2013                                | 15:58:19 0      |                                      | 10.                        | <b>SMS</b>                        | MLR pult + SMS                                                   | Doručena SMS          |                                    | 999 41                 |                            | 17.          | 17                      | <b>D</b>                            | 0 420739281765                   |                         |
| 25.4.2013                                | 15:58:33        | 288                                  |                            | <b>ENIGMA</b>                     | Kalima CHYTIL - kancelář                                         | Zavřeno               |                                    |                        |                            | R401         | $\vert$ 4               | 288                                 | 1 577525139                      |                         |
| 25.4.2013                                | 15:58:59        | 432                                  | $\mathbf{0}$               | <b>ENIGMA</b>                     | CZ FERRO - steel, spol. s.r.o.                                   | Zavřeno               |                                    |                        |                            | R335         | $\overline{\mathbf{8}}$ | 432                                 | 1 577941043                      |                         |
| 25.4.2013                                | 15:59:35        | 487                                  | $\overline{0}$             | <b>MLR</b>                        | FVE TOMA - střecha bud 22+23 GS Test - automatický               |                       |                                    |                        |                            | E602 0       |                         | 487                                 | 2 <sub>0</sub>                   |                         |
| 25.4.2013                                | 15:59:42        | 999                                  | $\mathbf{0}$               | <b>SMS</b>                        | Jana - testovací objekt                                          | Zapnuto kódem 1       |                                    |                        |                            | $\Delta$     | 41                      | 999                                 |                                  | 0 420739281765          |
| 25.4.2013                                | 16:00:00        | 488                                  | $\theta$                   | <b>MLR</b>                        | FVE TOMA - COV u letiště GSM                                     | Test - automatický    |                                    |                        |                            | E602         | $\overline{0}$          | 488                                 | 2 <sub>0</sub>                   |                         |
| 25.4.2013                                | 16:00:44        | 999                                  | 10.                        | SMS.                              | Jana - testovací objekt                                          | Vypnuto kódem 1       |                                    |                        |                            | A            | 51                      | 999                                 | 0 420739281765                   |                         |
| <b>2542013</b>                           | 16:00:52 407    |                                      | $\theta$                   | <b>ENIGMA</b>                     | STAVERA - Radim Špička                                           | Zavřeno               |                                    |                        |                            | R401         | $\vert$ 1               | 407                                 | 2 577941222                      |                         |
| $\left  \cdot \right $                   |                 |                                      |                            |                                   |                                                                  |                       |                                    |                        |                            |              |                         |                                     |                                  |                         |
| Kremenkova                               |                 | CZ GUARD s.r.o. Zlín, tř.T.Bati 4187 |                            |                                   | 4000<br>22.05.2007                                               | Platnost neomezena    |                                    |                        |                            |              |                         |                                     |                                  |                         |
|                                          |                 |                                      |                            |                                   |                                                                  |                       |                                    |                        |                            |              |                         |                                     |                                  |                         |
| <b>B</b> Start                           | $e$ <b>BB</b>   | $M = E1$                             |                            |                                   | <b>If</b> Sims                                                   |                       |                                    |                        |                            |              |                         | $\overline{\mathsf{cs}}$            | 多吸烟后30V2 16:01                   |                         |

**Obrázek 12 Základní pracovní okno**

Rozdělení základního pracovního okna:

- 1. Horní polovina:
- okno akcí zde jsou zobrazovány poplachové zprávy vyžadující obsluhu
- okno obsluhy zde je automaticky zaznamenáván čas přijetí poplachové zprávy a postup obsluhy při řešení této události
- okno historie zde je zobrazena historie příchozích zpráv daného objektu, ze kterého přišla poplachová zpráva. Umožní rychlý přehled, zda se poplach neopakuje každý den při kódování atp.

2. Dolní polovina – přehled příchozích zpráv, kdy jsou jednotlivé příchozí zprávy barevně odlišeny (zelená – odstřežený objekt, šedá – zastřežený, červená – alarmové zprávy, bíla – systémové zprávy, obnovy, testy atp.)

### **4.2.1 Přehled záloţek základního okna**

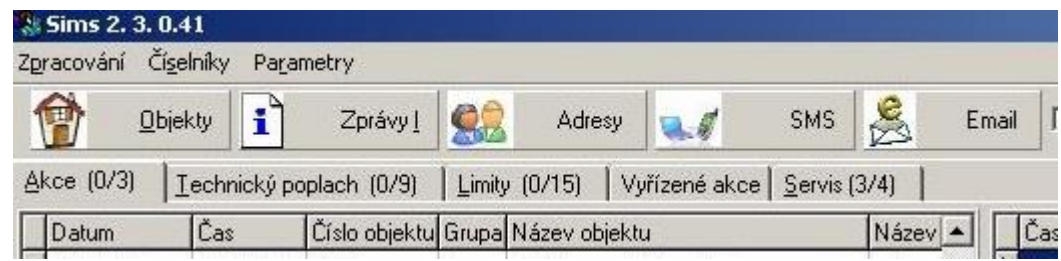

**Obrázek 13 Přehled záloţek základního okna**

**Zpracování** – záložku využíváte k přihlášení uživatele při výměně služby, ostatní varianty nabídky slouží správci systému

**Číselníky –** určeny opět správci systému ke konfiguraci přenosových formátů, kontaktů, limit, událostí, otevření objektů, atributů, práce obsluhy, technických karet objektů – servisní údaje

**Parametry –** znovu správce systému, nastavení práv uživatelů, nastavení parametrů programu

**Objekty** – otevře podokno s přehledem objektů

**Zprávy –** zobrazí se podokno se zprávami, v levé polovině jsou čísla a názvy objektu a v pravé polovině ze zobrazí všechny příchozí zprávy daného objektu

**Adresy** – podokno adresáře, možnost vyhledávání dle různých klíčů (název, příjmení a jméno kontaktní osoby, IČO, telefonní číslo atd.)

**SMS –** přehled příchozích a automaticky odchozích SMS zpráv, klient k manuálnímu odesílání SMS zpráv

**Email** – přehled příchozích a automaticky odchozích emailů, klient k manuálnímu odesílání emailu

### Okno akcí se záložkami:

- **Akce –** poplachové zprávy poplach, tíseň, ztráta spojení, nenalezený atribut (někdy dojde k odeslání kódu události, jež není definován v přenosovém formátu, systém jej vyhodnotí jako nenalezený atribut a obsluha na něj musí reagovat jako na poplach a událost poté nahlásit správci systému, který musí nenalezený atribut definovat)
- **Technický poplach** zde se řadí poruchy napájení, poruchy akumulátorů, expandérů, modulů atp. Pokud nepřijde obnova dle definovaných podmínek, je nutné kontaktovat servisního technika
- **Limity –** zde jsou zobrazovány časové limity znamená to, že z daného objektu nepřišla žádná zpráva v nastaveném časovém limitu. Je nutno ověřit důvod, tzn kontaktovat majitele (např. v době dovolené nemusí být v objektu žádný pohyb a pokud nejsou na PPC zasílány automatické testy, nemusí přijít žádná zpráva) nebo servisního technika (v případě, že si majitelé zruší telefonní linku a neuvědomí si, že jsou přes ni zasílány informace z PZTS)
- **Vyřízené akce –** přehled vyřízených a ukončených akcí, včetně popisu práce obsluhy
- **Servis** zde jsou zařazeny objekty, které jsou přesunuty do servisního stavu. Přesunovány jsou v případě, že je na objektu servisní technik, případně je na objektu porucha. Jsou zobrazovány příchozí poplachové zprávy, ale bez akustického signálu a obsluha není nucena zprávy zpracovávat. Číslo před lomítkem značí počet nezpracovaných objektů, číslo za lomítkem celkový počet.

### 4.2.2 **Obsluha poplachové zprávy**

Je-li přijata poplachová zpráva, zobrazí se v okně akcí s patřičnou zvukovou signalizací a je podbarvena červenou barvou. Myší se postavíte na řádek s akcí, kterou chcete přijmout a dvojklikem otevřete okno obsluhy, zároveň se automaticky zaznamená čas přijetí poplachové události. V případě, že příchozí poplachová událost není odbavena v časovém limitu 60s, je automaticky odeslána SMS zpráva správci systému, že obsluha nereaguje na poplach.

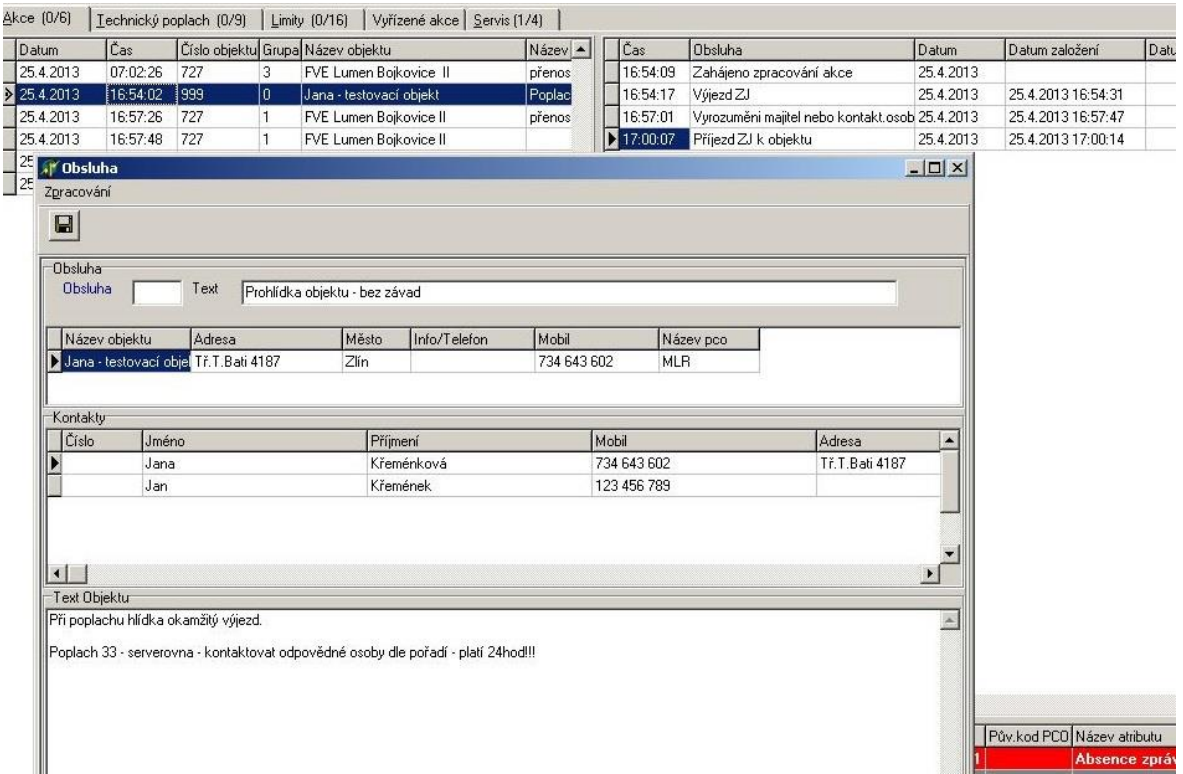

### **Obrázek 14 Obsluha akce**

### **Okno obsluhy:**

**Obsluha –** do okna se vepíše číselný kód, ke kterému se přiřadí činnost obsluhy nebo si kliknutím na text "obsluha" otevřete nabídku. Potvrzením vybrané činnosti a znovu potvrzením entrem se událost zapíše s časem do okna obsluhy.

| Nová činnost                         | X Zruš větu |              | <b>色 Přenos</b>       | H |
|--------------------------------------|-------------|--------------|-----------------------|---|
| Obsluha                              |             | Číslo        | Datum založení        |   |
| VviezdZJ                             |             | $\mathbf{1}$ | 27.9.2011 10:49:26    |   |
| Příjezd ZJ k objektu                 |             |              | 2 27 9 2011 10:49:40  |   |
| Prohlídka objektu - bez závad        |             |              | 3 27.9.2011 10:49:58  |   |
| NARUŠENÍ objektu                     |             |              | 4 27 9 2011 10:50:15  |   |
| Vyrozuměna PČR                       |             |              | 5 27.9.2011 10:50:34  |   |
| Vyrozumění HZS                       |             |              | 6 27.9.2011 10:50:47  |   |
| Vyrozumění majitel nebo kontakt.osob |             |              | 7 27.9.2011 10:51:09  |   |
| Chyba obsluhy - otevřeno po poplach  |             |              | 8 27 9 2011 10:51:31  |   |
| Chyba obsluhy - ověřeno telefonicky  |             |              | 9 27.9.2011 10:51:53  |   |
| Chyba obsluhy - ověřeno ZJ           |             |              | 10 27 9 2011 10:52:12 |   |
| ZJ odvolána po telefonátu zákazníka  |             |              | 11 27.9.2011 10:52:36 |   |
| Kontrola hlídkou pod poplachem       |             |              | 12 27 9 2011 10:52:56 |   |
| Kontrola kamerovým systémem          |             |              | 13 29 9 2011 7:16:38  |   |
| v objektu technik                    |             |              | 14 15.5.2012 10:08:49 |   |
| restart serveru                      |             |              | 15 15 5 2012 10:09:05 |   |
| konfigurace vysílače                 |             |              | 16 15 5 2012 10:10:22 |   |
| Chyba obsluhy - poplach po zakódova  |             |              | 17 15.5.2012 17:48:54 |   |
| porucha obnovena                     |             |              | 18 6.8.2012 12:47:56  |   |

**Obrázek 15 Činnosti obsluhy**

**Text** – do kolonky se automaticky uloží text činnosti vybraný v kolonce obsluha, nebo můžete text dopsat manuálně.

Dále je v okně zobrazen název objektu, adresa a telefonní spojení.

**Kontaktní osoby** – jména, příjmení, adresy, telefonní kontakty osob, které mají být vyrozuměny a pořadí v jakém je tak potřeba učinit.

**Text objektu** – zde jsou uvedeny požadované nestandardní opatření, pokyny pro hlídku, pokyny pro obsluhu atp.

Pro ukončení obsluhy akce se si označte myší danou akci, stiskněte pravé tlačítko myši a zobrazí se nabídka, kde vyberete "ukonči akci".

| Chr14Z<br>Ulgandi všechny rozpracované akce Ctrl+K |
|----------------------------------------------------|
|                                                    |
|                                                    |
|                                                    |
|                                                    |
|                                                    |
| Ctrl+H                                             |
| Chri+T                                             |
| Chris O                                            |
| CtrHV                                              |
| $CbrH + B$                                         |
| Ctrl+M                                             |
|                                                    |
| $C$ <sub>b<sup>1</sup>+1</sub>                     |
| $Cb$ <sup>1+5</sup>                                |
| ChiHF                                              |
| Ukonči hlidání limitu obnovy na objektu.           |
|                                                    |
|                                                    |

**Obrázek 16 Ukončeni akce**

V uvedené nabídce jsou další činnosti, které lze u označeného objektu provést. Např. Zobrazení hesla, otevření podokna objektů, přičemž se v seznamu objektů zobrazí přímo daný objekt, zobrazení obrázků, odkazů, klienta SMS nebo emailu.

### 4.2.3 **Objekty**

Po otevření této záložky se zobrazí podokno seznamu objektů s kontaktními osobami a dalšími možnostmi práce.

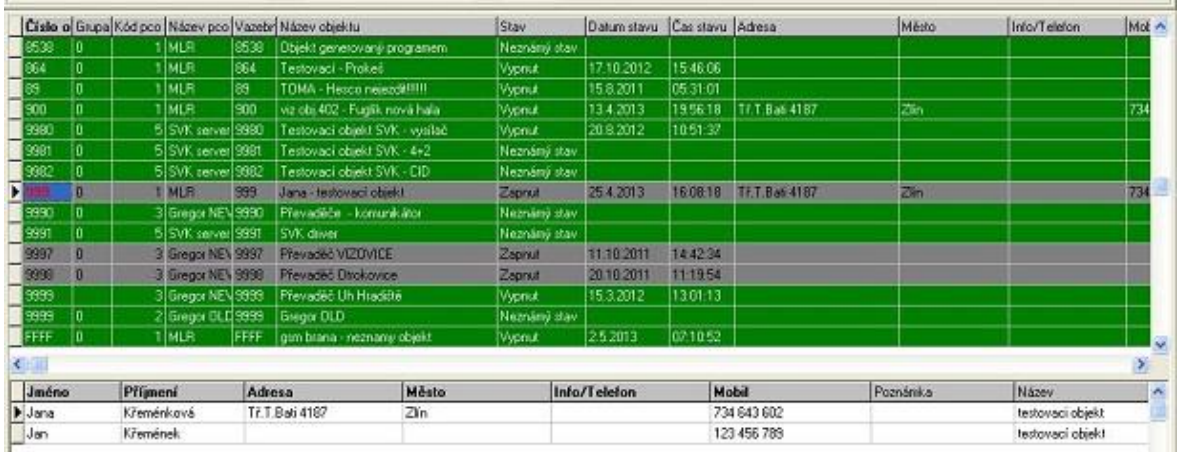

#### **Obrázek 17 Seznam objektů**

**Číslo objektu** – číslo objektu definované v ústředně PZTS, identifikátor

**Grupa** – rozlišení podsystémů

**Kód PCO** – určeno správci systému (označení instance – ovladače)

**Název PCO** – rozlišuje přijímač (MLR – telefonní linka, Gregor NEW – radiová síť, SVK server – IP komunikace)

### **Název objektu**

**Stav** – zapnuto, vypnuto, neznámý stav (uvedeno v případě, že z objektu chodí pouze poplachy)

**Adresa** – adresa střeženého objektu

**Telefon** – telefonní spojení přímo do objektu

Ve spodní polovině okna jsou uvedeny kontaktní osoby k danému objektu, včetně všech informaci.

Nad seznamem objektů je opět lišta záložek sloužící k další práci s daty nad objekty.

Pro pohyb v seznamu objektů klikněte pravým tlačítkem myši, zobrazí se nabídka z níž vyberete "hledej" a otevře se okno "Najdi", kdy vyberete podle jakého klíče a s jakými filtry má hledání probíhat (viz obr. 18).

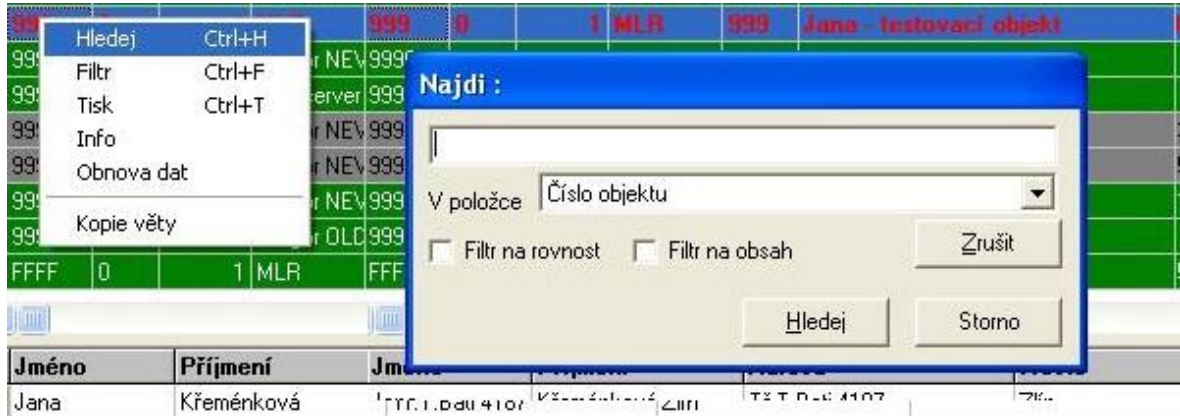

**Obrázek 18 Pohyb v seznamu objektů**

Do prvního okna se vepíše číslo objektu, nebo text, pokud hledáte podle názvu. V okně "v položce" si kliknutím na šipku rozbalíte nabídku klíčů, tj. zda chcete hledat v číslech objektu, v názvu objektu, ve stavech objektu atd.. V případě, že potřebujete najít objekt dle názvu a nejste si úplně jistí jeho přesným názvem, stačí do textu napsat první tři písmena názvu, zaškrtnout políčko "filtr na obsah" a po potvrzení vyběhne seznam objektů, ve kterém jsou obsažena definovaná písmena.

### *4.2.3.1 Záložka objektů – Objektové detaily*

| Objektové detaily |     |        | Akce a Zprávy Stavy vysílače |             |                                                      |                                                                        |             |                  |                       |         |  |  |
|-------------------|-----|--------|------------------------------|-------------|------------------------------------------------------|------------------------------------------------------------------------|-------------|------------------|-----------------------|---------|--|--|
| ■ Události        |     | ■ Zóny |                              | ■ Uživatelé | $\triangleright$ Hesla<br>Text                       | <b>Q</b> Unl<br>A Generuj události<br>& Mapa<br>Vvřad/Zařad<br>Obrázky |             |                  |                       |         |  |  |
| Akce oper.        |     | Info   | SMS                          |             | Všechny<br>Neaktivní                                 | 电临                                                                     |             |                  |                       |         |  |  |
|                   |     |        |                              |             | Číslo o Grupa Kód pco Název pco Vazebr Název objektu | Stav                                                                   | Datum stavu | Čas stavu Adresa |                       | Město   |  |  |
| 8538              | 0   |        | <b>MLR</b>                   | 8538        | Objekt generovaný programem                          | Neznámý stav                                                           |             |                  |                       |         |  |  |
| 864               | 0   |        | <b>MLR</b>                   | 864         | Testovací - Prokeš                                   | Vypnut                                                                 | 17.10.2012  | 15:46:06         |                       |         |  |  |
| 189               | a   |        | <b>MLR</b>                   | 89          | TOMA - Hesco neiezdit!!!!!!                          | Vypnut                                                                 | 15.8.2011   | 05:31:01         |                       |         |  |  |
| 900               | o   |        | MLR                          | 900         | viz obi 402 - Fuglik nová hala                       | Vypnut                                                                 | 13.4.2013   | 19:56:18         | Tř. T. Bati 4187      | Zlín.   |  |  |
| 9980              | ln. |        | 5 SVK server 9980            |             | Testovací objekt SVK - vysílač                       | Vypnut                                                                 | 20.8.2012   | 10:51:37         |                       |         |  |  |
| 9981              | 0   |        | 5 SVK server 9981            |             | Testovací objekt SVK - 4+2                           | Neznámý stav                                                           |             |                  |                       |         |  |  |
| 9982              | o   |        | 5 SVK server 9982            |             | Testovací objekt SVK - CID                           | Neznámý stav                                                           |             |                  |                       |         |  |  |
|                   | O   |        | 1 MLR                        | 999         | Jana - testovací objekt                              | Zapnut                                                                 | 25.4.2013   | 16:08:18         | <b>Tř.T.Bati 4187</b> | $Z$ lín |  |  |

**Obrázek 19 Objektové detaily**

**Události** – zobrazí seznam událostí dle přenosového formátu daného objektu, slouží správci systému

**Zóny** – zde se definují popisy zón

**Uţivatelé** – přiřazují se jména uživatelů k uživatelským kódům (nepovinné, záleží na majiteli zda tyto informace chce definovat)

**Hesla** – definice hesla k identifikaci oprávněných osob

**Text** – definuje se text, který se potom zobrazuje v okně obsluhy při příjmu a práci s akcemi (alarmovými zprávami)

**Generuj události** – určeno správci systému, vygenerují se události dle přenosového formátu

**Vyřaď/zařaď** – slouží správci systému, umožní vyřadit objekt v případě, že je ukončeno střežení, ale objekt zatím není odpojen z přenosové trasy (zprávy se v příchozích zprávách zobrazují, ale jsou podbarveny bíle (i poplachy) a akce nejsou zařazovány do okna akcí ke zpracování)

**Obrázky, mapa, url** – seznamy přiřazených obrázků, map a odkazů k danému objektu

**Akce operátora** – po stisknutí tlačítka je na daném objektu generována akce

**Info** – je vygenerována sestava s informacemi k danému objektu

**SMS** – umožňuje odeslat SMS na daný objekt nebo kontaktní osobě přiřazené k danému objetu

**Neaktivní** – zobrazí seznam objektů, jež byly vyřazeny

**Všechny** – zobrazí seznam všech objektů

**B B** - kopíruje nebo vkládá popisy zón

### *4.2.3.2 Záložka objektů – Akce a zprávy*

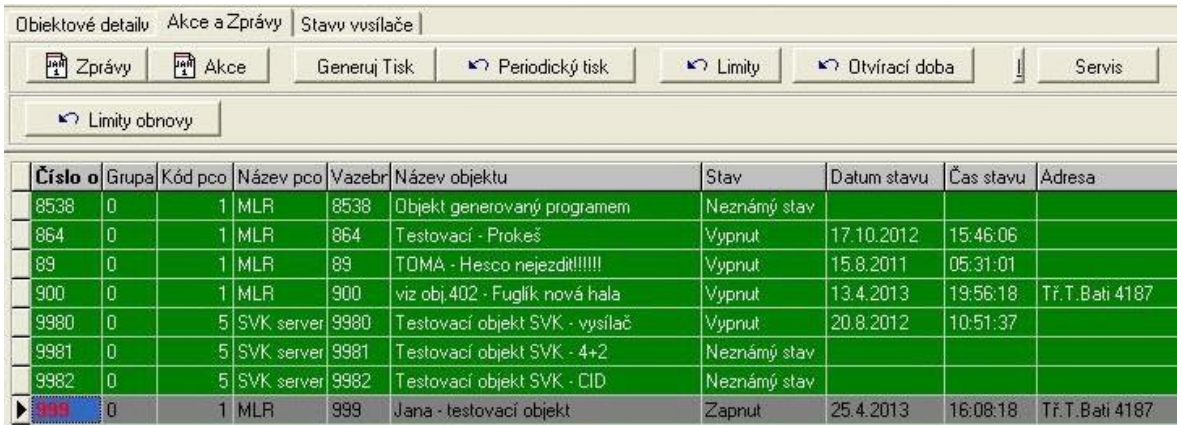

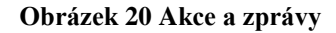

**Zprávy** – zobrazí historii příchozích zpráv, po kliknutí se zobrazí okno, kde definujeme období

**Akce** – zobrazí historii akcí, po kliknutí se zobrazí okno, kde definujeme období

**Generuj tisk** – zobrazí se nabídka, kde definujeme tiskovou sestavu (viz obr. 20)

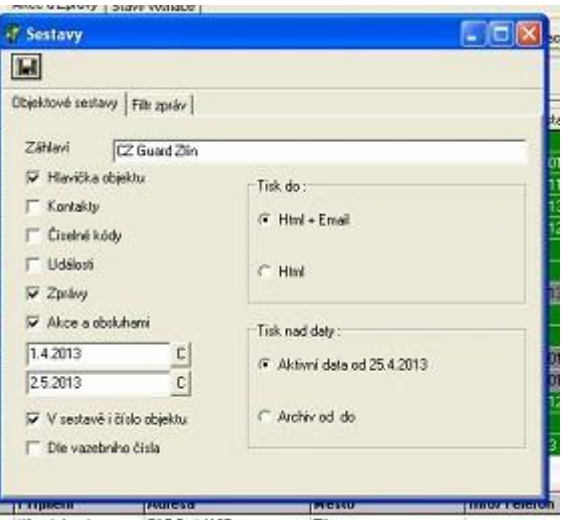

**Obrázek 21 Generátor tisku**

**Periodický tisk** - určeno správci systému, který zde definuje periodicky se opakující vytváření tiskových sestav pro daný objekt, např. denní, týdenní, dvoutýdenní, měsíční výpisy komunikace odesílané k určitému datu nebo dni.

**Limity** - určeno správci systému, nastavuje časový limit a typ zprávy, která musí nebo naopak nesmí být doručena. Pokud se tak stane nebo naopak nestane, zobrazí se okně akcí, v záložce "Limity" alarmová zpráva. Nastavuje se zde např: - hlídání kódování (pokud přijde zpráva o odkódování třeba mezi 22.00 – 04.00, jste upozorněni na nepovolený stav a reagujete dle definovaných opatření.)

**Otvírací doba** – nastavujeme zde otvírací dobu v jednotlivých dnech

**Servis** – kliknutím na tuto záložku přesunete objekt do servisního stavu, např. technik nahlásí vstup do servisního režimu v případě revizi na objektu, nebo provádí údržbu atp.

**Limity obnovy** – určeno správci systému, který zde nastavuje časový limit, kdy musí přijít obnova určité události. Např. Prodejna potravin – přijde výpadek proudu – obnova musí přijít do 30 min. Pokud se tak nestane, přijde alarmová zpráva do okna akcí v záložce "Limity" a je nutno kontaktovat majitele, či servisního technika, kvůli zajištění provozu mrazáků atp.

### **4.2.4 Objekty – kontaktní osoby**

|             |       |  | <b>MLR</b>                                  | 999 | Jana - testovací objekt |              | Zapnut       | 25.4.2013  | 16:08:18    | Tř. T. Bati 4187 | Zlín     |                  | 734           |
|-------------|-------|--|---------------------------------------------|-----|-------------------------|--------------|--------------|------------|-------------|------------------|----------|------------------|---------------|
| 9990        | Ĥ.    |  | 3 Gregor NEV 9990                           |     | Převaděče komunikátor   |              | Neznámý stav |            |             |                  |          |                  |               |
| 9991        | 0     |  | 5 SVK server 9991                           |     | <b>SVK</b> driver       |              | Neznámý stav |            |             |                  |          |                  |               |
| 9997        |       |  | 3 Gregor NEV 9997                           |     | Převaděč VIZOVICE       |              | Zapnut       | 11.10.2011 | 14:42:34    |                  |          |                  |               |
| 9998        |       |  | 3 Gregor NEV 9998                           |     | Převaděč Otrokovice     |              | Zapnut       | 20.10.2011 | 11:19:54    |                  |          |                  |               |
| 9999        |       |  | 3 Gregor NEV 9999                           |     | Převaděč Uh Hradiště    |              | Vypnut       | 15 3 2012  | 130113      |                  |          |                  |               |
| 9999        | ñ     |  | 2 Gregor OLD 9999                           |     | Gregor OLD              |              | Neznámý stav |            |             |                  |          |                  |               |
| <b>FFFF</b> |       |  | I MLR<br>FFFF<br>gsm brana - neznamy objekt |     | Vypnut                  |              | 2.5.2013     | 07:10:52   |             |                  |          |                  |               |
|             |       |  |                                             |     |                         |              |              |            |             |                  |          |                  | $\rightarrow$ |
|             | Jméno |  | Příjmení                                    |     | <b>Adresa</b>           | <b>Město</b> | Info/Telefon |            |             | Mobil            | Poznámka | Název            |               |
| Jana        |       |  | Křeménková                                  |     | Tř.T.Bati 4187          | Zlín         |              |            |             | 734 643 602      |          | testovaci objekt |               |
| Jan         |       |  | Křemének                                    |     |                         |              |              |            | 123 456 789 |                  |          | testovací objekt |               |

**Obrázek 22 Kontaktní osoby k danému objektu**

Ve spodní části okna jsou zobrazeny kontaktní osoby daného objektu (objekt je označen modře). Kontaktní osoby jsou řazeny podle pořadí, ve kterém mají být kontaktovány, je zde zobrazeno jméno, příjmení, adresa, kontaktní telefony (pevná linka, pokud existuje a mobilní telefon) a do poznámky je možno připsat funkci v objektu, či další doplňkové informace.

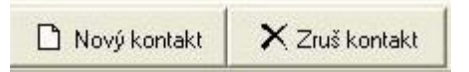

Tlačítka nacházející se v horní části okna objektů, kterými přidáváte nebo naopak odebíráte kontaktní osoby z přehledu. Kliknutím na "Zruš kontakt" je kontaktní osoba pouze odebrána z přehledu, ale nadále zůstává v adresáři.

Kliknutím na "Nový kontakt" se zobrazí okno (viz obr. 23), kde se vyplní číslo, které udává pořadí.

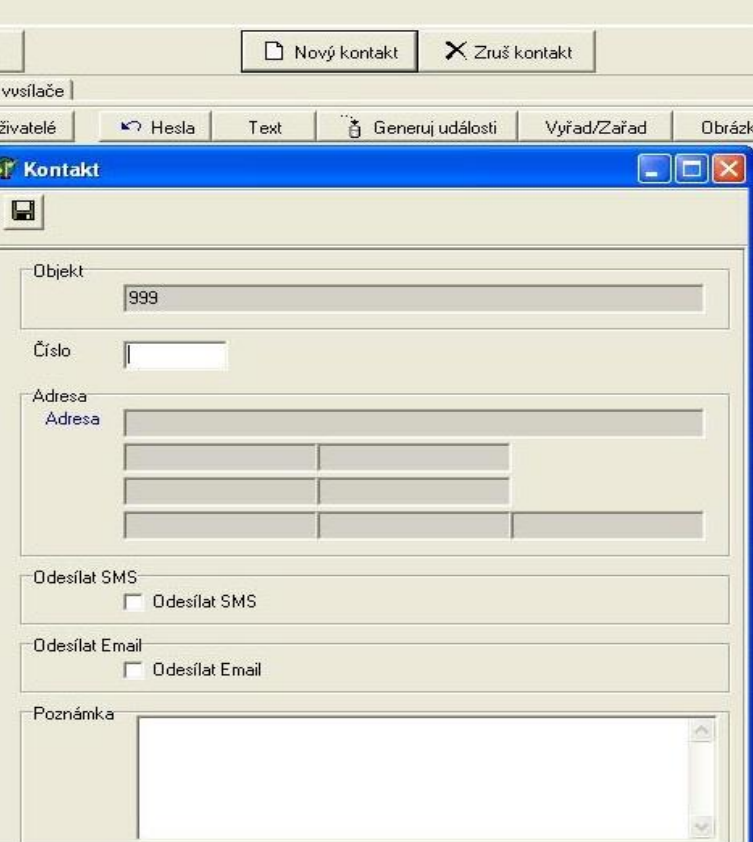

**Obrázek 23 Nový kontakt**

Kliknutím na "Adresa" se otevře adresář, kde se vyhledá (hledání probíhá stejným způsobem jako v seznamu objektů) daná kontaktní osoba, či se vytvoří nová (viz obr. 24).

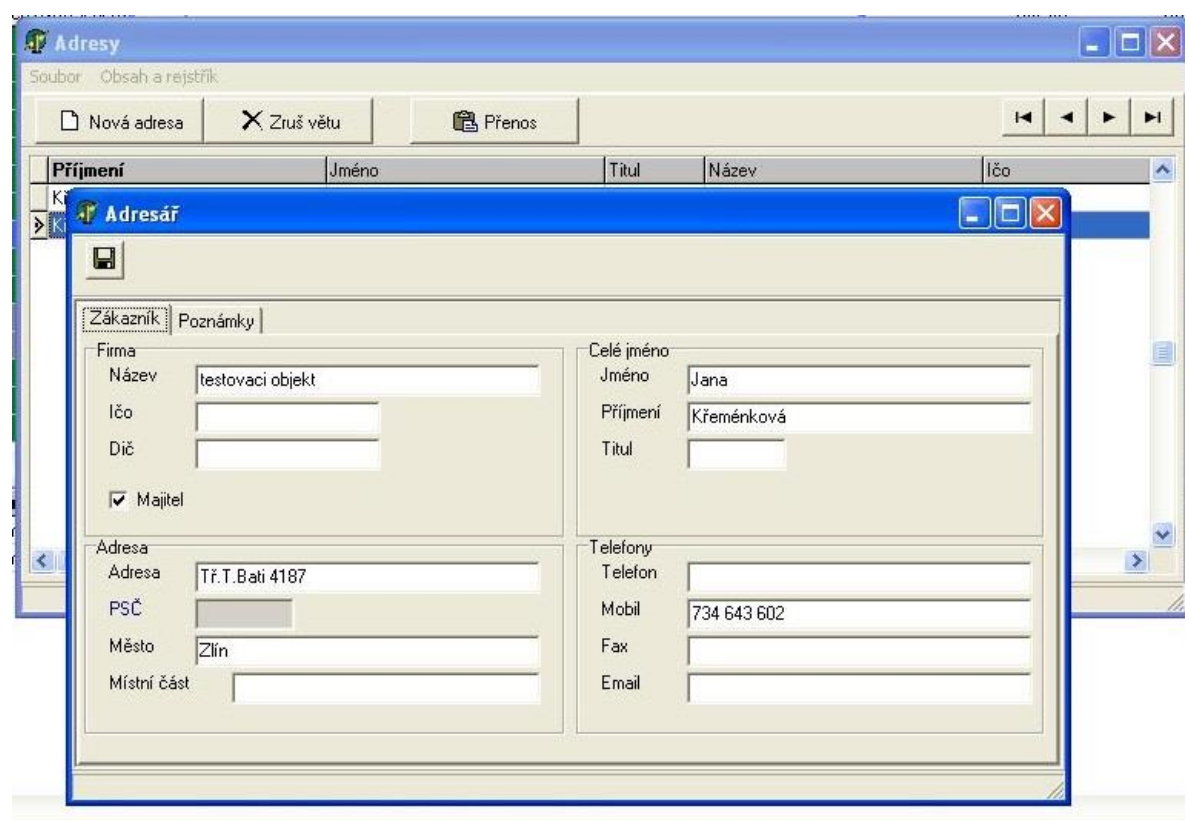

**Obrázek 24 Nová adresa**

Vyplní se všechny dostupné údaje a uloží se kliknutím na ikonu diskety. Poté se nově vytvořený kontakt přenese kliknutím na ikonu "přenos" do pole "adresa", které se automaticky vyplní.

Zaškrtne se políčko SMS v případě, že se kontaktní osobě mají zasílat SMS zprávy, nebo políčko "email" v případě, že se má odesílat email. Do poznámky se uvede např. funkce kontaktní osoby v objektu (třeba správce objektu).

Karta objektu (součástí karty objektu je mapa příjezdu a fotka střeženého objektu) je k dispozici ještě vytištěná pro případ, že dojde k výpadku pracovní stanice a je nutná identifikace a rozklíčování události odečtené z LCD displeje přijímače umístěného v racku.

Zásahová karta objektu Viz PŘÍLOHA P I

### 4.3 **Postup při závadách**

Všechna zařízení potřebná pro provoz DPPC jsou v pravidelných intervalech testována. Pokud dojde k poruše telefonních linek a internetu, je tato závada okamžitě signalizována v okně akcí pod svými kódy událostí a je také nastavena limita obnovy.

V případě, že dojde k obnově do 15 min od signalizace závady, poznačte datum a popis závady do provozní knihy DPPC.

V případě, že závada není obnovena do 15 min, nebo dojde k poruše pracovních stanic, přijímačů či serveru, kontaktujte správce DPPC nebo zástupce.

Porucha přijímačů je signalizována v okně akcí. Porucha komunikace s SQL serverem je zobrazena v podobě okna s chybovým hlášením a systém se pokouší komunikaci obnovit automaticky. Pokud se automatická obnova nezdaří, kontaktujte správce systému.

Porucha pracovní stanice je zřejmá, počítač na kterém běží monitorovací program přestane fungovat, nebo dojde k "zamrznutí" operačního systému. Pokuste se počítač restartovat a spustit znovu monitorovací program SIMS. Pokud nedojde k odstranění závady, kontaktujte správce systému.

Kontakty na správce systému a jeho zástupce jsou uvedeny v provozní knize DPPC.

Všechny závady zapište s datem a popisem do provozní knihy DPPC.

Provozní kniha DPPC Viz PŘÍLOHA P II

## **5 REALIZACE PŘIPOJENÍ ZRUŠENÉHO PRACOVIŠTĚ PPC V TOVÁRNÍM AREÁLU K DPPC**

Tovární areál byl původně střežen pomocí vlastních pracovníků majitele tohoto areálu.

Vzhledem k otevření areálu a volnému přístupu osob, nárůstu nákladů na fyzickou ostrahu, požadavkům na profesní zkoušky pracovníků a v neposlední řadě zastaralost PPC a z toho vyplývající potřeba další investice do technického řešení přijímacího centra s ohledem na technologický rozvoj v oblasti elektronického zabezpečení, se majitel rozhodl pro služby externí agentury.

V areálu jsou kromě budov vlastněných majitelem areálu i budovy ve vlastnictví jiných subjektů, které si instalují vlastní PZTS a mají také jiné nároky na přenos informací a služby. Stávající PPC nebylo schopné akceptovat jiné formy přenosu než přenos po telefonní lince. V továrním areálu funguje vlastní telefonní síť, kdy subjekty v rámci této sítě komunikují bezplatně.

Požadavky na externí agenturu přebírající služby rušeného pracoviště byly následující:

- v případě přenosu pomocí telefonní linky zachovat bezplatnost přenosu
- pro stávající subjekty využívající služeb rušeného PPC bezplatný přechod
- minimální administrativní a finanční zátěž pro připojované subjekty týkající se případných úprav konfigurace PZTS na objektech
- dojezd ke všem subjektům v továrním areálu do 10 minut

Zvažovány byly dvě varianty zajištění přenosu informací na nové DPPC při zachování bezplatnosti přenosu pro stávající subjekty.

**Varianta A** – telefonní karta Matilda pro umístění na ISA slot základní desky počítače. Komunikace s provozním počítačem, kde je monitorovací SW je prováděna přes rozhraní USB. Z uvedeného vyplývá, že bude-li Matilda umístěna v rušeném PPC, je nutné komunikaci proti DPPC přebírající agentury zajistit pomocí dalšího počítače, na němž bude instalována služba simssvc. Toto řešení degraduje počítač jen na komunikační rozhraní a také spolehlivost je nejistá, protože řešení obsahuje příliš mnoho komponent s možnými výpadky. Je třeba vzít také do úvahy koncepční zastaralost karty, a proto byla tato varianta zamítnuta.

Vzhledem k časovým požadavkům na rychlost přepojení a zachování kontinuity střežení a také vhodné číselné řadě objektových čísel, které jsou naprogramovány v ústřednách objektů připojených na původní PPC je realizována **varianta B**, a to zřízení bezobslužného poplachového přijímacího centra, kdy je na straně rušeného pracoviště umístěn digitální přijímač a komunikace s obslužným DPPC je řešena přes N-port mapovaný přes datovou síť. Následující technické řešení je velmi spolehlivé.

Pro subjekty, které byly připojeny na rušené pracoviště, toto řešení neznamená žádnou změnu a ani zásah do ústředny PZTS mimo plánované revize. Zůstává stejné objektové číslo a stejné telefonní číslo hlavní linky na PPC.

### **5.1 Hardwarové řešení na straně rušeného PPC**

Pro realizaci je nutné mít v místě umístění bezobslužného PPC:

- zásuvku síťového napájení 230V
- přípojku telefonní linky, která je hlavní linkou komunikace ústředna PZTS PPC
- internetové připojení

Všechny komponenty bezobslužného PPC jsou umístěny v uzamčeném racku jehož otevření je signalizováno obsluze DPPC a místnost, ve které je rack umístěn, je připojena na PZTS. Přenos událostí z PZTS na DPPC je řešen náhradní trasou, tj. přes GPRS komunikátor.

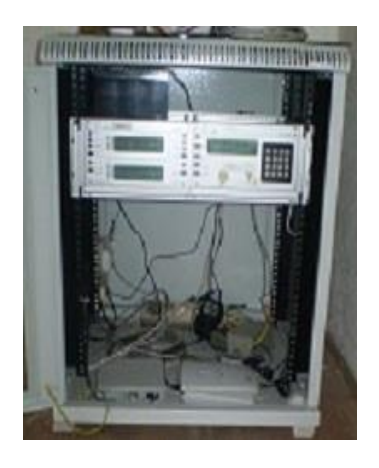

**Obrázek 25 Bezobsluţné PPC**

Internetové připojení je v současné době řešeno technologií VDSL modemů umožňující rychlejší datový přenos přes existující telefonní vedení. Ústředna je od místa bezobslužného PPC ve vzdálenosti 600m a konektivita je 16/1 Mbit/s.

Po dokončení realizace páteřní optické sítě v továrním areálu bude realizováno připojení k internetu přes optický kabel a VDSL bude použito jako záloha.

### **5.1.1 Přijímač bezobsluţného PPC**

Pro příjem zpráv je použit přijímač SUR-GARD, skládající se ze dvou linkových karet DRL2A a centrální vyhodnocovací jednotky CPM2.

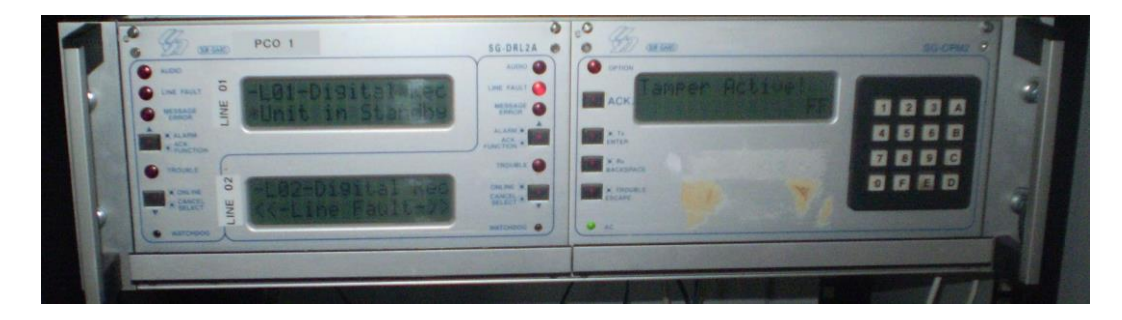

**Obrázek 26 Přijímač SUR-GARD MLR2**

Hlavní funkcí každé z linkových karet je průběžně kontrolovat telefonní linku, přijímat zprávy z ústředen PZTS a předat zprávu centrální vyhodnocovací jednotce. V případě poruchy komunikace s CPM2 je každá z linkových karet schopná pracovat samostatně a uchovat v paměti 256 událostí. Linka je kontrolována každých 10 sekund a kontroluje také oznamovací tón. Objeví-li se porucha linky, přijímač zobrazí varování a na DPPC je odeslána zpráva o poruše, která se obsluze zobrazí v okně akcí.

Poruchové zprávy přenášené na DPPC:

- A3 nízké napětí záložní baterie
- R4 obnova baterie
- A5 porucha komunikace COM
- R6 obnova komunikace COM
- A7 tamper na CPM2

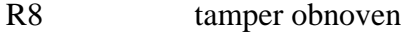

- A15 porucha napájení
- R16 obnova napájení
- T10 přijata chybná data
- A20 porucha telefonní linky
- R30 telefonní linka obnovena
- T40 nebyla přijata žádná data

Přijímač je schopen zpracovat všechny běžně užívané přenosové formáty uvedené v kapitole 1.3.2.

Do jedné linkové karty je připojena telefonní linka sítě továrního areálu, na kterou bezplatně volají ústředny PZTS umístěné v tomto areálu. Vzhledem k počtu takto připojených objektů je jedna linka dostačující.

Na druhou linkovou kartu je připojena GSM brána určená pro ústředny, které odesílají zprávy přes GSM komunikátor. Brána je osazena SIM kartou firemní sítě, stejně jako GSM komunikátory na střežených objektech. Je tak zaručena komunikace za minimální měsíční paušál.

Pro případ výpadku napájení, je přijímač zálohován akumulátorem 12V 7Ah. Jeho přítomnost a kapacita je monitorována a v případě poklesu napětí je odeslána událost obsluze DPPC.

### **5.2 Přenos na obsluţné DPPC**

Přenos informací z bezobslužného PPC na obsluhované pracoviště je řešen datově pomocí převodníku (GNOME232) sériové linky na Ethernet (viz obr.27). Součástí je "virtuální sériový port", který v operačním systému Windows vytvoří nový sériový port přesměrovaný přes Ethernet na modul GNOME. Je tak umožněna obousměrná komunikace vzdálených zařízení přes internet.

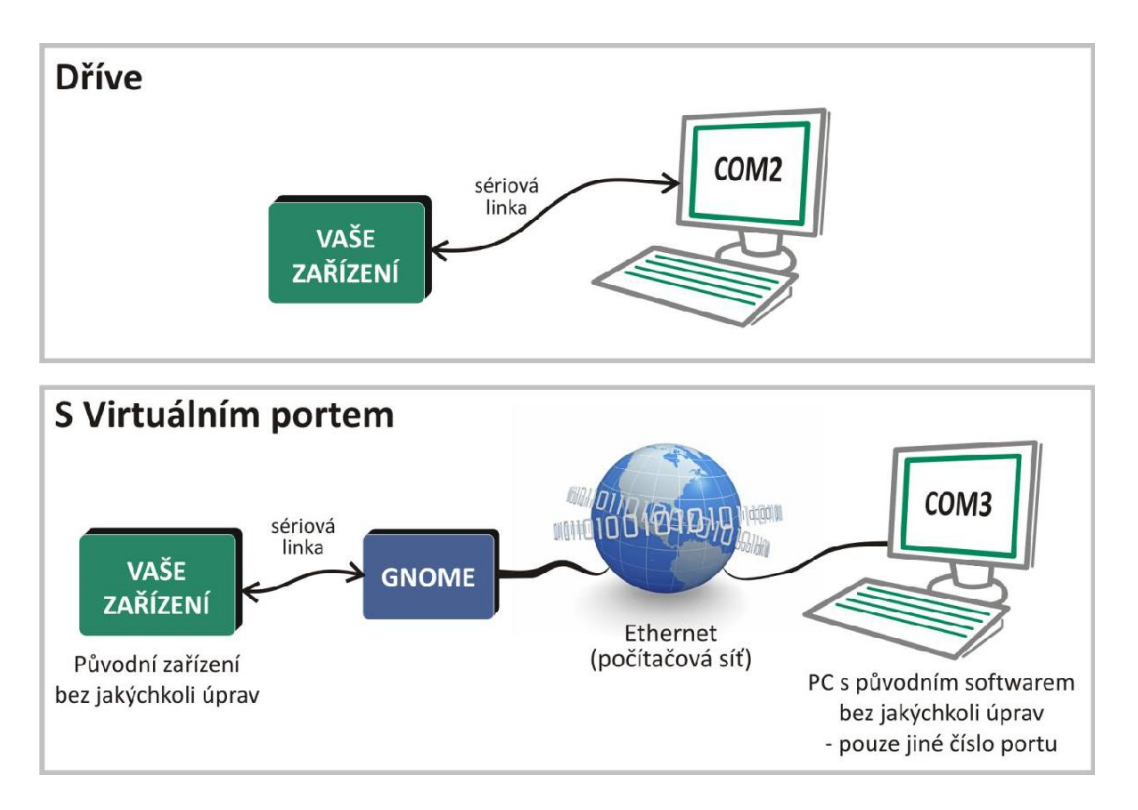

**Obrázek 27 Schéma principu připojení [18]**

### **5.2.1 Parametry převodníku GNOME232**

### **Technické parametry:**

- Ethernet připojení RJ45 Ethernet 10/100 BASE-T, příklady podporovaných protokolů – UDP/IP, TCP/IP, Telnet, DHCP, HTTP
- Vyrovnávací paměti vysílání (ethernet > sériová linka) 1,5 kB; příjem (sériová linka > ethernet) 2 kB
- Logické úrovně pro datové signály (tj. RXD a TXD): logická 0 je +3 V až +15 V, logická 1 je -3 V až -15 V a pro řídící signály (tj. RTS, CTS, DTR, DSR, ...): logická 0 je -3 V až -15 V, logická 1 je +3 V až +15 V
- Linka RS232 konektor CAN9M, využité signály RXD, TXD, RTS, CTS, DTR, GND

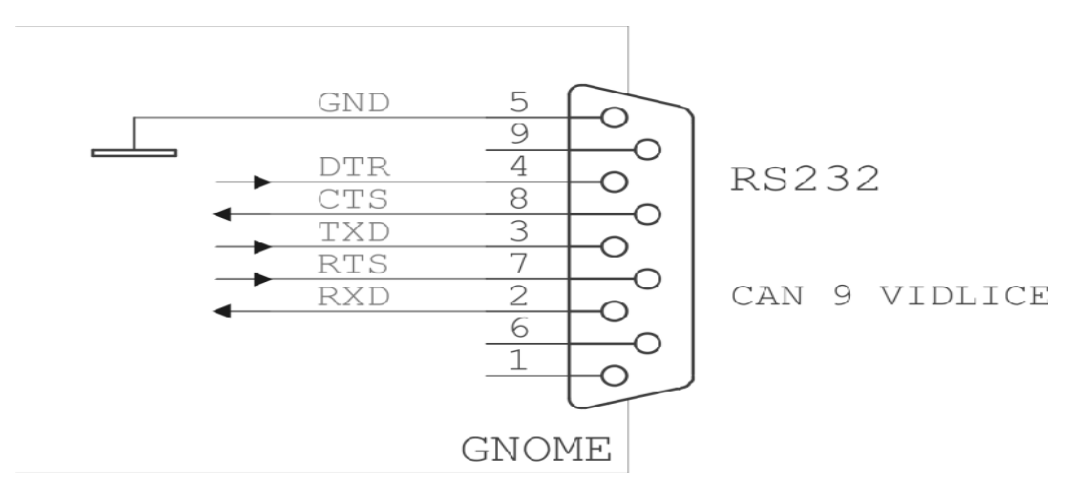

**Obrázek 28 Zapojení konektorů [18]**

**RXD** - příjem dat

**TXD** – vysílání dat

**RTS** - "Požadavek na vysílání"; Logická jednička na tomto výstupu signalizuje, že zařízení chce vysílat data

CTS - "Povolení k vysílání"; Logickou jedničkou na tomto vstupu protistrana signalizuje, že zařízení může vysílat data

**DTR -** Logickou jedničkou na tomto výstupu zařízení signalizuje protistraně svoji připravenost.

```
GND – společná zem [17]
```
### **Indikace provozu:**

- kontrolka PWR indikace napájení (zelená barva)
- kontrolka DCD svítí, je-li navázáno spojení na datovém portu (žlutá barva)
- Kontrolka Link (levá kontrolka na ethernetovém konektoru) nesvítí … nepřipojeno; žlutá … připojeno rychlostí 10 Mbps; zelená … připojeno rychlostí 100 Mbps
- Kontrolka "Typ spojení" (pravá kontrolka na ethernetovém konektoru) nesvítí ... komunikace neprobíhá; žlutá … poloduplexní komunikace; zelená … plně duplexní komunikace

### **5.2.2 Postup nastavení převodníku GNOME 232**

- 1. Připojit převodník do sítě
- 2. Pomocí instalačního softwaru dodávaného s převodníkem je nastavena MAC adresa převodníku a síťové parametry – veřejná jedinečná IP adresa, IP adresa brány a maska sítě
- 3. Další nastavení převodníku je provedeno přes webový prohlížeč.

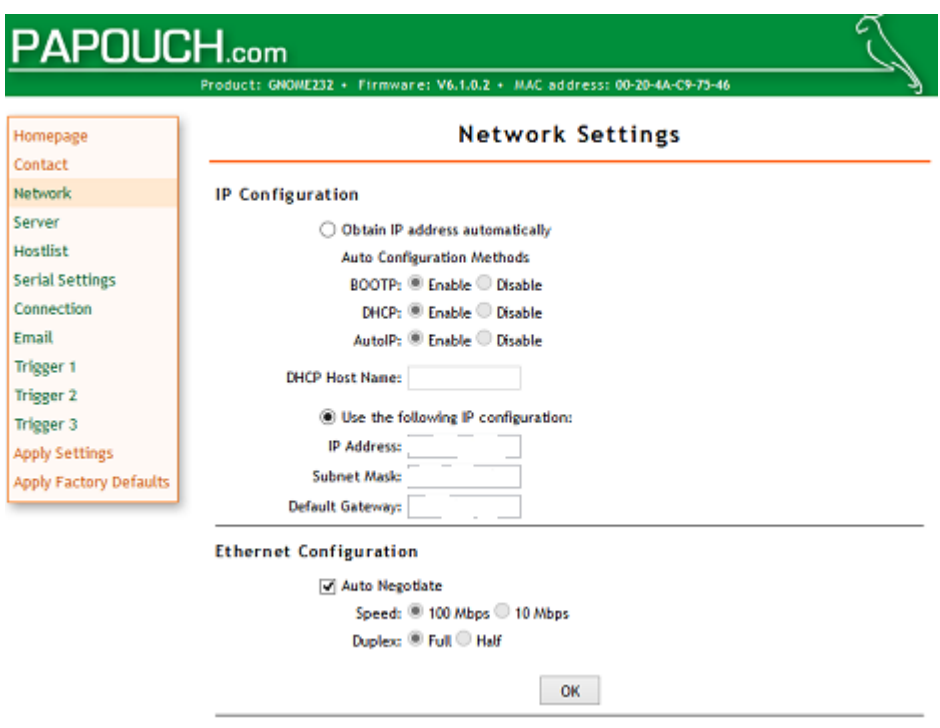

**Obrázek 29 Ukázka WEBu nastavení GNOME**

**Network** – základní síťová nastavení a rychlost ethernetu

**Server** – nastavujeme heslo pro připojení přes Telnet nebo webové rozhraní; číslo portu, na kterém budou k dispozici WEBové stránky převodníku; ostatní zůstává nastaveno na tovární hodnotu (řízení výkonu procesoru)

**Serial Settings –** nastavujeme parametry sériové linky, tvorby paketů a vyrovnávací paměti. Parametry jsou v našem případě nastaveny na rychlost 1200 Baudů, délka znaků 7 bitů, parita sudá a stopbit 1.

**Connection** - v našem případě probíhá přenos pomocí protokolu TCP. Nastavujeme mód server – převodník pasivně čeká na připojení z ethernetu.

### **5.3 Nastavení na straně obsluţného DPPC**

Na straně DPPC je nutno pro vytvoření spojení s bezobslužným PPC instalovat na server software firmy Lantronix, který umožňuje vytvořit další COM port, který je vnitřně přesměrován přes ethernet na sériový port na převodníku a přijímač SUR-GARD.

Nastavení COM portu se provede následovně v programu CPR Manager fi. Lantronix.

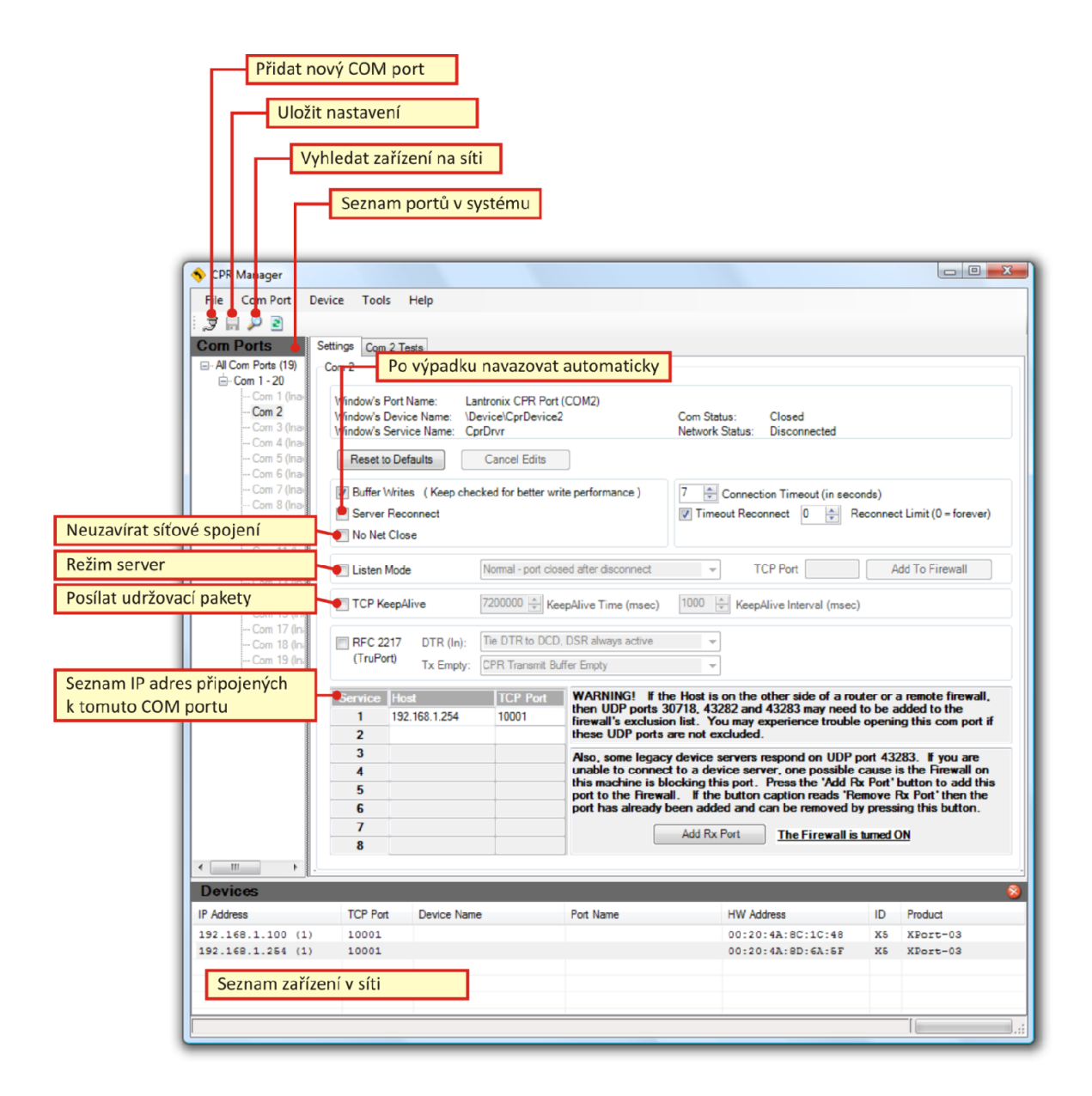

**Obrázek 30 Hlavní okno k nastavení virtuálního portu [18]**

- 1. Klepnout na ikonu se symbolem konektoru s kabelem "Přidat nový COM port"
- 2. V dialogu, který se otevře, vybrat číslo, které má nový COM port mít
- 3. Číslo portu se objeví v seznamu portů v systému v levé části a pravé části jsou zobrazeny jeho parametry
- 4. V dolní pravé části okna nastavení je zadána IP adresa a číslo datového portu převodníku
- 5. Uložit kliknutím na ikonu diskety
- 6. V položce "Com n Tests" otestovat spojení

Virtuální COM port je připraven k použití a jeho přítomnost je indikována také na serveru ve Správci zařízení.

V servisním modulu SIMSu je potřeba nastavit parametry pro připojované bezobslužné PPC, tj. číslo portu přes který je připojen viz obr. 31

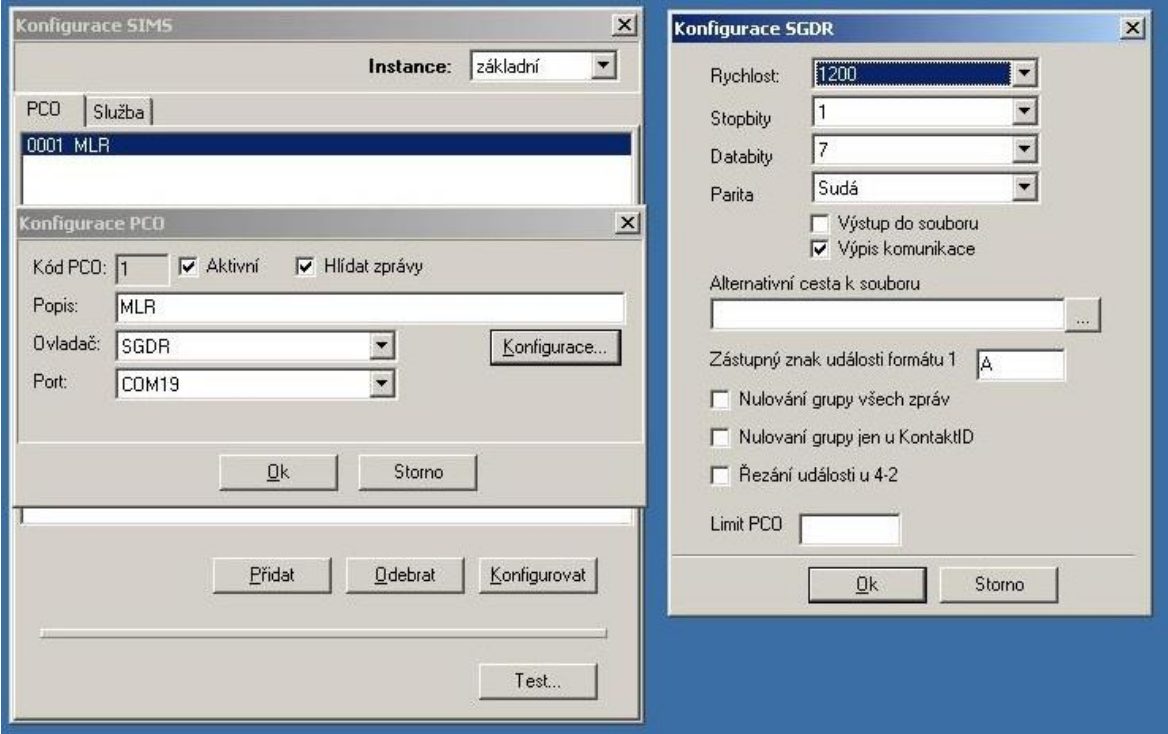

**Obrázek 31 Konfigurace SIMSu v obsluhovaném DPPC**

Není nutno instalovat žádnou aplikaci, zprávy se zobrazují obsluze DPPC přímo v monitorovacím programu a obsluha příchozí zprávy rozliší dle okna "název PCO" v základním okně událostí – v našem případě je to označení MLR.

### **5.4 Shrnutí řešení**

Z důvodu požadavků na zachování bezplatnosti přenosu informací z ústředen PZTS a minimální zátěže subjektů připojených na rušené pracoviště PPC se toto řešení jeví jako nejvýhodnější.

Celková doba instalace, konfigurace a připojení trvala 4 hodiny a přepojovaných subjektů se téměř nedotkla, neboť byla prováděna v době, kdy byly objekty odkódovány a nedošlo tak k přerušení kontinuity střežení. V následujícím období poté na objektech probíhaly bezplatné revize a případné úpravy v konfiguracích ústředen PZTS. Převážně se jednalo o nastavení komunikačního formátu Contact ID, doplnění informací o popisu zón a zjištění stavu jednotlivých komponent PZTS.

Výhodou tohoto jednoduchého řešení je celková stabilita. Nedochází k výpadkům komunikace za předpokladu, že je stabilní internetové připojení. Kontrola komunikace probíhá v intervalu 250ms, jinak je obsluze signalizován výpadek COM portu.

Za 11 měsíců provozu došlo k výpadku internetového připojení pouze v jednom případě na 20 min a poskytovatelem to bylo předem oznámeno, takže po tuto dobu bylo zajištěno náhradní řešení v podobě přítomnosti obsluhy na jinak bezobslužném PPC. Jak jsem již uvedla, po dokončení páteřní optické sítě v továrním areálu bude internetové připojení zálohováno a v případě výpadku automaticky přepnuto na záložní provoz.

Řešení je možné použít v případech, že komunikační protokoly přijímačů na takových pracovištích jsou integrovatelné do monitorovacích softwarů a v případě shody objektových čísel konfigurovaných v ústřednách PZTS je možno rozlišit z kterého PPC události přicházejí.

## **6 PŘÍNOS A EKONOMICKÁ NÁROČNOST PŘIPOJENÍ K DPPC**

Dnešní doba s sebou přináší neustálý technologický rozvoj a růst hodnoty vybavení firem i domácností. Na druhou stranu je tu zvyšující se kriminalita, kterou bohužel podpořila i lednová amnestie.

Pro představu uvádím na obrázku 32 porovnání majetkové trestné činnosti ve Zlínském kraji v 1. čtvrtletí za období roku 2012 a 2013 ze statistik PČR [19]. Viz PŘÍLOHA P III

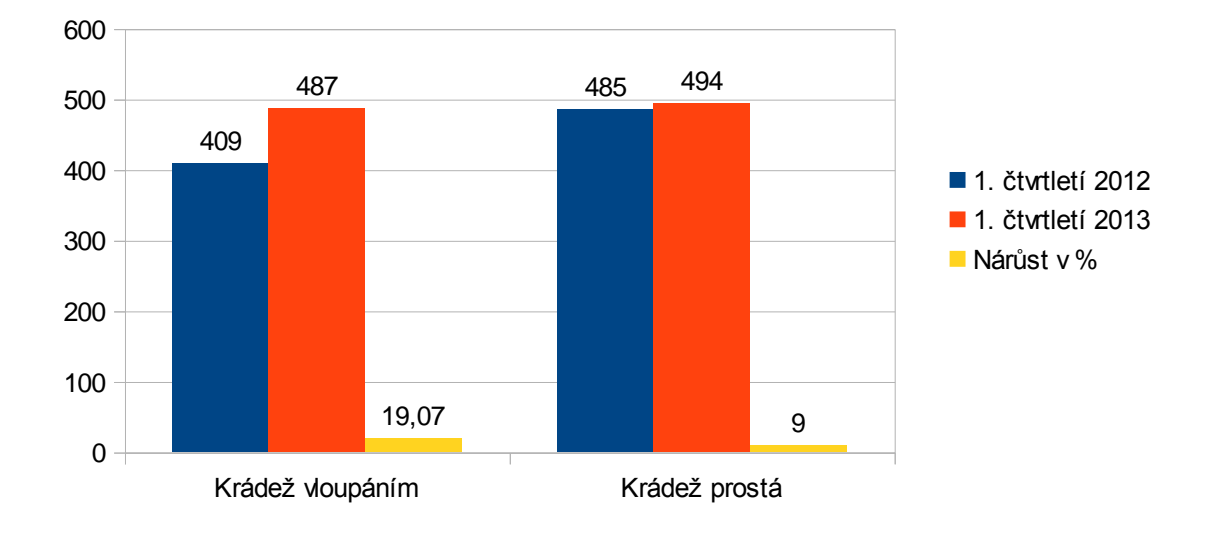

Porovnání krádeží v 1. čtvrtletí za období 2012-2013 ve Zlínském kraji

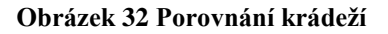

Snahou jednotlivců a také firem je ochrana svého majetku, ať již proti vloupání nebo proti prosté krádeži, která se týká např. motorových vozidel, ale také ochrana života a zdraví.

Nejběžnější formou ochrany majetku je instalace poplachového zabezpečovacího a tísňového systému rozděleného dle míry rizika do čtyř stupňů zabezpečení, které jsou definovány dle zabezpečovaných objektů, dle dovedností útočníka a slouží také pojišťovnám, které si při pojišťování majetku stanovují požadované stupně zabezpečení v souvislosti s výší plnění v případě pojistné události.

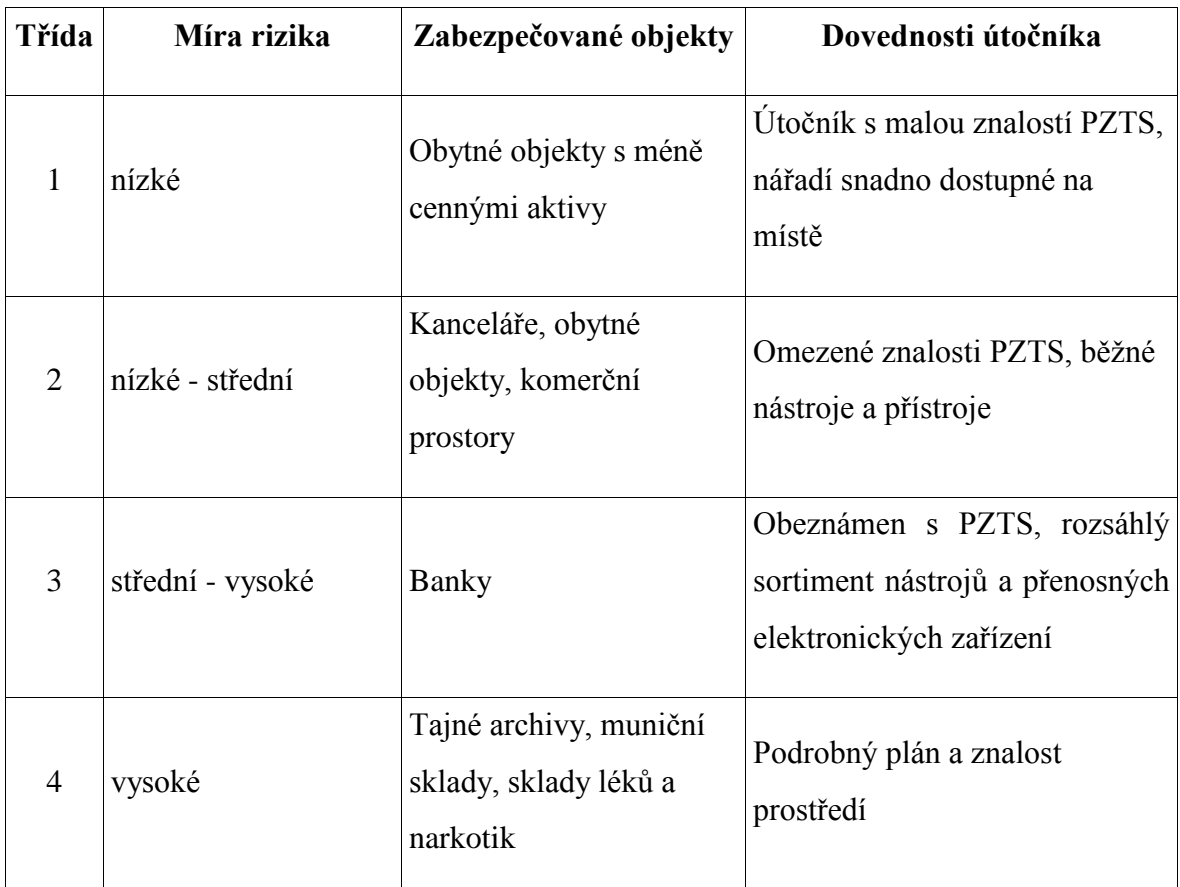

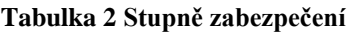

Příklad požadavků na způsob zabezpečení pro určitý limit plnění. Každá pojišťovna má sice své pojistné podmínky, ale ve většině případů se požadavky na zabezpečení hodně podobají.

- Plnění do 1 000 000 Kč PZTS 2. stupně s plášťovou a prostorovou ochranou s vyvedením poplachového signálu na akustický hlásič.
- Plnění do 3 000 000 Kč PZTS 3. stupně s plášťovou a prostorovou ochranou s vyvedením poplachového signálu na PPC

## **6.1 Přínos připojení k DPPC**

Přiznejme si, kdo z nás reaguje na akustický signál houkající sirény, ať již v objektu nebo vozidle? Kdo z nás se jde podívat nebo volá Policii? Ve většině případů se zachováme lhostejně a nereagujeme.

Možností je odeslání poplachové události na mobilní telefon. V případě, že jsme na dovolené v zahraničí, nebo jen ve vzdálenější oblasti, je to k ničemu, neboť začneme obvolávat sousedy, rodiče, děti, zaměstnance s prosbou o kontrolu a nebo to necháme být. Pokud je však poplach ostrý, zloděj vesele krade a poplach zůstane bez reakce. Navíc, pokud kontrolu provádí osoba bez adekvátního zaškolení a výcviku, může dojít ke zranění, nebo k poškození místa činu.

Připojení k DPPC s sebou nese pro majitele zabezpečovaných objektů výhody:

- nepřetržité monitorování objektu operátorem DPPC
- v případě vyhlášení poplachu je vyslána ozbrojená zásahová jednotka, mající zkoušku odborné způsobilosti, k provedení kontroly objektu
- v případě verifikace poplachu pomocí kamerového systému je kromě zásahové jednotky volána i PČR
- minimalizace rizik a ztrát okamžitou informovaností majitele
- okamžité vyslání zásahové jednotky v případech zvýšeného ohrožení osob tísňová tlačítka, tlačítka bdělosti.

Tlačítko bdělosti bývá instalováno v nepřetržitých rizikových provozech, kdy je možnost ohrožení zdraví pracovníků. Pracovník má povinnost v předem dohodnutých intervalech tlačítko stisknout a zpráva se přenese na DPPC. Pokud zpráva v těchto intervalech nedorazí, obsluha DPPC provede kontrolu pomocí kamerového systému, nebo vyšle zásahovou jednotku ke kontrole.

- na střeženém objektu je možné kromě střežení pomocí PZTS provádět i vizuální kontrolu neporušenosti – patrolu. Dle dohodnutých podmínek se patrola provádí většinou v nepravidelných intervalech a má preventivní účinek
- další možností je fyzická kontrola opláštění zajištění vstupů, oken atp.
- provedení patroly či fyzické kontroly je možno monitorovat pomocí obchůzkového systému, kdy jsou na kontrolních bodech instalovány kontaktní čipy, které pracovník musí obejít v daném čase případně i pořadí s elektronickým snímačem. Pořadí a časové hodnoty jsou zaznamenány a pomocí

adaptéru jsou ze snímače přeneseny do počítače. Software pak umožní vytvářet výpisy dle zadaných parametrů.

- monitorování elektrických požárních systémů
- informování majitele dle dohodnutých podmínek o nefunkčnosti nebo poruchách systému, o kódování objektu atd.
- monitoring vozidel dohledání odcizených vozidel

### **6.2 Ekonomická náročnost připojení na DPPC**

Finanční náklady na střežení objektu se skládají ze dvou částí.

Jednorázová počáteční investice do instalace poplachového zabezpečovacího systému a poté, většinou, měsíční paušál za ostrahu objektu připojením na DPPC. Frekvence plateb je samozřejmě na dohodě se zákazníkem, takže může být čtvrtletní, pololetní i roční.

Náklady na střežení připojením k DPPC se liší rozsahem poskytovaných služeb a samozřejmě cenovou politikou jednotlivých provozovatelů DPPC.

Varianty:

- **vyšší paušál** v ceně za střežení jsou zahrnuty další služby tj. výjezd k planému poplachu, fyzické střežení v případě, že na PZTS byla zjištěna závada, nebo opláštění objektu není dostatečně zajištěno (otevřená okna, neuzamčené dveře atp.) a také servisní paušál (tj. v ceně paušálu je zahrnuta i revize PZTS)
- **nízký paušál** v ceně paušálu nejsou zahrnuty další služby tj. zákazník platí výjezdy a náklady za další poskytnuté služby

Dalšími pravidelnými náklady mohou být poplatky za přenos zpráv na DPPC v závislosti na použitém komunikátoru. Kromě rádiového přenosu, který je bezplatný, jsou ceny závislé na poskytovateli služeb a dohodnutých podmínkách. V případě firem a jejich firemních sítí nemusí být přenos informací velká finanční zátěž.

V případě rodinných domů se náklady na přenos již mohou výrazně projevit. Řešením může být právě poskytnutí SIM karty firemní sítě provozovatele DPPC s nižším měsíčním paušálem, který je přímo zahrnut do poplatku za střežení.

Podstatně větší, i když jednorázovou investicí, je zřízení PZTS. Pro představu uvedu modelovou cenovou nabídku řešení poplachového zabezpečovacího systému ve firmě zabývající se výrobou a instalací dopravního značení.

Areál firmy je oplocen a je složen z administrativní části, výrobní haly a skladovacích prostor. Vzhledem k tomu, že část materiálu je uskladněna ve dvoře a v noci tam parkují pracovní stroje, ze kterých se ztrácí nafta, uvedu cenovou nabídku i kamerového systému, který pokryje venkovní prostor (viz obr. 35)

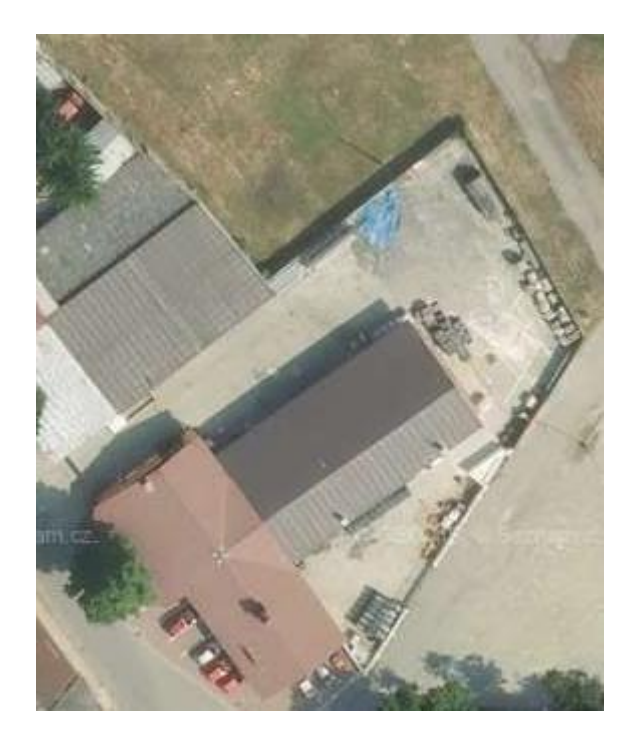

**Obrázek 33 Areál modelové firmy**

PZS bude navržen jako sběrnicový a rozdělen na dva podsystémy – 1. podsystém bude administrativa a 2. podsystém výroba a skladovací prostory, kde budou kromě detektorů pohybu umístěny i kouřové detektory, neboť jsou zde skladovány barvy. Z důvodu rozdělení na dva podsystémy jsou navrženy dvě klávesnice, do administrativní budovy a do výroby. Pro přenos na DPPC je navržen GPRS komunikátor. (viz obr. 34)

Celková cena navrženého PZS a kamerového systému činí 111 674,80 bez DPH, což je cca 10% hodnoty zařízení a skladovaného materiálu.

Firma byla v minulosti již dvakrát vyloupena a také je podezření na krádeže nafty zaměstnanci. Vzhledem k neexistenci poplachového zabezpečovacího systému, bylo firmě

vyplaceno nízké plnění. Při posledním vloupání škoda způsobená pachateli 1,5x překročila hodnotu navrhovaného řešení zabezpečení.

**Nabídkový list**

# Poplachový zabezpečovací systém Datum 6.5.2013

Tel :

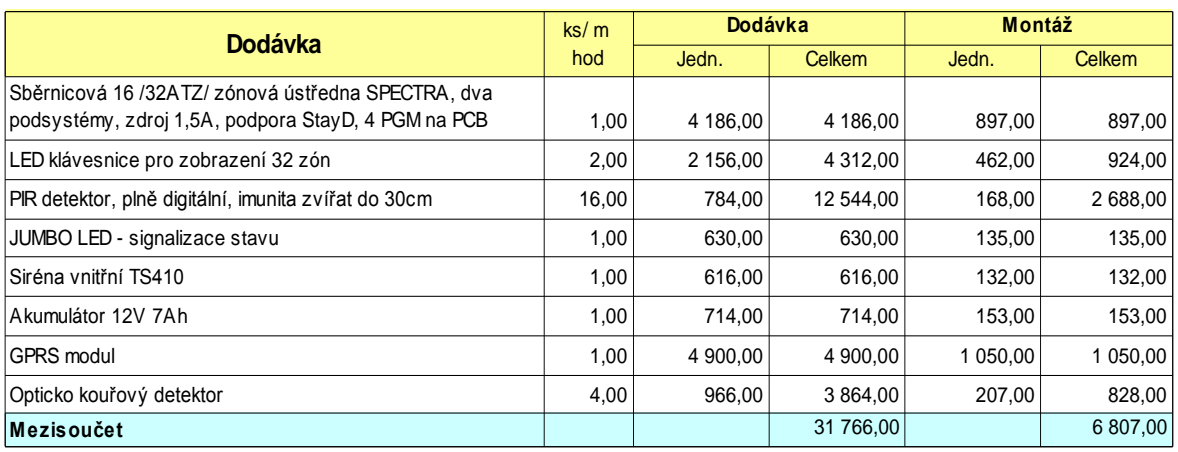

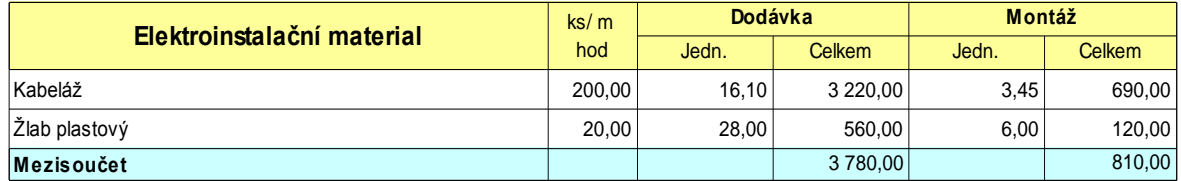

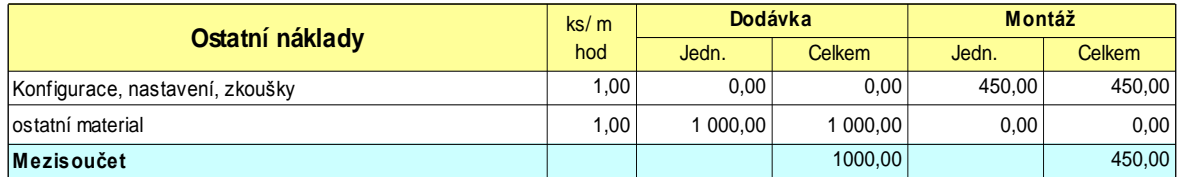

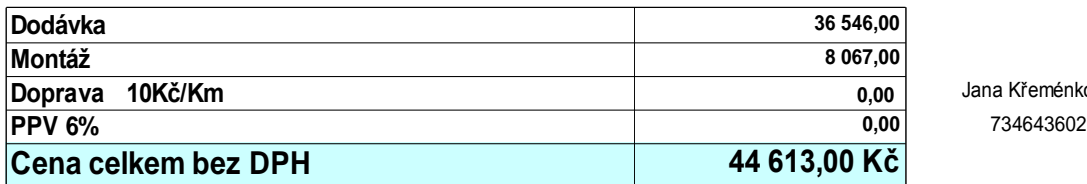

**Doprava 10Kč/Km 0,00** Jana Křeménková

**Obrázek 34 Cenová nabídka PZS**

**Nabídkový list**

## **Kamerový systém** Datum 6.5.2013

Tel :

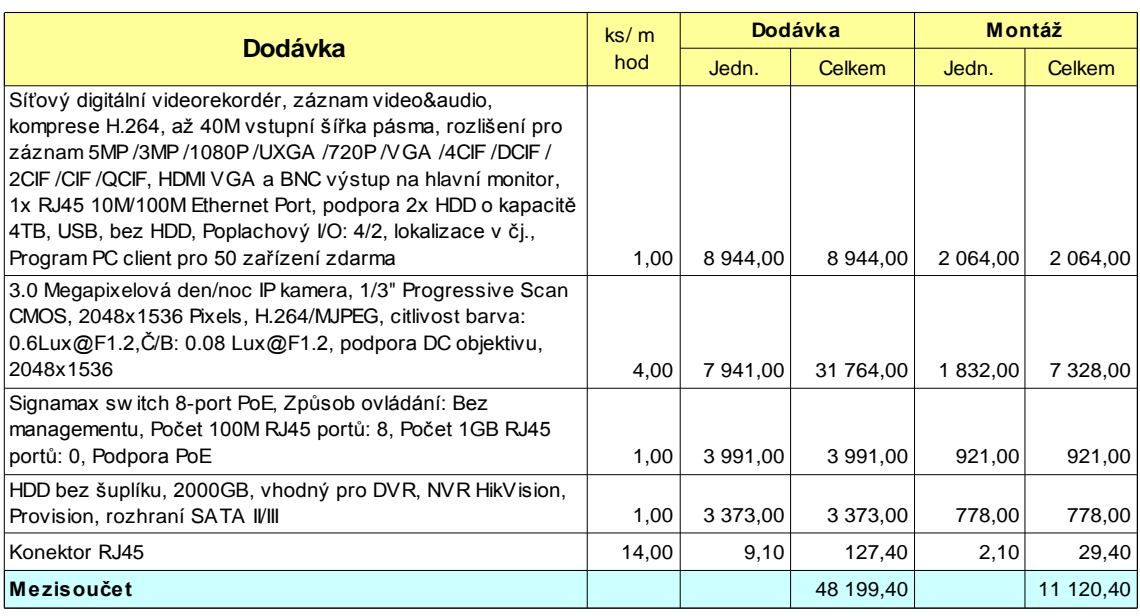

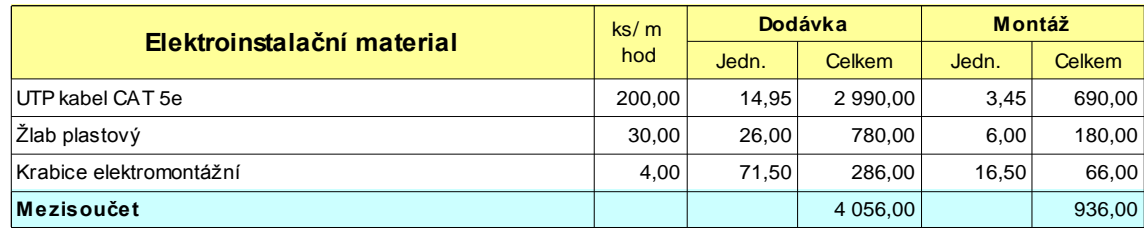

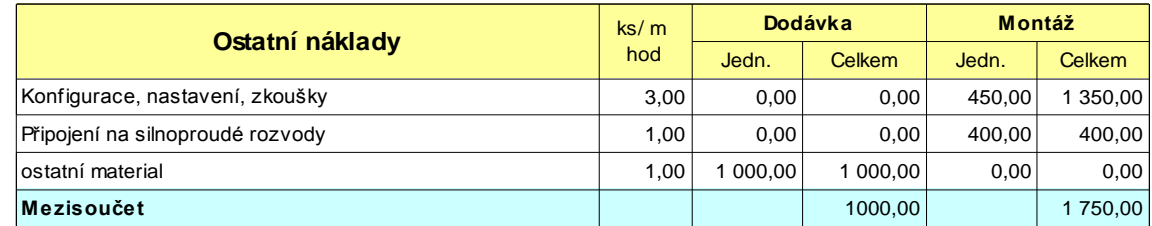

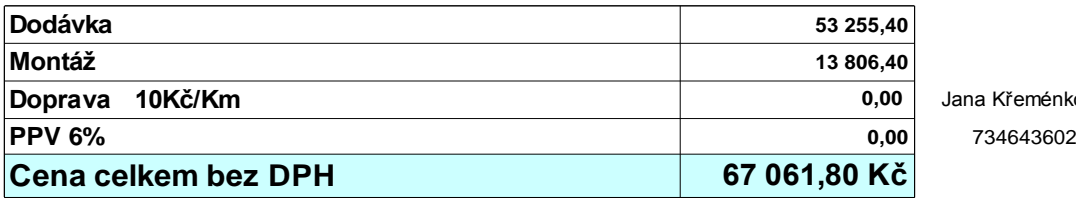

**Doprava 10Kč/Km 0,00** Jana Křeménková

**Obrázek 35 Cenová nabídka kamerový systém**

## **ZÁVĚR**

Diplomová práce v teoretické části nabízí pohled na technické řešení současných DPPC s ohledem na platnost nových norem upravujících provoz DPPC, aktuálně využívané přenosové trasy a přenosové formáty.

Zabývá se také analýzou softwarů využívaných v DPPC, jejich moduly určenými pro správu systému a pro obsluhu příchozích zpráv dispečery DPPC. Moderně koncipované DPPC pracují v databázovém prostředí a softwary jsou stále rozšiřovány s ohledem na technologický rozvoj, jak instalovaných PZTS, tak využívaných komunikačních tras. Jsou doplňovány o další moduly usnadňující obsluze práci se stále větším objemem přenášených událostí. Do popředí se dostává i monitoring inteligentních budov.

V praktické části jsem vytvořila základní manuál pro obsluhu monitorovacího softwaru SIMS. Tento manuál je určen dispečerům DPPC, kteří budou zaškolováni na tento monitorovací software, neboť tato "nápověda" bohužel není v aplikaci integrována.

Dalším bodem práce je realizace připojení rušeného pracoviště poplachového přijímacího centra v továrním areálu. Zvoleným řešením je vytvoření bezobslužného PPC tak, aby byl zachován pro subjekty připojené k původnímu PPC bezplatný přenos událostí. Zvolené řešení nabídlo pro tyto subjekty další možnosti zpracování přenášených informací a umožnilo proti předchozímu řešení technologický posun. Připojení je řešeno pomocí převodníku ethernet/RS232 a vytvoření virtuálního portu na serveru obslužného DPPC. Způsob připojení je velmi stabilní a nebylo nutné instalovat žádnou aplikaci pro obsluhu DPPC, neboť se příchozí zprávy zobrazují ve stávajícím monitorovacím softwaru.

V závěrečné části práce se zabývám přínosem připojení zabezpečovaných objektů k DPPC. Kvalitní práce obsluhy DPPC zajišťuje majiteli střeženého objektu minimalizaci rizik a ztrát okamžitou reakcí, vysláním ozbrojené a kvalifikované zásahové jednotky a také informovanosti příslušných složek.

Zároveň jsem na modelovém příkladu firmy vytvořila cenovou nabídku zřízení PZS a kamerového systému pro představu ekonomické náročnosti připojení k DPPC. I přes větší počáteční náklady na zřízení zabezpečovacího systému je připojení k DPPC přínosem. Majetková kriminalita je stále na vzestupu a díky nepřetržitému monitoringu objektu obsluhou DPPC dochází ke snížení rizika napadení objektu a mohou se minimalizovat i ztráty způsobené zaměstnanci dané firmy.
## **ZÁVĚR V ANGLIČTINĚ**

In its theoretical part the diploma thesis offers a view of the technical solution of current monitoring and alarm receiving centres (further only referred to as "DPPC") in relation to new standards in force regarding the operation of DPPCs and a view of currently used transmission routes and formats.

It also analyses the software used in DPPCs, it deals with their modules intended for the system control and the attendance of incoming messages by the DPPC dispatchers. Presentday DPPCs operate in a database environment and their software is further enhanced with regard to the technological development of the installed intrusion and hold-up alarm systems as well as of the utilized communication routes. New modules are added, facilitating the operators' work with an ever-growing volume of transmitted events. Also monitoring of intelligent buildings comes into the fore.

The practical part provides a basic manual for the operation of the monitoring software SIMS. This manual is intended for the DPPC dispatchers who will be trained for the monitoring software, as this "guide" is not integrated in the application.

Another point of this work is the implementation of the connection of the alarm receiving centre, which is to be cancelled, in the factory premises. The mode of creation of an unattended alarm receiving centre was selected, in order to retain a free transmission of events for the subjects connected to the original alarm receiving centre. The selected solution offered for these subjects other possibilities of processing transmitted information and allowed technological growth compared to the previous solution. The connection is done using an Ethernet/RS232 converter and by creating a virtual port on the DPPC server. The method of connection is very stable and it was not necessary to install any application for the operation of the DPPC, as the incoming messages are displayed in the existing monitoring software.

The final part of this thesis deals with the benefits of connection of the secured objects to the DPPC. High-quality work of the DPPC operators ensures for the owner of the secured object minimization of risks and losses thanks to an immediate reaction, sending an armed and trained force and informing the relevant authorities.

At the same time, at the example of a model company, a price offer for installation of an intrusion and hold-up alarm system and a closed-circuit television system was created to employees of the company may also be minimized.

### **SEZNAM POUŽITÉ LITERATURY**

[1] ČSN EN 50518-1. *Dohledová a poplachová přijímací centra - Část 1: Umístění a konstrukční požadavky*. Praha: Úřad pro technickou normalizaci, metrologii a státní zkušebnictví, 2010.

[2] ČSN EN 50518-2. *Dohledová a poplachová přijímací centra - Část 2: Technické požadavky*. Praha: Úřad pro technickou normalizaci, metrologii a státní zkušebnictví, 2011.

[3] ČSN EN 50518-3. *Dohledová a poplachová přijímací centra - Část 3: Pracovní postupy a požadavky na provoz*. Praha: Úřad pro technickou normalizaci, metrologii a státní zkušebnictví, 2012.

[4] JANSEN, Horst a Heinrich RÖTTER. *Informační a telekomunikační technika*. Vyd. 1. Praha: Europa-Sobotáles, 2004, 399 s. ISBN 80-867-0608-7.

[5] Přispěvatelé Wikipedie, *User Datagram Protocol* [online], Wikipedie: Otevřená encyklopedie, c2013, Datum poslední revize 8. 03. 2013, 19:58 UTC, [citováno 29. 04. 2013]

[<http://cs.wikipedia.org/w/index.php?title=User\\_Datagram\\_Protocol&oldid=9848836](http://cs.wikipedia.org/w/index.php?title=User_Datagram_Protocol&oldid=9848836)  $\geq$ 

[6] AGA - ASOCIACE GREMIUM ALARM. *Ademco Contact ID protokol SIA DC - 05 - 1999.09*. Praha, 2007.

[7] *SIA Digital Communication Standard – Internet Protocol Event Reporting*. Alexandria, VA, 2012. Dostupné z: http://www.siaonline.org/WorkArea/downloadasset.aspx?id=9460

[8] *LATIS SQL - Monitorovací a integrační systém*. Brno, 2012. Dostupné z: http://www.fides.cz/cs/pco-latis-sql/sit-latis

[9] TRADE FIDES, a.s. *LOW 2.1.0.11: Manuál uživatele systému*. 2011, Brno.

[10] NUUO - Inteligentní řešení kamerového systému. *NUUO - Inteligentní řešení kamerového systému* [online]. 2006 - 2013 [cit. 2013-05-01]. Dostupné z: http://www.nuuo.cz/produkty\_cms.php

[11] TRADE FIDES, a.s. *LAT 2.1.0.11: Manuál správce systému*. Brno, 2011.

[12] LUKÁŠ, Luděk. *Bezpečnostní technologie, systémy a management I.* 1. vyd. Zlín: VeRBuM, 2011, 316 s. ISBN 978-80-87500-05-7.

[13] BASTIAN, Peter. *Praktická elektrotechnika*. Praha: Europa Sobotáles, 2004. ISBN 80-86706-15.

[14] HANUS, Stanislav. *Bezdrátové a mobilní komunikace*. Brno: VUT, 2003. ISBN 80-214-833-8.

[15] KŘEČEK, Stanislav. *Příručka zabezpečovací techniky*. 3. vyd. Blatná: S.I.: Cricetus, 2006, 351 s. ISBN 80-902-9382-4

[16] KINDL, Jiří. *Projektování bezpečnostních systémů I*. 1. vyd. Zlín: UTB, 2004. ISBN 80-7318-168-7.

[16] *SECURITY MAGAZÍN*. Praha: Security Media, spol. s r.o., 2013, XVIII, č. 112. ISSN 1210-8723.

[17] Přispěvatelé Wikipedie, *RS-232* [online], Wikipedie: Otevřená encyklopedie, c2013, Datum poslední revize 9. 03. 2013, 17:51 UTC, [citováno 5. 05. 2013] [<http://cs.wikipedia.org/w/index.php?title=RS-232&oldid=9872373>](http://cs.wikipedia.org/w/index.php?title=RS-232&oldid=9872373)

[18] PAPOUCH S.R.O. *GNOME: Ethernetové převodníky*. Praha, 2013. Dostupné z: [http://www.papouch.com/cz/shop/product/gnome232-prevodnik-ethernet](http://www.papouch.com/cz/shop/product/gnome232-prevodnik-ethernet-rs232/#productDownload)[rs232/#productDownload](http://www.papouch.com/cz/shop/product/gnome232-prevodnik-ethernet-rs232/#productDownload)

[19] Statistické přehledy kriminality za rok 2013. *Policie České republiky* [online]. 2010, 2013 [cit. 2013-05-06]. Dostupné z: [http://www.policie.cz/clanek/statisticke](http://www.policie.cz/clanek/statisticke-prehledy-kriminality-za-rok-2013.aspx)[prehledy-kriminality-za-rok-2013.aspx](http://www.policie.cz/clanek/statisticke-prehledy-kriminality-za-rok-2013.aspx)

[20] Pulty centralizované ochrany - MATILDA BIS s.r.o. *MATILDA BIS s.r.o.* [online]. 2007 [cit. 2013-05-13]. Dostupné z: [http://www.matilda.cz/images/gs51\\_nah.jpg](http://www.matilda.cz/images/gs51_nah.jpg)

[21] ENIGMA II DR-81000 Digital Receiver. *Online Security Systems* [online]. 2013 [cit. 2013-05-13]. Dostupné z:<http://www.villbau.co.za/images/application1.jpg>

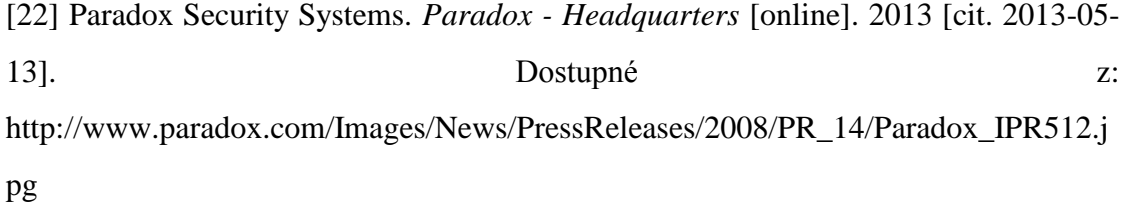

# **SEZNAM POUŽITÝCH SYMBOLŮ A ZKRATEK**

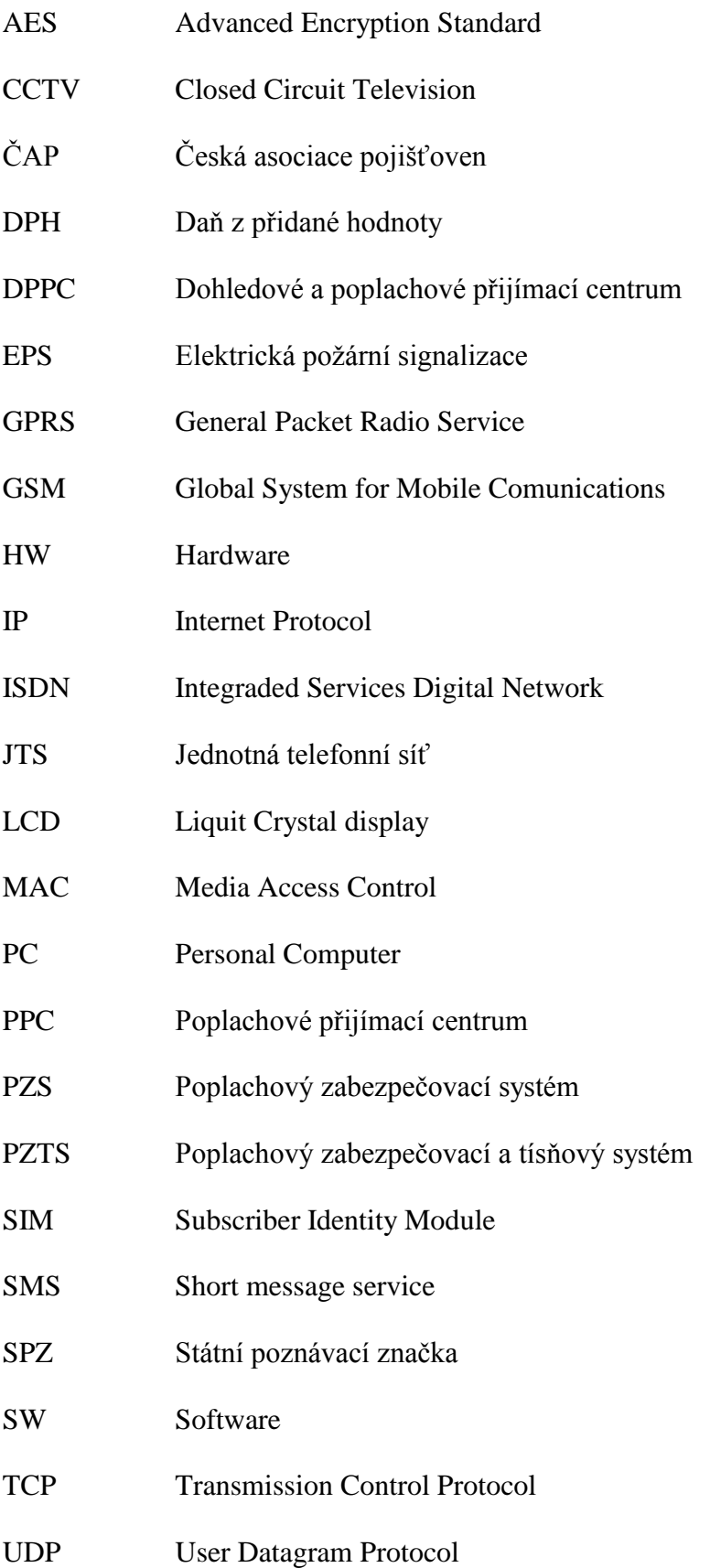

USB Universal Serial Bus

# SEZNAM OBRÁZKŮ

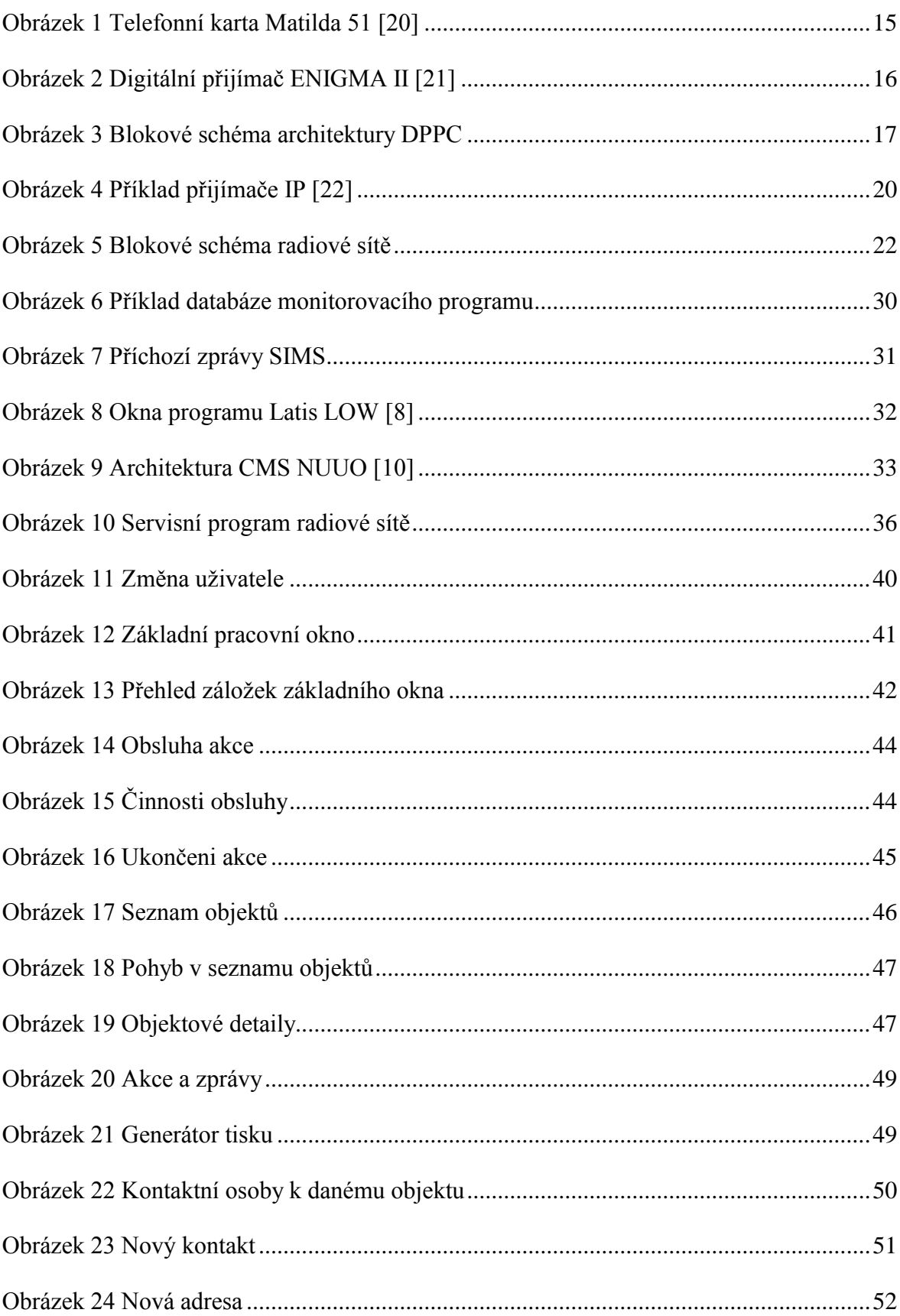

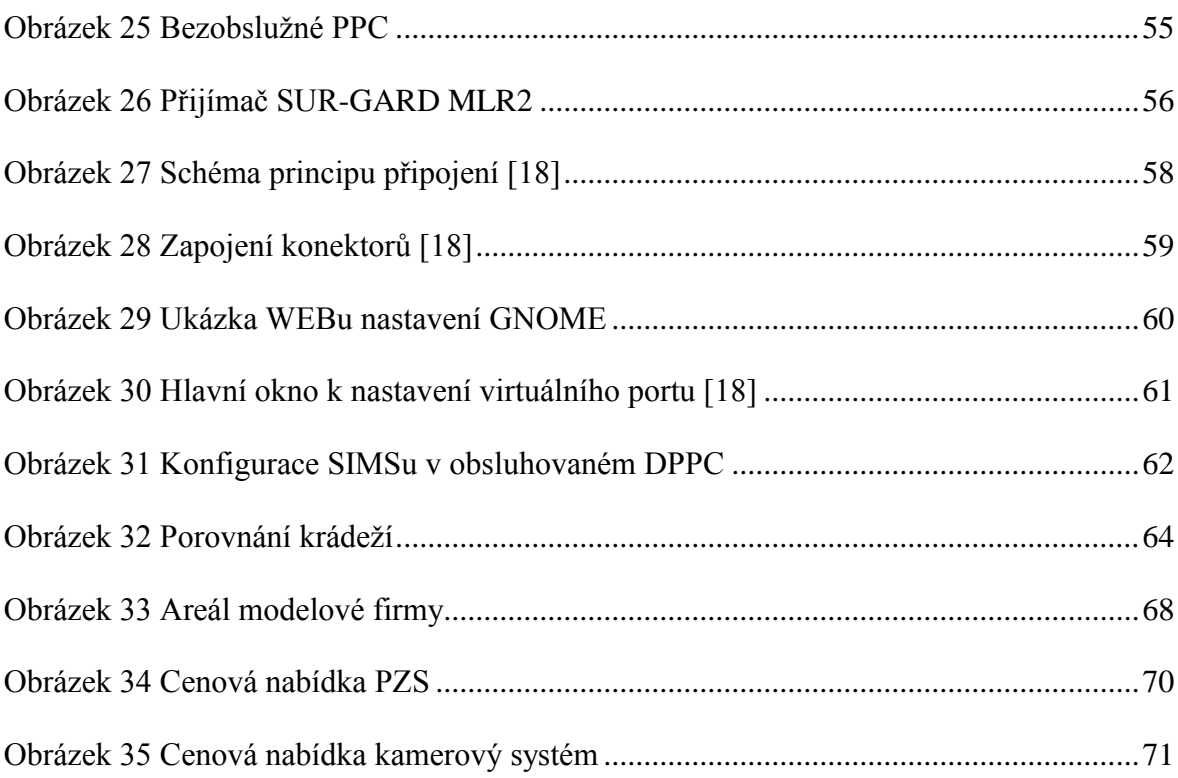

## **SEZNAM TABULEK**

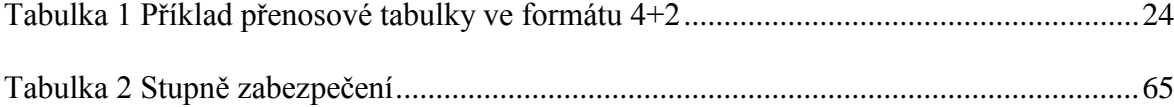

# **SEZNAM PŘÍLOH**

- P I Zásahová karta objektu
- P II Provozní kniha DPPC
- P III Podklady porovnání TČ

# **PŘÍLOHA P I: ZÁSAHOVÁ KARTA OBJEKTU**

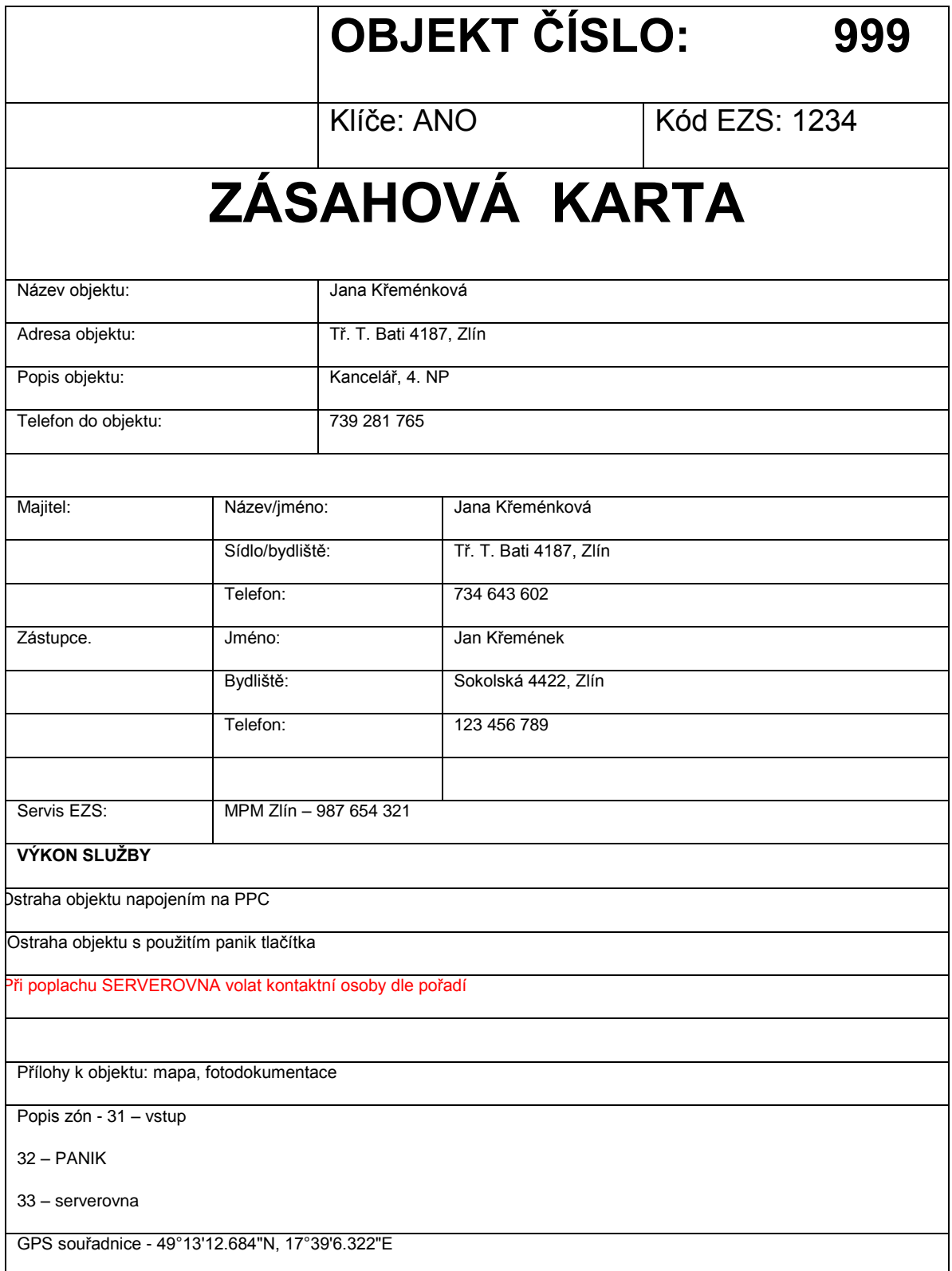

## **PŘÍLOHA PII: PROVOZNÍ KNIHA DPPC**

# **PROVOZNÍ KNIHA DPPC**

CZ-GUARD, s.r.o., Tř. T. Bati 4187, 762 47 Zlín

Referenční údaje:

#### **Správce DPPC:**

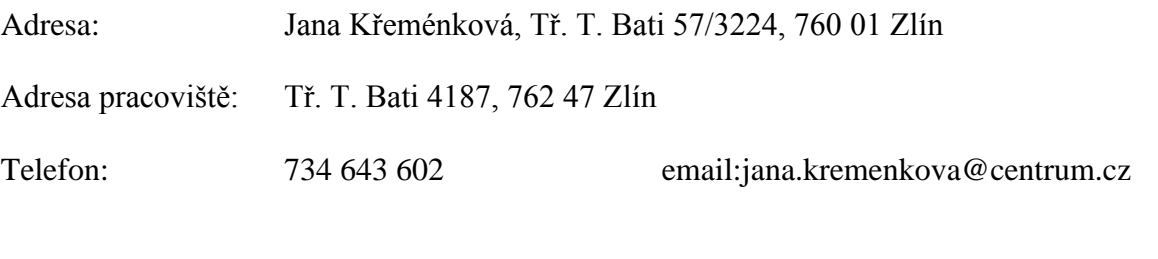

**Hlášení poruch: do 15 min od zjištění závady !** - v pracovní dny – 07.00 – 15.00 – osobně, v případě nepřítomnosti na pracovišti telefonicky na č. 734 643 602 - mimo pracovní dobu, soboty, neděle a svátky –

 **HOT LINE 734 643 602**

### **Zástupce v případě nahlášené nepřítomnosti správce DPPC:**

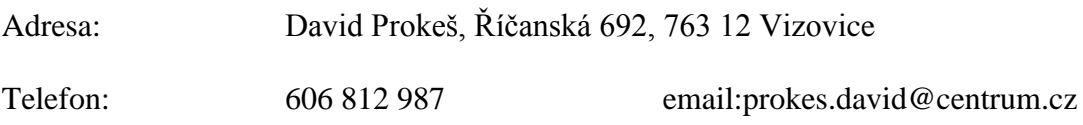

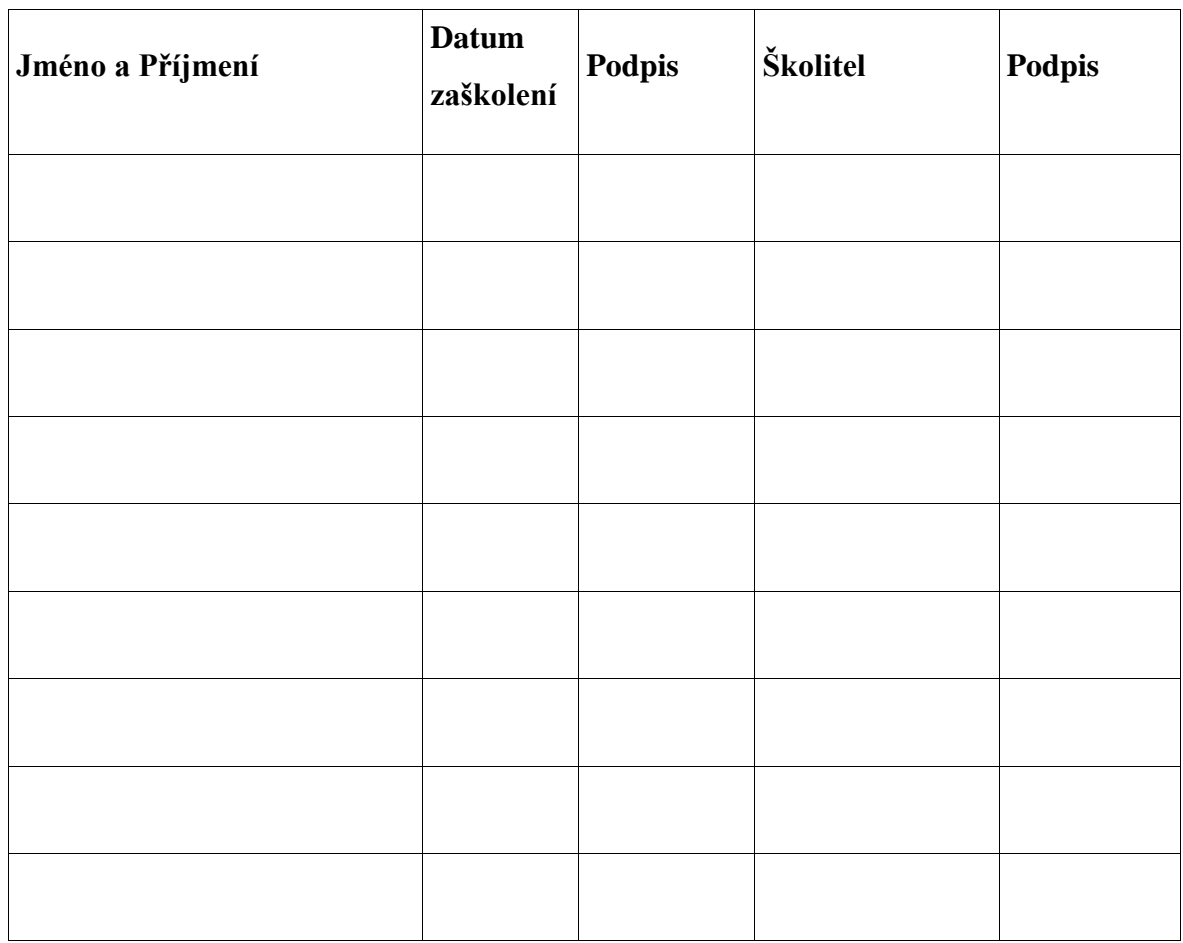

### **Seznam osob, které mají přístup k DPPC s uvedením data zaškolení:**

### **Záznamy:**

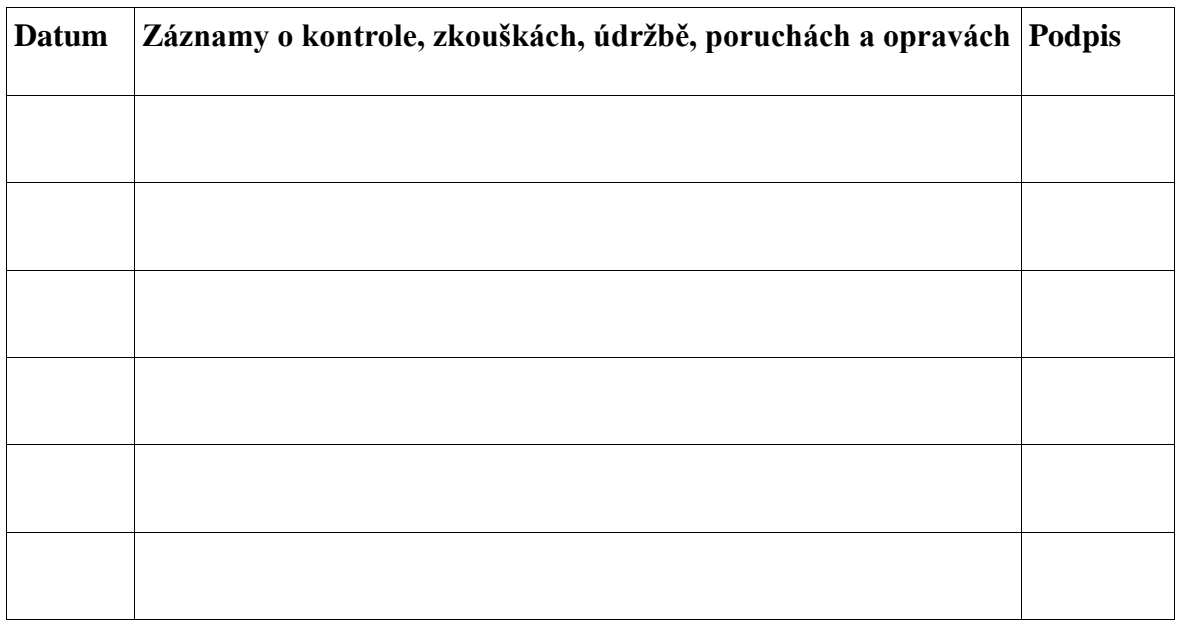

## **PŘÍLOHA PIII: PODKLADY POROVNÁNÍ TČ**

## **Statistický výkaz č. 2**

## **KRAJ KŘP ZLÍNSKÉHO KRAJE**

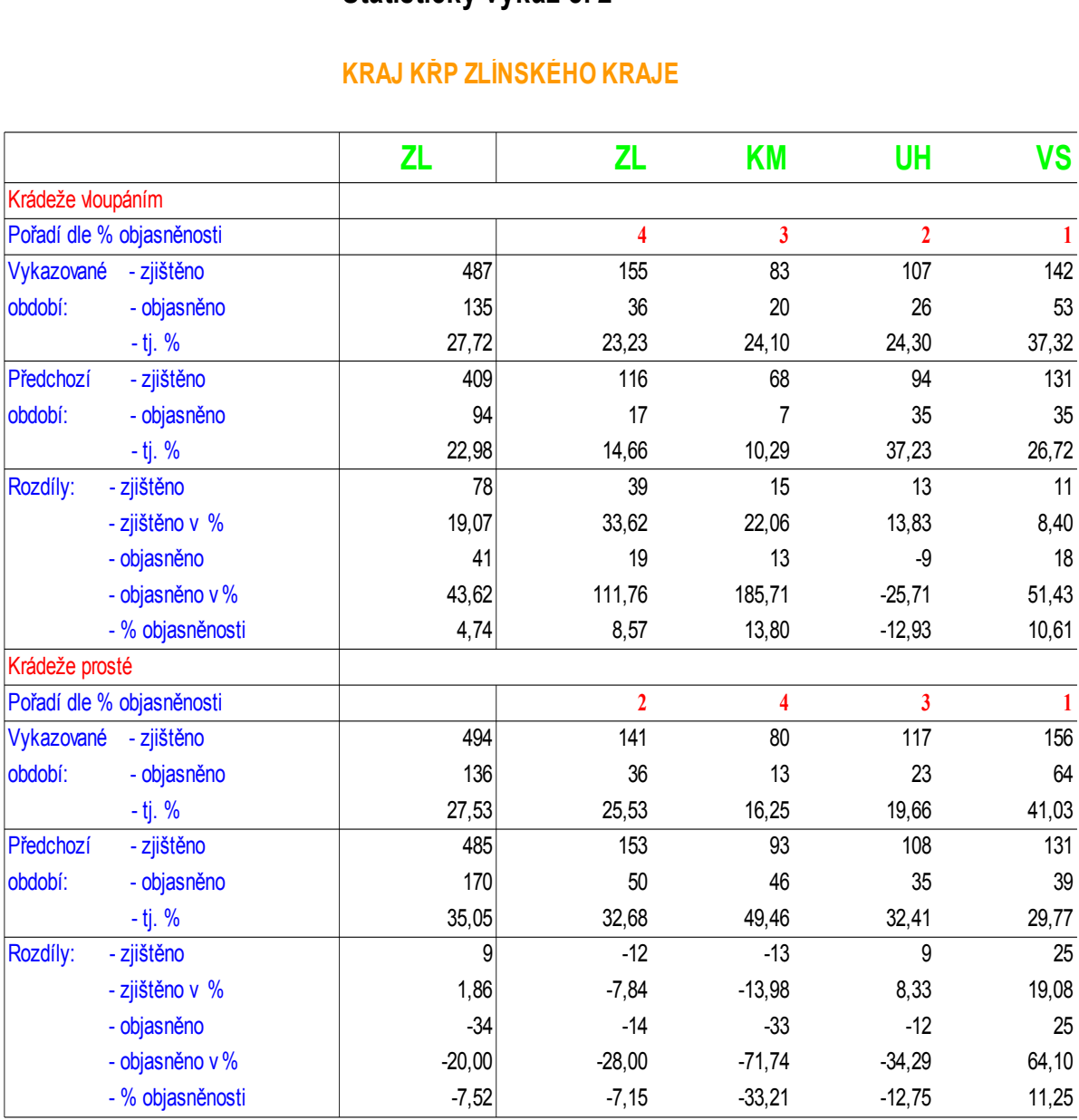